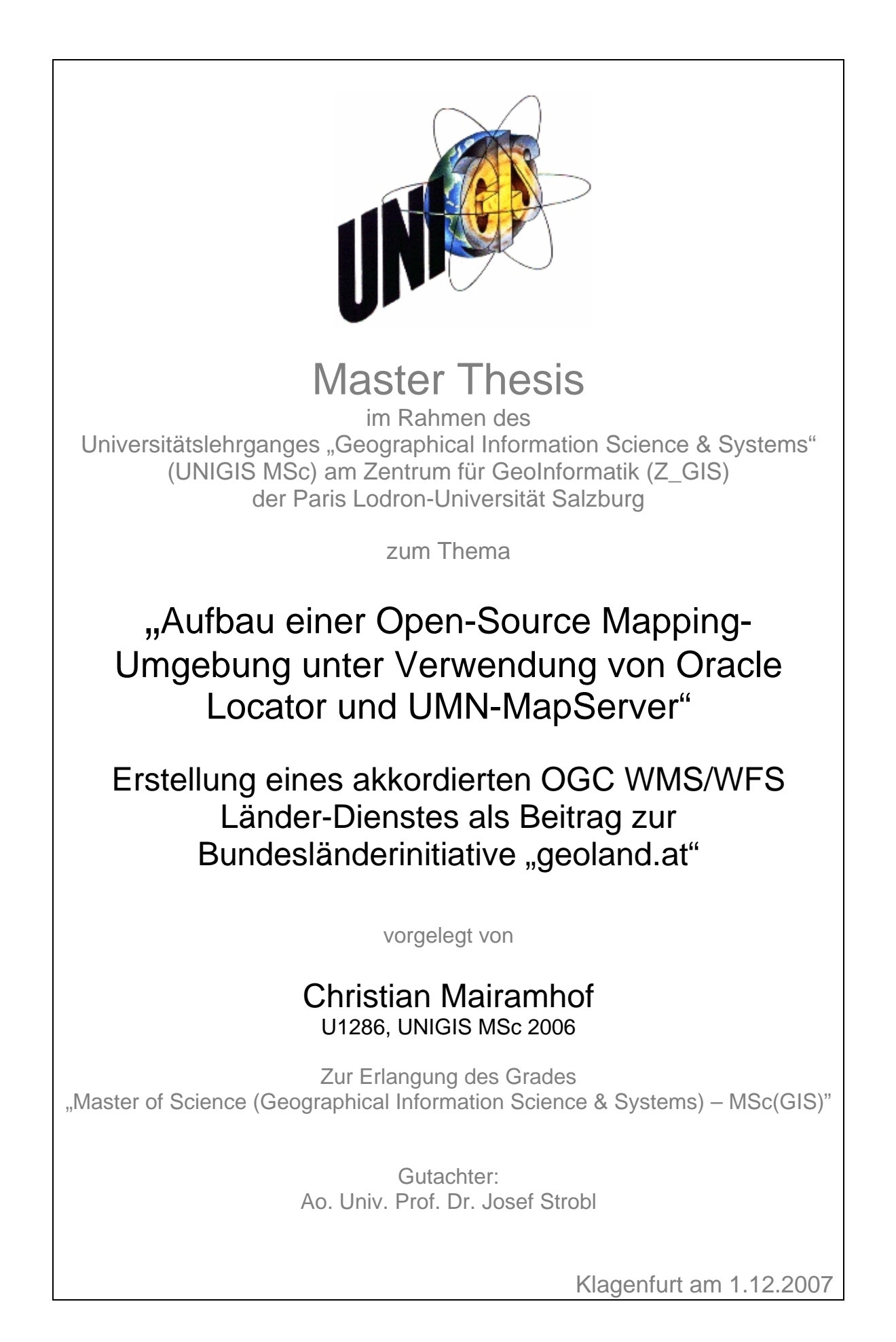

### **1. Vorwort**

Meine Arbeit beim Amt der Kärntner Landesregierung war seit Oktober 2003 eng mit den ersten Aufbauarbeiten und dem laufenden Betrieb des Geoland-Projekts, vgl. Kap. 10.2.2 verbunden. Mit ein Grund dafür ist, dass zentrale Administrationsarbeiten des Geoland-Portals von Kärnten aus durchgeführt werden bzw. auch die Hardware in Kärnten stationiert ist.

Mir stellt sich das Geoland-Projekt dabei einerseits aus Sicht eines Serviceanbieters auf Länderebene andererseits auch auf Ebene des Geoland-Portalbetreibers.

Dabei hat mir die Mitarbeit beim Geoland-Projekt aufgrund des großen fachlichen und persönlichen Engagements der Bundesländerkollegen sehr große Freude bereitet. Mein Ziel war es daher, gemeinsam mit DI Thomas Piechl, ein Thema in diesem Kontext zu positionieren.

Die vorliegende Arbeit soll dabei einen Blick auf bestehende und zukünftige Zielsetzungen von Geoland werfen. Diese werden in der Geoland-Arbeitsgruppe insbesondere in der Umsetzung von OGC-WFS für die Transaktion von Geo-Daten gesehen. Daneben steht mittelfristig in der Geoland-Gruppe auch ein Softwarewechsel an. Acht von neuen Bundesländern betreiben ihre Dienste auf Basis des Softwareprodukts "ArcIMS-Image Server" das von ESRI nicht mehr weiterentwickelt wird.

Eine mögliche Alternative wird im Einsatz des Open Source Map-Servers UMN gesehen. Die Bundesländer haben diesbezüglich bereits erstes Know-how in einer mehrtägigen, gemeinsamen Schulung im Herbst 2006 gesammelt.

Neben der Prüfung technischer Fähigkeiten von UMN in Kombination mit der Datenhaltung auf Oracle Locator zielt die Arbeit auch auf eine möglichst detaillierte Umsetzung des Geoland-Projekts auf UMN-MapServer ab. Die Wahl der Datenhaltung ist dabei durchaus unternehmensspezifisch begründet.

## **2. Danksagung**

Meiner Frau Silvia

Meinem neugeborenen Sohn Felix

Meiner gesamten Familie

DI Thomas Piechl für die Begeisterung an der Thematik und Betreuung vor Ort,

## **3. Eidesstattliche Erklärung**

"Ich versichere, diese Master Thesis ohne fremde Hilfe und ohne Verwendung anderer, als der angeführten Quellen angefertigt zu haben und dass die Arbeit in gleicher oder ähnlicher Form noch keiner anderen Prüfungsbehörde vorgelegen hat.

Alle Ausführungen der Arbeit die wörtlich oder sinngemäß übernommen wurden sind entsprechend gekennzeichnet."

Datum, eigenhändige Unterschrift.

## **4. Kurzfassung**

In der vorliegenden Arbeit wird versucht, den Einsatz der Softwareprodukte Oracle Locator und UMN-MapServer zur Bereitstellung OGC konformer Geo-Dienste in einem bestehenden Projekt-Umfeld zu prüfen und zu bewerten. Dazu ist vorgesehen, für das Projekt "Geoland" den bestehenden WMS Dienst des Bundeslandes Kärnten vollständig in die neue Softwareumgebung überzuführen. Näher behandelt werden die OGC Spezifikationen SFS im Bereich der Datenhaltung und WMS/WFS im Bereich Web-Mapping, wobei clientseitige Spezifikationen wie SLD, nur gestreift werden können.

Die notwendige fachliche Basis für die Umsetzung schafft das Kapitel Grundlagen, das sowohl einen allgemeinen Überblick der Funktionsweise von Web-Mapping gibt, als auch die behandelten Spezifikationen näher beschreibt und in Verbindung mit den untersuchten Softwareprodukten bringt. Die konkrete Umsetzung erfolgte in Teilmodulen, wie z.B. der "Datenimport nach Oracle Locator", "UMN als WFS-Server" oder die "Organisation des Raumbezuges". Als Ergebnis der Umsetzung entstand ein vollständig ausgearbeiteter UMN-Dienst für Geoland, der die Lösungsansätze dieser Teilmodule zusammenfasst.

Dieser Dienst ist die Grundlage für zahlreiche Praxistests, die manuell, in Form von HTTP-Anfragen (z.B. GetFeature, GetMap) bzw. in ausgewählten Desktop-GIS-Produkten erfolgten. WFS wurde auch hinsichtlich der übermittelten Datenmengen untersucht. An einem Beispiel wird dargestellt, dass bereits kleine Generalisierungstoleranzen zu einer deutlichen Abnahme der Datenmengen führen. Dabei fällt auf, dass Oracle bis dato keine Generalisierungsfunktionen bereitstellt, welche Nachbarschaftsbeziehungen zwischen Geo-Objekten (Topologie) berücksichtigen.

Zusammenfassend kann festgestellt werden, dass sich beide untersuchten Softwareprodukte sehr gut zur Lösung der Aufgabenstellung eignen. Die Wahl von Oracle Locator schafft eine hohe Flexibilität, Daten in einer Web-Mapping-Umgebung vorzuhalten. Die mit unter hohen Datenmengen die mit WFS übermittelt werden, legen den Wunsch nahe, GML zukünftig zu einem komprimierten, binären Format weiterzuentwickeln.

### **5. Abstract**

In the present work the two software products Oracle Locator and UMN-MapServer were tested and evaluated with the goal to provide OGC conform geo-services within an existing project environment. For the project Geoland it is planned to completely transfer the existing WMS service of the federal state of Carinthia into the new software environment. The OGC specifications SFS concerning data storage and WMS/WFS concerning web-mapping are treated in detail. Client-sided specifications as for example SLD could only be touched.

The necessary technical base for the implementation is handled in the chapter "Grundlagen", which provides a general overview of the functionality of web-mapping and describes the treated specifications in greater detail and connects them with the examined software products. The concrete conversion was made in partial modules, as "data import to Oracle Locator", "WMN as a WFS server" or the "organisation of the spatial reference". The result of the implementation is a complete UMN service for Geoland which summarises the solution attempts of the above mentioned partial modules.

This service is the basis for numerous practical tests carried out by hand, by HTTP requests (e.g. GetFeature, GetMap) or in well-chosen desktop GIS products. WFS was also examined regarding the amount of transmitted data. An example shows that even small tolerances of generalisation lead to a considerable decrease of data volume. It became obvious that Oracle provides no functionalities for generalisation which take neighborhood relations between geo-objects (topology) into consideration today.

Summarising, it can be stated that both examined software products are suited very well for the solution of the setted tasks. The choice of Oracle Locator creates high flexibility to provide data in a web-mapping environment. The high data amounts which are transmitted via WFS suggest the wish to develop GML to a compressed, binary format in future.

## 6. Inhaltsverzeichnis

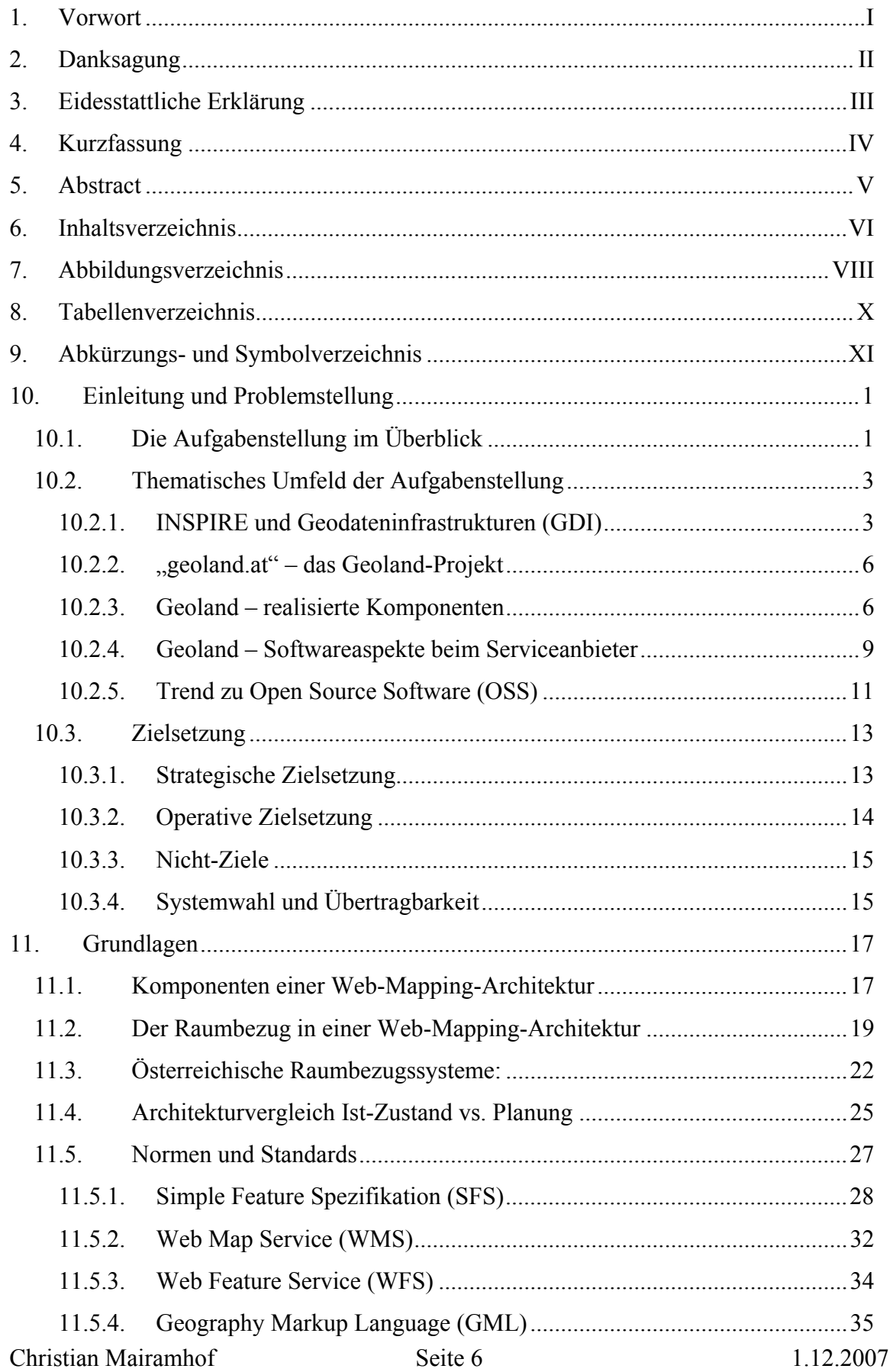

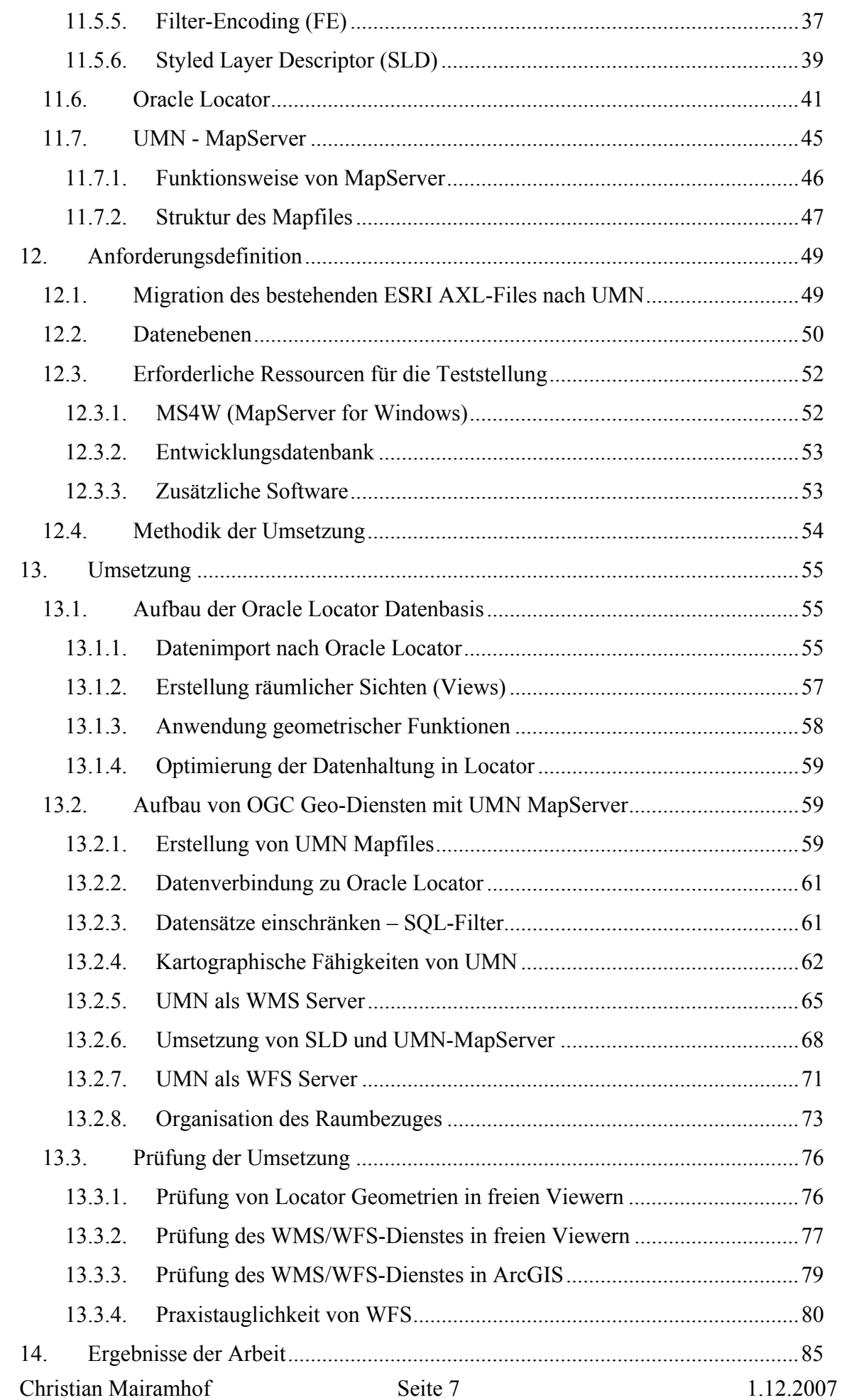

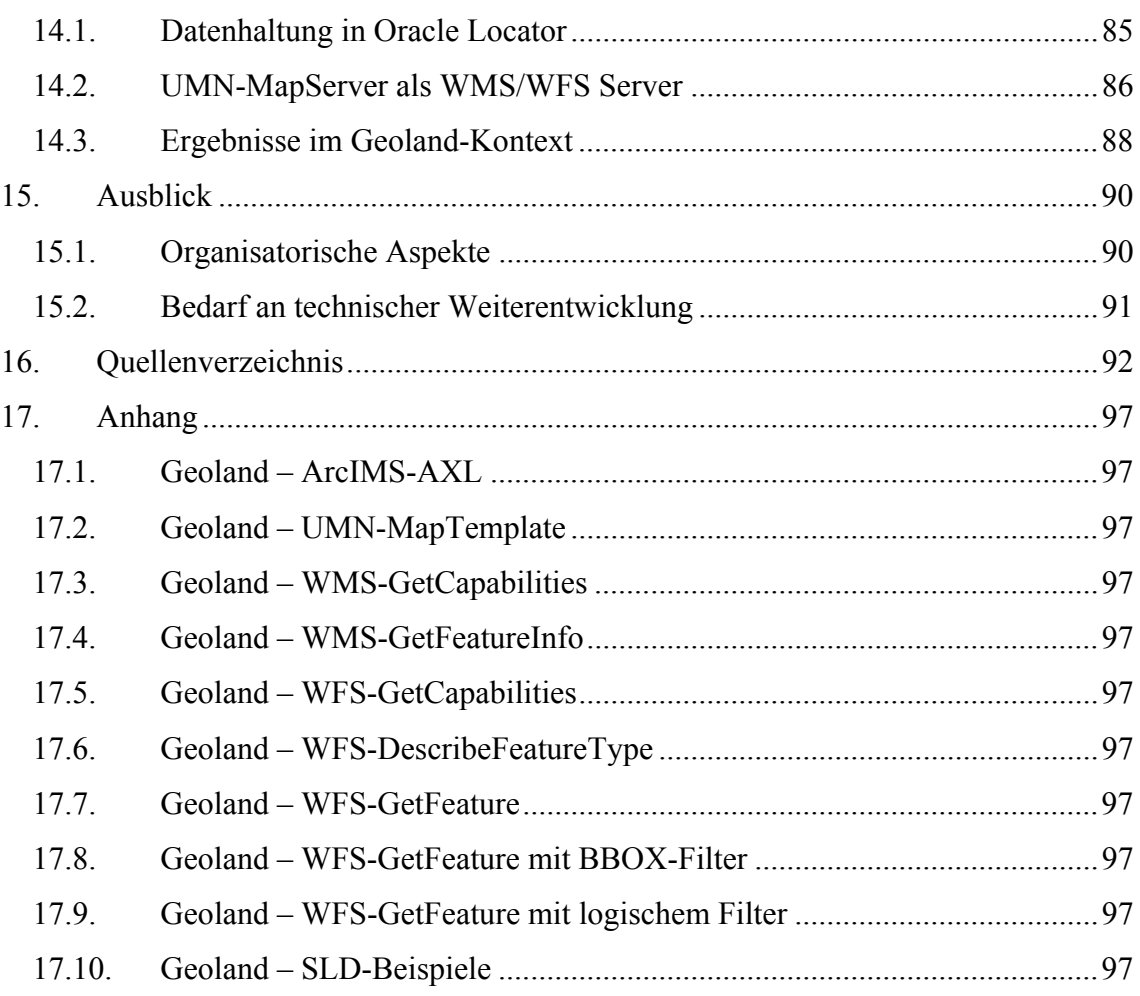

# **7. Abbildungsverzeichnis**

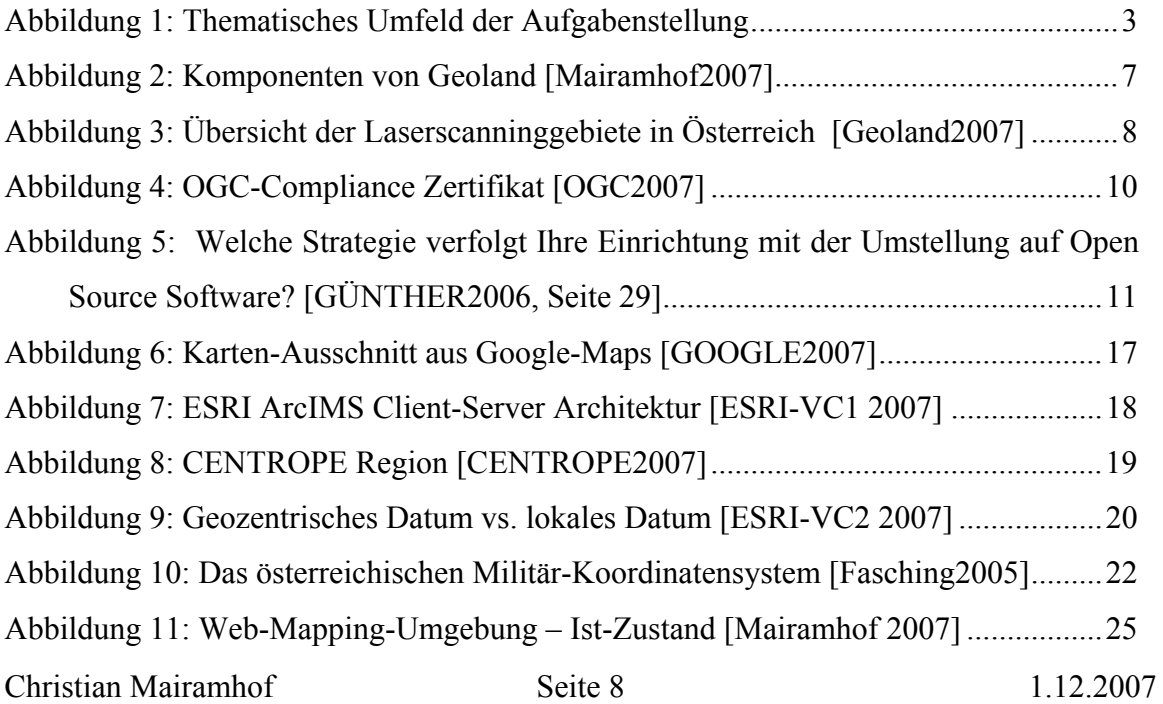

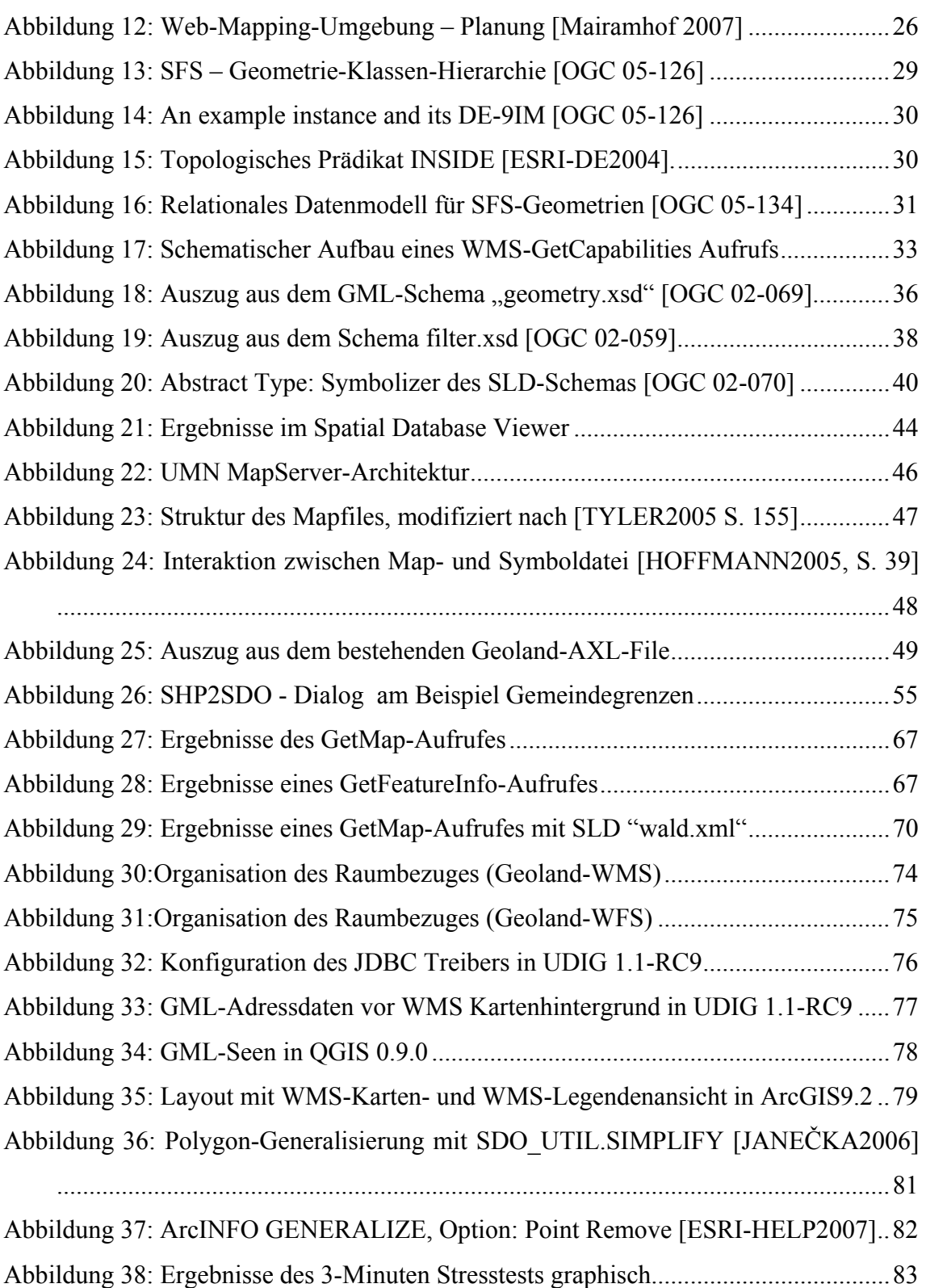

## **8. Tabellenverzeichnis**

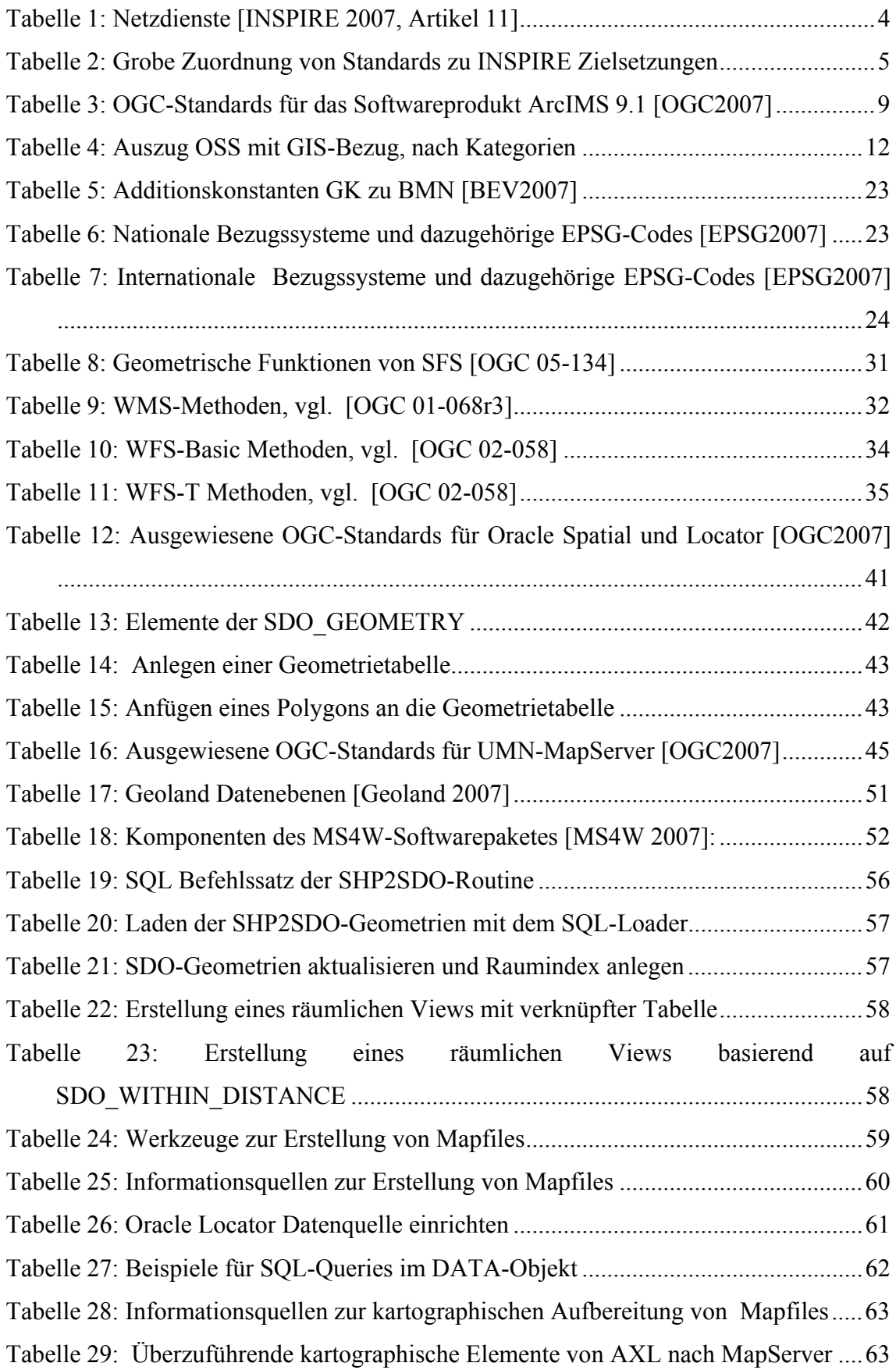

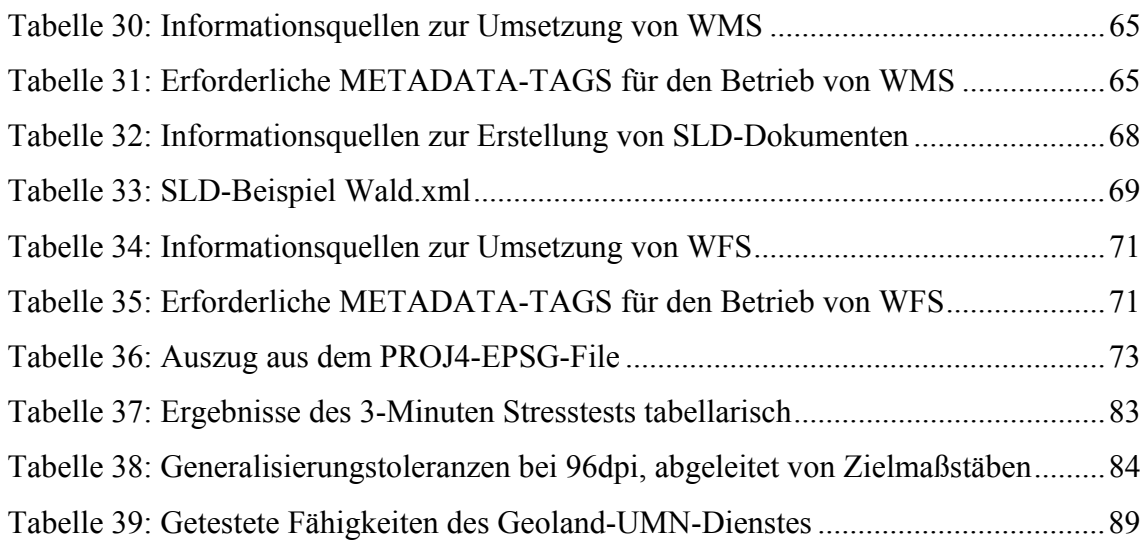

# **9. Abkürzungs- und Symbolverzeichnis**

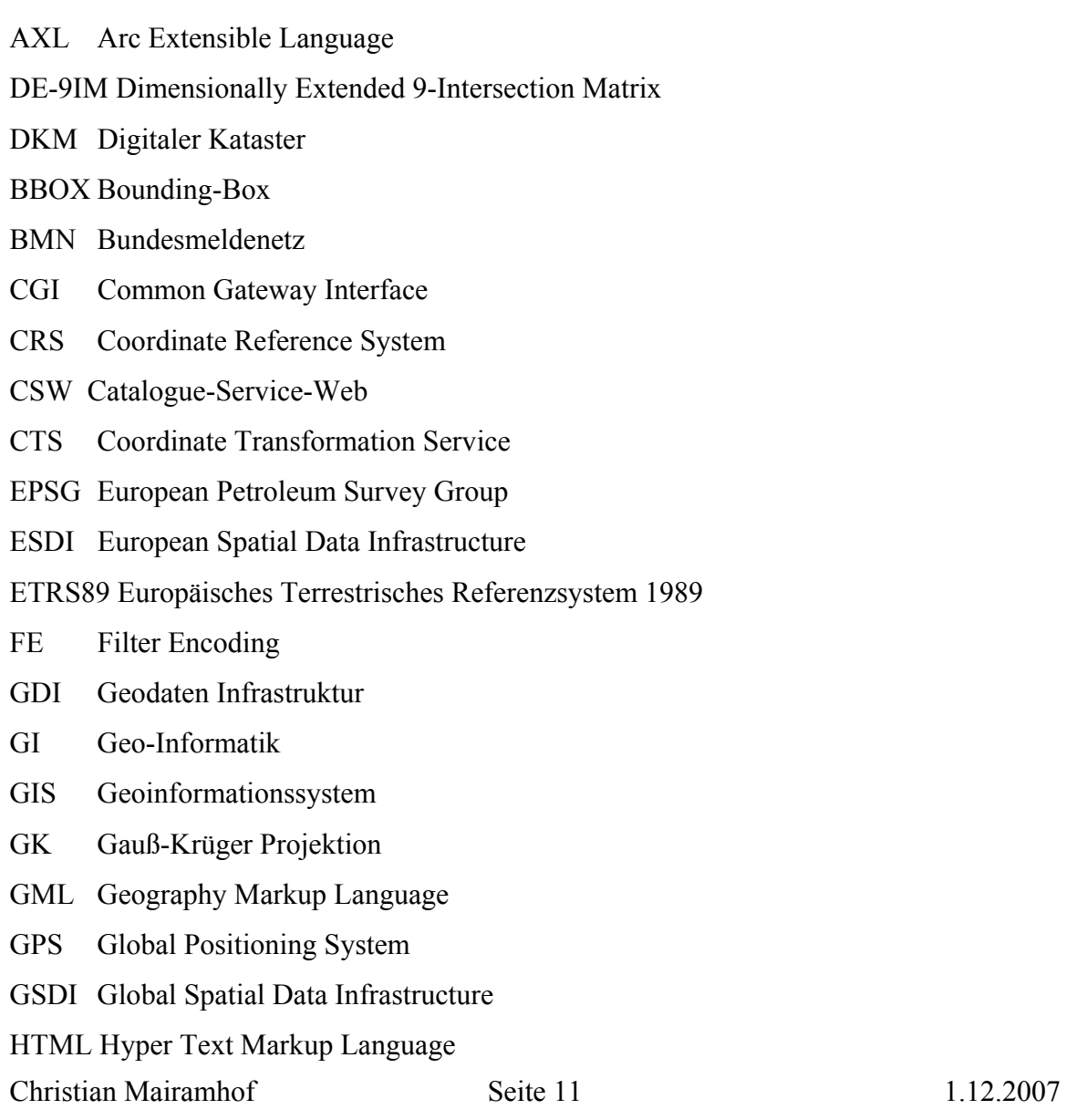

- HTTP Hyper Text Transfer Protocol
- IIS Internet Information Server
- INSPIRE Infrastructure for Spatial Information in Europe
- ISO International Organization for Standardization
- JDBC Java Database Cennectivity
- JRC Joint-Research-Center
- MGI Militär-Geographisches-Institut
- MS4W Map Server for Windows
- OGC Open Geospatial Consortium ehem. Open GIS Consortium
- OS Open Source
- OSS Open Source Software
- OWS OGC Web Services / Open Web Services / OpenGIS Web Services
- PSI Public-Sector-Information
- RDBMS Relationales Datenbank Management System
- SFS Simple Feature Specification
- SLD Styled Layer Descriptor
- SOA Serviceorientierte Architektur
- SQL Structured Query Language
- SRS Spatial Reference System
- TXT Text-File
- UMN University of Minnesota
- URL Uniform Resource Locator
- W3C World Wide Web Consortium
- WCS Web Coverage Service
- WFS Web Feature Service
- WGS84 World Geodetic System 1984
- WMS Web Map Service
- WMC Web Map Context
- WWW World Wide Web
- XML Extensible Markup Language
- XSD XML Schema Definition
- XSL Extensible Stylesheet Language

### **10. Einleitung und Problemstellung**

### *10.1. Die Aufgabenstellung im Überblick*

Die vorliegende Arbeit versucht, einen Bogen von Aspekten der Geo-Datenhaltung in einem relationalen Datenbanksystem (RDBMS) bis hin zur Bereitstellung von standardisierten Geo-Diensten im Internet zu spannen. Für ein besseres Verständnis der Aufgabenstellung werden die einzelnen Begriffe des Titels näher beschrieben und mit der Aufgabenstellung in Beziehung gebracht.

*"Aufbau einer Open-Source Mapping-Umgebung unter Verwendung von Oracle Locator und UMN-MapServer; Erstellung eines akkordierten OGC WMS/WFS Länder-Dienstes als Beitrag zur Bundesländerinitiative "geoland.at""* 

Die Datenhaltung soll auf der kommerziellen Software ORACLE<sup>1</sup>, die als Unternehmens-Datenbanksystem vorliegt, basieren (Kap. 11.6). Nahezu alle modernen Datenbanksysteme haben die Fähigkeit, Geodaten in strukturierter Tabellenform zu speichern und zu verwalten. ORACLE bietet dazu zwei Erweiterungen an. ORACLE SPATIAL als kostenpflichtige Erweiterung mit vollem Funktionsumfang zur Verwaltung und Analyse raumbezogener Daten und ORACLE LOCATOR, einer seit der Softwarerelease 10gR2 kostenfreien Erweiterung mit eingeschränktem Funktionsumfang.

Zur Bereitstellung der Geodienste im Internet ist der Einsatz der Open-Source Software (OSS) UMN-MAPSERVER vorgesehen (Kap. 11.7). Diese basiert auf einer Entwicklung der University of Minnesota. Die Weiterentwicklung der Software erfolgt im Rahmen des Open-Source Projekts MAPSERVER. Die Internetplattform auf http://mapserver.gis.umn.edu (1.12.2007) bildet dazu den zentralen Einstiegspunkt für die MAPSERVER-Community. Die MAPSERVER-Lizenz zeichnet sich durch Kostenfreiheit, freien Quellcode und freie Erweiterbarkeit aus, vgl. http://mapserver.gis.umn.edu/License (1.12.2007).

Christian Mairamhof Seite 1 1.12.2007 <sup>1</sup> Geläufig für Oracle Database, einer geschützten Markenbezeichnung der Oracle Corporation

Geo-Dienste der öffentlichen Verwaltung können seit dem Beschluss der EU Richtlinie INSPIRE nicht mehr isoliert betrachtet werden. So fordert INSPIRE den Aufbau einer Geodateninfrastruktur (GDI) in der Europäischen Gemeinschaft und zielt auf eine verbesserte Nutzbarkeit von Geodaten und Geo-Diensten auf allen Verwaltungsebenen der Mitgliedsstaaten ab, vgl. Kap. 10.2.1.

Auf Ebene der österreichischen Bundesländer stellt "geoland.at" auf www.geoland.at (1.12.2007) eine solche GDI dar, vgl. Kap. 10.2.2. Geoland ist eine Initiative der neun österreichischen Bundesländer zur Bereitstellung landesübergreifender Geo-Dienste der Länder. Der Fokus liegt bei der Bereitstellung von Fachdaten der Länder. Geoland erlaubt dem Benutzer z.B. die Darstellung aller Naturschutzgebiete in Österreich. Dabei werden im Hintergrund neun Geo-Dienste der Bundesländer abgearbeitet und das Ergebnis auf einer einheitlichen Oberfläche präsentiert.

Damit eine Bündelung von Geo-Diensten, wie am Beispiel der Naturschutzgebiete in Österreich dargestellt, gelingt bzw. in Einklang mit INSPIRE-Zielsetzungen gebracht werden kann, ist die Einhaltung von Standards bzw. internationalen Normen eine wesentliche Rahmenbedingung, siehe Kap. 11.5. Die relevanten Spezifikationen dazu liefert das OGC (Open Geospatial Consortium), das ISO (International Standards Organization) als internationale bzw. das CEN (European Committee for Standardization) als europäische Normierungsbehörde.

Bislang ist im Geoland-Umfeld der OCG-Standard WMS (vgl. Kap. 11.5.2 ) zum Austausch von Bildern, basierend auf der kommerziellen Software ESRI ArcIMS, umgesetzt. Zukünftig soll es mittels WFS (vgl. Kap. 11.5.3) möglich sein, direkt auf Geodaten für Attributsuche oder Downloadzwecke zuzugreifen.

In der vorliegenden Arbeit wird versucht, den Einsatz der Softwareprodukte Oracle Locator und UMN-MapServer zur Bereitstellung OGC konformer Geo-Dienste im Geoland-Umfeld zu prüfen und zu bewerten. Die Aufgabenstellung soll dabei nicht nur die generelle Machbarkeit zum Ziel haben, sondern auch konkrete Aussagen zur Praxistauglichkeit des anvisierten Systems beinhalten. Die Fragestellung soll anhand eines konkreten Umsetzungsprojekts, dem Geoland Länderdienst des Bundeslandes Kärnten evaluiert werden.

Christian Mairamhof Seite 2 1.12.2007

#### *10.2. Thematisches Umfeld der Aufgabenstellung*

Die Aufgabenstellung bettet sich in ein größeres thematisches Umfeld ein. So wirken z.B. gesetzliche Vorgaben wie INSPIRE auf das Geoland-Projekt ein und beschreiben mittelfristige Zielsetzungen für den Aufbau und Betrieb von Geodateninfrastrukturen. Um zu sehen, wie die INSPIRE-Zielsetzungen im aktuellen Geoland-Projekt bereits berücksichtigt sind, soll der Status Quo des Geoland-Projekts und der bislang realisierten Komponenten gegeben werden.

Schlussendlich hängt der Aufbau und der Betrieb von Geo-Diensten auch immer mit konkreten Softwarefunktionalitäten auf Ebene der Anbieter von Geo-Diensten zusammen. Im Bereich dieser Ebene hakt die vorliegende Aufgabenstellung ein. Dabei spielt bei Softwareentscheidungen die Einbeziehung von Open-Source-Alternativen eine immer größere Rolle.

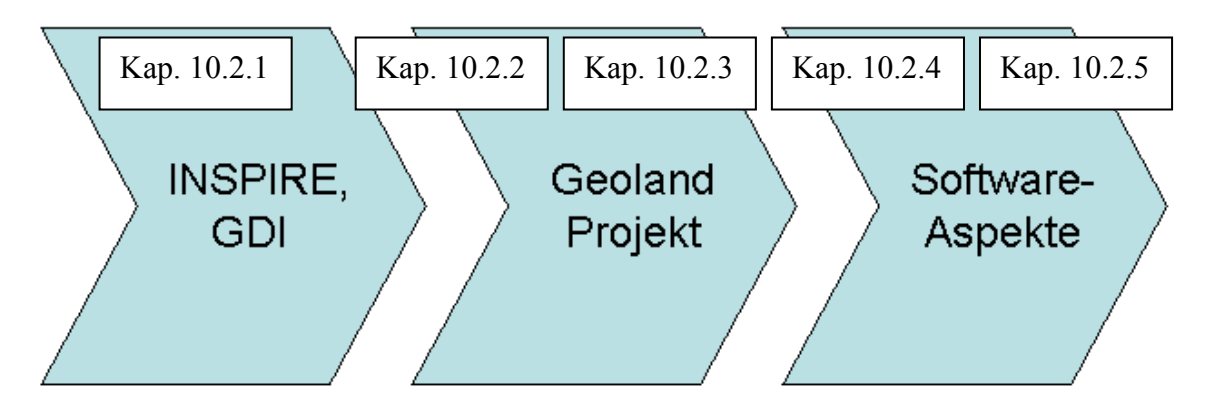

**Abbildung 1: Thematisches Umfeld der Aufgabenstellung** 

#### **10.2.1. INSPIRE und Geodateninfrastrukturen (GDI)**

Im März 2007 wurde die EU-Richtlinie INSPIRE (Infrastructure for Spatial Information in Europe) vom Europäischen Rat und der Kommission verabschiedet, mit dem Ziel, eine Europäischen Geodateninfrastruktur (GDI) aufzubauen.

INSPIRE definiert den Begriff GDI als *"Metadaten, Geodatensätze und Geodatendienste, Netzdienste und -technologien, Vereinbarungen über gemeinsame Nutzung, Zugang und Verwendung sowie Koordinierungs- und* 

Christian Mairamhof Seite 3 1.12.2007

*Überwachungsmechanismen, -prozesse und -verfahren, die im Einklang mit dieser Richtlinie geschaffen, angewandt oder zur Verfügung gestellt werden;"* [INSPIRE2007, Artikel 3 (1)]

In anderen Worten zielt INSPIRE darauf ab, Geodatensätze und –dienste der Verwaltung möglichst für jedermann frei zugänglich und verfügbar zu machen. Für Geodatensätze und –dienste sollen möglichst einheitliche Qualitätskriterien gelten um die Daten optimal kombinieren zu können. Um eine möglichst hohe Interoperabilität zu erreichen, fordert INSPIRE die Einhaltung einschlägiger Normen und Standards für die Umsetzung, vgl. [INSPIRE2007, Artikel 7 (1)] und Kap. 11.5.

In Bezug auf die Aufgabenstellung, definiert INSPIRE in Kap. IV den Aufbau und Betrieb von Netzdiensten als eine zentrale Aufgabe.

#### **Tabelle 1: Netzdienste [INSPIRE 2007, Artikel 11]**

*(1) Die Mitgliedstaaten schaffen und betreiben für Geodatensätze und -dienste, für die gemäß dieser Richtlinie Metadaten erzeugt wurden, ein Netz, das folgende Dienste umfasst:* 

*a) Suchdienste, die es ermöglichen, auf der Grundlage des Inhalts entsprechender Metadaten nach Geodatensätzen und -diensten zu suchen und den Inhalt der Metadaten anzuzeigen;* 

*b) Darstellungsdienste, die es zumindest ermöglichen, darstellbare Geodatensätze anzuzeigen, in ihnen zu navigieren, sie zu vergrößern/verkleinern, zu verschieben, Daten zu überlagern sowie Informationen aus Legenden und sonstige relevante Inhalte von Metadaten anzuzeigen;* 

*c) Download-Dienste, die das Herunterladen von und, wenn durchführbar, den direkten Zugriff auf Kopien vollständiger Geodatensätze oder Teile solcher Sätze ermöglichen;* 

*d) Transformationsdienste zur Umwandlung von Geodatensätzen, um Interoperabilität zu erreichen;* 

*e) Dienste zum Abrufen von Geodatendiensten.* 

Aus Sicht von GDI Akteuren wird durch INSPIRE eine Fülle mittelfristiger Entwicklungsziele festgelegt. INSPIRE gibt dabei nicht nur Zielsetzungen vor, sondern unterstützt auch die technische Umsetzung mit Aktivitäten des Joint-Research-Centers (JRC) im Bereich ESDI, zum Aufbau einer "European Spatial Data Infrastructure".

Christian Mairamhof Seite 4 1.12.2007

Folgende technische Standards bzw. Normen können den INSPIRE-Netzdiensten grob zugeordnet werden. Vgl. dazu auch das Kap. 11.5, in dem die Standards, die in der Aufgabenstellung zur Umsetzung gelangen, genauer beschrieben werden.

| Suchdienste             | ISO 19115, 19119, OGC CSW Catalogue-Service zur        |  |  |
|-------------------------|--------------------------------------------------------|--|--|
|                         | Dokumentation und zum Auffinden von Metadaten und      |  |  |
|                         | OWS-Diensten, OGC Gazeteer Profile (WFS) für Ortssuche |  |  |
|                         | und Adressensuche                                      |  |  |
| Darstellungsdienste     | OGC WMS (Web-Map-Service) für Darstellung und          |  |  |
|                         | Objektabfrage,                                         |  |  |
|                         | OGC WCS (Web-Coverage-Service) zur Darstellung von     |  |  |
|                         | Rasterdaten                                            |  |  |
| Download-Dienste        | OGC WFS (Web-Feature-Service) und WFS-T für            |  |  |
|                         | Abfragen und Transaktionen von Geodaten über OGC       |  |  |
|                         | <b>GML</b>                                             |  |  |
| Transformationsdienste  | Dienste zur Umwandlung von Datenformaten und zur       |  |  |
|                         | Projektion/Transformation von Daten mit OGC CTS        |  |  |
|                         | (Coordinate Transformation Service)                    |  |  |
| Dienste zum Abrufen von | Web-Anwendungen zum Aufruf von OWS-Diensten, wie       |  |  |
| Geodatendienste         | z.B. der INSPIRE-Viewer, vgl.                          |  |  |
|                         | http://geoportal.jrc.it/geoportal/ (1.12.2007) unter   |  |  |
|                         | Berücksichtigung clientseitiger Standards wie OGC WMC  |  |  |
|                         | (Web-Map-Context) oder SLD (Styled Layer Descriptor)   |  |  |

**Tabelle 2: Grobe Zuordnung von Standards zu INSPIRE Zielsetzungen** 

Die ESDI-Initiative bettet sich wiederum in die GSDI Initiative zum Aufbau einer "Global Spatial Data Infrastructure" ein, die auf einen Beschluss der Vereinten Nationen in Rio de Janeiro aus dem Jahr 1992 zurückgeht, vgl. [NEBERT 2004, S. 6].

#### **10.2.2. "geoland.at" – das Geoland-Projekt**

Geoland ist eine Initiative der neun österreichischen Bundesländer mit dem Ziel, *"… einen offenen (OGC) und freien, österreichweiten Zugriff auf Geodaten und Services der Bundesländer zu ermöglichen*." [EBERT 2003]. Der Aufbau von Geoland geht dabei auf einen Beschluss der Landesamtdirektorenkonferenz im Oktober 2003 zurück.

Die Ziele, die mit Geoland verfolgt werden, sind durchaus mit den Zielsetzungen von INSPIRE vergleichbar. Die eingesetzte Arbeitsgruppe beschreibt Geoland auch als "*...erster konkreter Schritt in Richtung Umsetzung der vereinbarten Ziele einer österreichischen Geodatenpolitik...*" [EBERT 2003]

Um zu sehen, wie die vorliegende Arbeit in das Geoland-Projekt einhakt, soll ein Überblick der realisierten Komponenten aus dem Geoland-Projekt gegeben und die Funktionsweise von Geoland etwas näher erläutert werden. Darauf folgt eine Betrachtung von Softwareaspekten.

#### **10.2.3. Geoland – realisierte Komponenten**

Das Herzstück von Geoland bilden neun, zwischen den Bundesländern thematisch und kartographisch akkordierte OGC-WMS Dienste. In der Abbildung 2 sind diese neun Dienste mit den Bundesländerkürzeln wie "K" für Kärnten gekennzeichnet. Diese Dienste werden in einem Portal gebündelt und wiederum weiteren Web-Anwendungen zur Verfügung gestellt. Portale übernehmen dabei "...einen komfortablen Zugang zur *GDI, da sie die Rolle des Vermittlers zwischen Anbietern von Geodaten und Geodiensten und deren Nutzer übernehmen."* [Fornefeld2004, Seite 10]*.* 

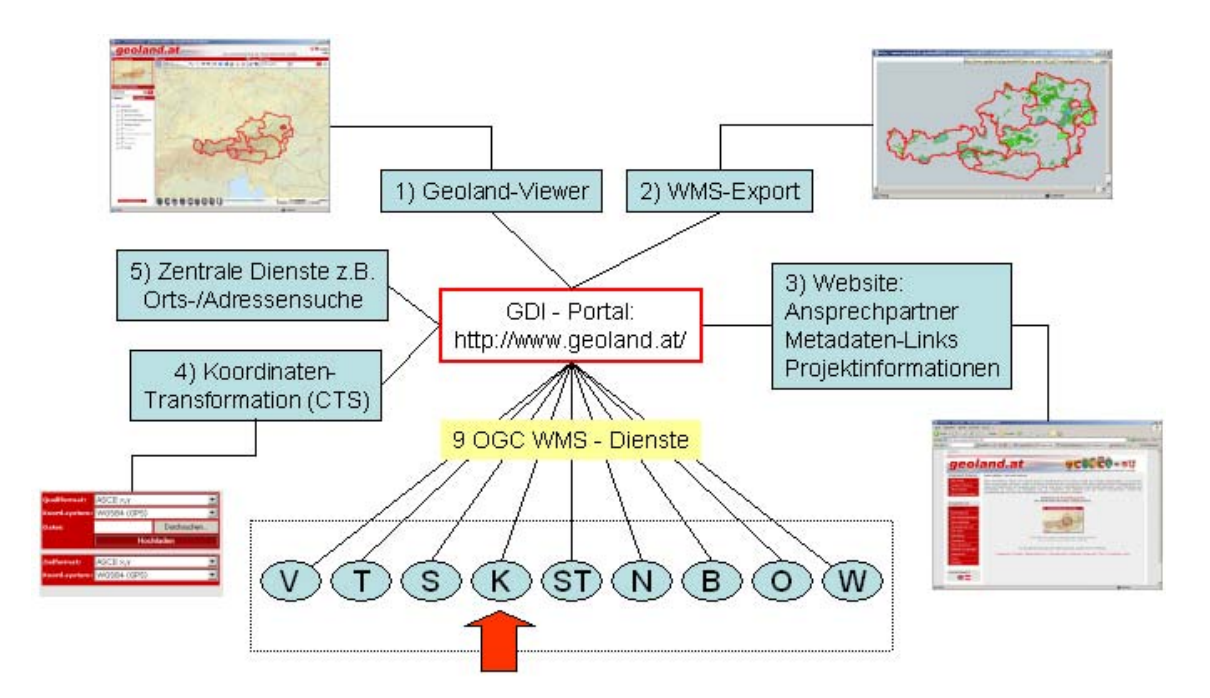

**Abbildung 2: Komponenten von Geoland [Mairamhof2007]** 

Die wohl populärste Anwendung ist der Geoland-Viewer, auf http://maps.geoland.at (1.12.2007). Dieser erlaubt dem Benutzer Fachdaten der neun Bundesländer flächendeckend abzufragen und in einer Web-Mapping-Anwendung zu visualisieren. Der Viewer vereint dabei Funktionen eines offenen Viewers, vgl. INSPIRE-Viewer wie z.B. das Hinzufügen weiterer OGC-Dienste oder das Speichern des jeweiligen Kartenausschnittes samt Information über die Sichtbarkeit von Inhalten, vgl. http://geoportal.jrc.it/geoportal/ (1.12.2007).

Darüber hinaus werden die neun gebündelten WMS-Dienste wiederum als ein eigenständiges OGC-konformes WMS-Service nach außen angeboten. Dieser so genannte WMS-Export erlaubt dem Benutzer eine österreichweite Sicht auf die Fachdaten der Länder, wobei der Mehrwert insbesondere darin liegt, dass dieser WMS-Export wiederum in OGC-konformen Clients oder in weiteren fachspezifischen Dienstebündeln von Drittanbietern weiterverarbeitet werden kann. Mögliche Anwendungen könnten in Bereichen liegen wie,

- zentraler Anbieter für Geobasisdaten der neun Bundesländer.
- Serviceanbieter zur Abdeckung nationaler bzw. EU Meldepflichten (z.B. Wasserrahmenrichtlinie, Habitatrichtlinie etc.)

Die grundsätzliche Funktionsweise verteilter Datenhaltung und Dienstebündelung kann sehr gut am Beispiel "Übersicht der Laserscanninggebiete in Österreich" demonstriert werden. Übersichtskarten haben meist statischen Charakter und sind bereits nach ein paar Monaten überholt. Nicht jedoch, wenn die Übersichtskarte zum Zeitpunkt der Anfrage erstellt wird. Dies bedeutet, dass im Hintergrund neun Geodienste abgefragt werden, die Ergebnisse werden anschließend als Dienst gebündelt und können über einen HTTP-Aufruf (z.B. über ein Browser-Fenster) abgefragt werden. Das Ergebnis dieser Abfrage ist ein Bild das über HTTP übermittelt wird.

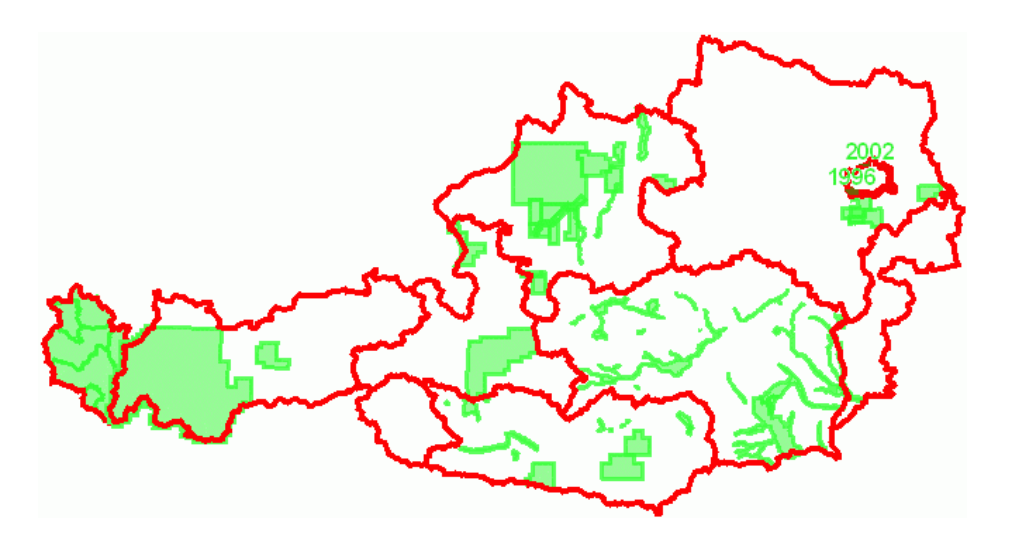

**Abbildung 3: Übersicht der Laserscanninggebiete in Österreich [Geoland2007]** 

Darüber hinaus sind WEB-Services im Bereich von Suchdiensten wie Adressen- und Ortssuche und Rechendienste zur Transformation von GPS-Daten realisiert. Die Website unter www.geoland.at (1.12.2007) bietet zahlreiche weiterführende Informationen zum Projekt, Ansprechpartner und Verlinkungen zu den Bundesländer-GIS-Stellen.

#### **10.2.4. Geoland – Softwareaspekte beim Serviceanbieter**

Im Geoland-Kontext stellen die Länder die eigentlichen Serviceanbieter von Geo-Daten und Geo-Diensten dar. Sie sind verantwortlich für die Bereitstellung der technischen Infrastruktur wie Map-Server, Web-Server, Geo-Daten-Server sowie den Betrieb des Geoland-Dienstes und die laufende Aktualisierung der zugrunde liegenden Datenebenen. Der Begriff "Server" ist dabei nicht nur aus Sicht der Computer-Hardware zu sehen sondern auch anhand von konkret installierter Softwarekomponenten bzw. Softwareprodukte.

Bei dem Aufbau des ersten Produktionssystems 2003/2004 war dabei die durchaus homogene Softwarelandschaft der Bundesländer auf ESRI<sup>2</sup>-Basis von Vorteil. Acht von neun Bundesländer haben sich darauf geeinigt, Geo-Dienste mit dem kommerziellen Map-Server "ESRI-ArcIMS Image Server" bereitzustellen.

Entwicklungsziele, wie sie INSPIRE vorschlägt bzw. in weiterer Folge die Umsetzung von konkreten Erweiterungen am Geoland-Portal, kann daher nur dann funktionieren, wenn die geforderten Standards auf Ebene der Länder anhand konkreter Softwarefunktionalität bereitgestellt werden können.

Einen Überblick der unterstützten Standards je Softwareprodukt liefert das OGC unter http://www.opengeospatial.org/resource/products/ (1.12.2007) bzw. bestätigt die Einhaltung von Standards als unabhängige Stelle.

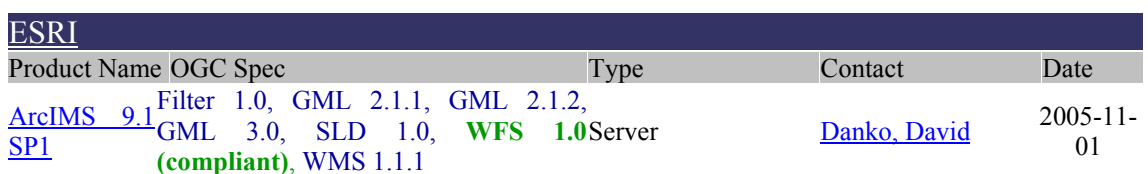

#### **Tabelle 3: OGC-Standards für das Softwareprodukt ArcIMS 9.1 [OGC2007]**

An und für sich unterstützt ESRI-ArcIMS einen Großteil jener Standards die zur Erreichung von INSPIRE-Zielsetzungen, vgl. Tabelle 2 benötigt werden.

<sup>&</sup>lt;sup>2</sup> ESRI ist nach eigenen Angaben führender Hersteller von GIS-Software, http://esri-germany.de (1.12.2007)

Aus Sicht eines GDI-Betreibers lohnt sich eine detaillierte Auseinandersetzung mit einem Softwareprodukt. Wie bereits aus der Farbgebung aus Tabelle 3 ersichtlich, bestätigt das OGC einerseits die Implementierung einer OGC Spezifikation (blau) und andererseits die Kompatibilität (grün). Letzteres gilt, wenn sich Anbieter mit ihrem Softwareprodukt einem "Compliance Test" unterzogen haben. Der erfolgreiche Abschluss wird mit einem Zertifikat des OGC bestätigt.

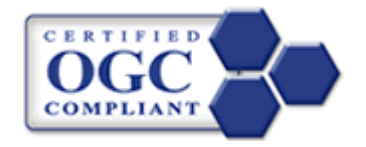

**Abbildung 4: OGC-Compliance Zertifikat [OGC2007]** 

Dies bedeutet jedoch noch nicht, dass alle Komponenten einer Spezifikation in einem Softwareprodukt umgesetzt sind. Viele Softwareanbieter beschränken die Umsetzung auf ein Minimum. Manchmal werden aber genau diese optionalen Features einer Spezifikation benötigt.

Darüber hinaus sind Lizenzierungsmodelle der Softwareanbieter zu berücksichtigen. Am Beispiel ESRI-ArcIMS ist die Bereitstellung von Diensten, die den Spezifikationen entsprechend Tabelle 3 genügt, nur mit kostenpflichtiger "Data-Delivery-Extension" möglich. Aus Sicht des Geoland-Projekts fallen diese Kosten für jedes Bundesland an. Die Softwarezyklen werden immer kürzer. ESRI erneuert zurzeit die gesamte Server-Palette unter neuem Lizenzmodell mit dem Produktnamen ArcGIS-Server. Der im Geoland zum Einsatz kommende "ArcIMS-Image Server" liegt bereits seit Jahren nicht mehr im Fokus der Weiterentwicklung und ist de facto ein "Auslaufmodell".

Nicht zuletzt aus diesem Grund leitet sich aus der Geoland-Gruppe ein Handlungsbedarf zum Umstieg auf eine neue Map-Server-Plattform ab (Annahme des Autors). Der Einsatz von Open-Source-Komponenten ist dabei eine von mehreren Optionen.

#### **10.2.5. Trend zu Open Source Software (OSS)**

Open Source gewinnt in der öffentlichen Verwaltung immer mehr an Verbreitung. Dies zeigen Vorhaben wie "LiMux"<sup>3</sup> der Stadt München mit dem Umstieg von 14.000 Desktop-Rechnern auf eine freie Linux Debian Distribution und der Office-Suite "OpenOffice.org 2". Ein vergleichbares Projekt betreibt die Stadt Wien mit "WIENUX"<sup>4</sup>, die in ihrer Vorgangsweise auf einen kooperativen Umstieg setzt. Die Stadt schätzt dabei 1000 WIENUX-User im Jahr 2007.

Eine Studie des Fraunhofer Instituts mit dem Titel "Open Source Software – Strukturwandel oder Strohfeuer?" hat mit Instrumenten der Befragung versucht, die Wechselwirkung zwischen IT-Anbietern und der öffentlichen Verwaltung zu analysieren.

Folgende Studien-Ergebnisse können auszugsweise zusammengefasst werden, vgl. [Günther 2006]:

1) Strategie des OSS-Einsatz im Unternehmen: Demnach ist für 59% der Befragten OSS Teil der IT-Gesamtstrategie, wobei der Fokus insbesondere auf betriebskritischen Teilen liegt. Immerhin 17% sehen einen systematischen Einsatz in weniger wichtigen Bereichen.

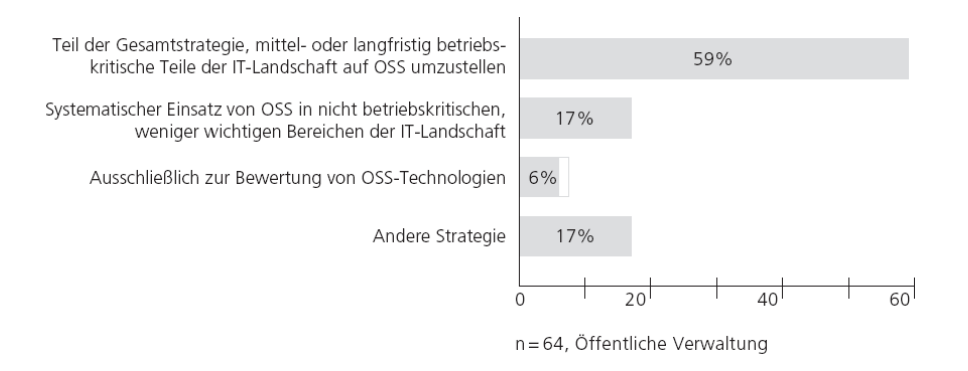

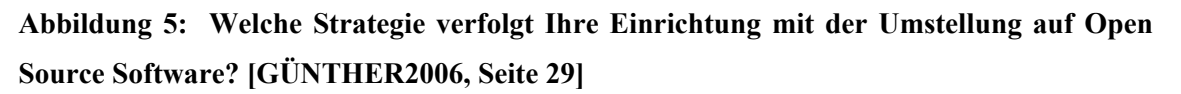

<sup>3</sup> http://www.muenchen.de/Rathaus/dir/limux/ueberblick/175149/windowsabloesung.html (1.12.2007)

 $4 \frac{\text{http://www.wien.gov.at/ma14/oss.html}}{1.12.2007}$ 

2) Die Studienergebnisse zeigen klare Kosteneinsparungen im Bereich von Lizenzkosten und laufenden Betriebskosten und eine Verlagerung zu Dienstleistungskosten und damit zu einer erhöhten regionalen Wertschöpfung.

3) Als Hemmschwelle für den Einsatz von OSS wird überwiegend die knappe personelle Ausstattung und mangelnde technische Interoperabilität zu bestehenden Anwendungen gesehen.

Eine im Rahmen der INTERGEO2006 durchgeführte Trendanalyse kann z.B. die gestiegene Akzeptanz von OSS im GIS-Bereich auf "...den Trend zum Web-GIS und *bessere Bedienbarkeit zurückführen. Über das Viewing hinaus gibt es heute im Web Mapping Segment bereits erste Werkzeuge zur komplexen Digitalisierung.*" [INTERGEO2006, Seite 11] zurückführen.

OSS deckt dabei bereits alle GIS-Komponenten die in einem Untenehmen zum Einsatz kommen können ab, vom klassischen Desktop-GIS-System bis hin zur Geo-Datenbank und Map-Servern mit Viewing-Clients. Einen Überblick von OSS findet man unter http://opensourcegis.org/ (1.12.2007).

| Kategorie       | Produktbezeichnung   Quellen $(1.12.2007)$ |                                                 |
|-----------------|--------------------------------------------|-------------------------------------------------|
| Desktop-GIS     | <b>UDIG</b>                                | http://udig.refractions.net                     |
|                 | Qantum-GIS                                 | http://www.qgis.org/                            |
|                 | <b>JUMP</b>                                | http://www.vividsolutions.com/products.asp?     |
|                 |                                            | catg=spaapp&code=jump                           |
|                 | <b>GRASS</b>                               | http://grass.itc.it/                            |
|                 | <b>GvSIG</b>                               | http://www.gysig.gya.es/                        |
| Geo-Datenbank   | Postgres/Postgis                           | http://postgis.refractions.net/                 |
|                 | MySQL Spatial                              | http://dev.mysql.com/doc/refman/5.0/en/spatial- |
|                 |                                            | extensions.html                                 |
| Web-Mapping     | <b>UMN-MapServer</b>                       | http://mapserver.gis.umn.edu                    |
| und             | Geo-Server                                 | http://geoserver.org/                           |
| Viewing-Clients | Deggree-MapServer                          | http://deegree.sourceforge.net                  |
|                 | MapBender                                  | http://www.mapbender.org                        |
|                 | OpenLayers                                 | http://openlayers.org/                          |
|                 | Ka-Map                                     | http://ka-map.maptools.org/                     |

**Tabelle 4: Auszug OSS mit GIS-Bezug, nach Kategorien** 

#### *10.3. Zielsetzung*

#### **10.3.1. Strategische Zielsetzung**

Wie in der Problemstellung ausgearbeitet, liefert INSPIRE einige übergeordnete Zielsetzungen, wie unter anderen den Aufbau und Betrieb von Netzdiensten, vgl. Tab. Tabelle 2 fordern. Die Aufgabenbearbeitung zielt daher darauf ab, eine Entscheidungsgrundlage zu erarbeiten, inwieweit sich die geprüften Softwarekomponenten zur Umsetzung von INSPIRE-Zielsetzungen eignen.

Darüber hinaus sind auch strategische IT-Zielsetzungen - die durchaus unternehmensspezifisch begründet sind – bei der Aufgabenbearbeitung zu berücksichtigen. Einerseits spielen bei Softwareentscheidungen zunehmend Überlegungen Richtung OSS in eine Alternativenabwägung mit ein. Gründe dafür können in Kostenüberlegungen bzw. Überlegungen in Richtung einer erhöhten regionalen Wertschöpfung (vgl. Kap.10.2.5) liegen.

Andererseits werden in der IT zusehends Ansätze in Richtung "Best of Breed (BoB)" verfolgt. [GÜNTHER2006, Seite 26] definiert den BoB – Ansatz dabei folgendermaßen: "*Anwender können zukünftig so die für ihre Anforderungen am besten geeigneten Produkte einsetzen, da eine stärkere Berücksichtigung von Standards in Softwareprodukten die Austauschbarkeit von Komponenten steigert und die Abhängigkeit von einzelnen Produktherstellern reduziert.*"

Vielleicht klingt das zwar noch etwas wie Zukunftsmusik, aber vielleicht ist es in ein paar Jahren möglich, ein GIS aus OS und kommerzielle Komponenten wie aus einen Baukasten zusammenzusetzen, bestehend aus Desktop-GIS, Geo-Datenbank und Web-Mapping, wie es ansatzweise in dieser Arbeit umgesetzt.

#### **10.3.2. Operative Zielsetzung**

Die strategischen Zielformulierungen aus Kap. 10.3.1 sind sehr umfangreich bzw. sehr allgemein gehalten. In der operativen Zielformulierung sollen verbindliche Ziele festgelegt werden, die den Umfang der Aufgabenbearbeitung eng abstecken.

Dabei können folgende operative Ziele festgelegt werden:

- Prüfung der generellen Einsetzbarkeit von UMN-MapServer für die Bereitstellung von WMS und WFS Diensten für "geoland.at"
- Einsatz von Oracle-Locator zur Vorhaltung von Vektordaten in einem OGC Simple Feature Datenmodell
- Erstellung eines akkordierten UMN-MapTemplates zum Betrieb von WMS und WFS Geoland-Länder-Diensten
- Einsatz von Styled-Layer-Destriptor (SLD) Technologie für eine optimierte Symbolisierung von WMS-Diensten
- Praxistests zu WFS als Werkzeug zur Transaktion von Vektordaten

Die Aufgabenstellung soll dabei nicht nur die generelle Machbarkeit zum Ziel haben, sondern auch konkrete Aussagen zur Praxistauglichkeit des anvisierten Systems beinhalten.

Die Umsetzung soll in Teilschritten durch Methoden des Prototypings erfolgen (vgl. dazu Kap.12.4). Die finale Applikation hat zum Ziel, das bestehende Geoland-Länder-Service von Kärnten vollinhaltlich nach UMN-MapServer überzuführen.

#### **10.3.3. Nicht-Ziele**

Die Bereiche Web-Mapping, Geodateninfrastrukturen, INSPIRE, Standardisierung und Interoperabilität sind breit gefasste Themenfelder und sprengen den Umfang einer Masterarbeit um ein Vielfaches. Die vorliegende Arbeit kann den Fokus lediglich auf ausgewählte Bereiche setzten.

Nicht behandelt werden können:

- Grundlagen zum Aufbau und Betrieb einer GDI
- Grundlagen im Bereich GIS und OSS
- Thema Rasterdatenhaltung und Rasterdatenservicierung
- Performance-Vergleiche zwischen ESRI-ArcIMS und UMN
- Entwicklung eines eigenständigen Mapping-Clients
- Aufbau einer Architektur für den "sicheren" Betrieb von Geo-Diensten
- Thema Metadaten inkl. Aufbau von WCS (Web-Catalogue-Service)

#### **10.3.4. Systemwahl und Übertragbarkeit**

Der Einsatz des RDBMS Oracle zur Vorhaltung von Geodaten basiert auf der strategische Entscheidung der IT-Abteilung des Landes Kärnten, Oracle als Unternehmensdatenbank einzusetzen. Die Oracle Standardedition bietet seit der Softwarerelease 10gR2 Oracle Locator als kostenlose Erweiterung an (vgl. Kap. 11.6). Oracle Locator kann dabei durchaus stellvertretend für ein Datenbanksystem mit Simple-Feature-Datenmodell (vgl. Kap. 11.5.1) stehen, wie PostGIS bzw. MySQL Spatial.

 Ein Mehrwert könnte insbesondere darin liegen, dass die Locator-Funktionalität auch Teil des kostenlosen Datenbanksystems Oracle  $XE^5$  ist. Oracle  $XE$  ist eine vollwertige Oracle-Datenbank mit Limitierung auf 4 GB Datenvolumen.

Christian Mairamhof Seite 15 1.12.2007

<sup>5</sup> http://www.oracle.com/technology/products/database/xe/index.html (1.12.2007)

Der UMN-MapServer ist ein anerkanntes Produkt zur Realisierung hochperformanter OGC-Dienste, wie die MapServer-Gallery auf http://mapserver.gis.umn.edu/gallery (1.12.2007) dokumentiert. Durchaus vergleichbare Fähigkeiten besitzt das Produkt GeoServer. Nachdem im Unternehmen bereits Know-how für den UMN-MapServer aufgebaut wurde, wird die Option GeoServer nicht weiterverfolgt.

Die erstellten Mapfiles sind dabei auf viele Datenquellen übertragbar und stellen insbesondere in der Geoland-Gruppe einen Mehrwert dar.

Neuland in der Arbeit wird insbesondere darin betreten, die Interoperabilität zwischen zwei Produkten, wobei jedes für sich bereits die technischen Fähigkeiten durch das OGC nachweisen kann, zu testen. Das OGC sieht dazu folgende Zielsetzung:

*"OGC's ultimate goal is to provide a process for testing interoperability between compliant products. Interoperability Testing determines that a product implementation of an Implementation Specification interoperates with other product implementations of the same Implementation Specification, different but related Implementation Specification(s), or within a particular computing environment." [OGC2007]<sup>6</sup>*

<sup>6</sup> *http://www.opengeospatial.org/compliance (*1.12.2007*)*

## **11. Grundlagen**

### *11.1. Komponenten einer Web-Mapping-Architektur*

*"Unsere wichtigste Orientierungshilfe nach der Sonne ist die Karte."* [Linke 1998].

Speziell durch den Einsatz von Web-Mapping Technologien sind zum ersten Mal Geo-Dienste für einen großen Benutzerkreis zugänglich geworden. Das Medium Internet hat dabei eine starke Rolle als Darstellungs- und Abfrageplattform und als Standard für die Datenübertragung für geographische Informationsdienste erhalten.

Web-Anwendungen, die Web-Mapping-Technologien einsetzten reichen von Routenplanern wie z.B. Via-Michelin<sup>7</sup>, Gelbe-Seiten-Anbietern wie z.B. Herold<sup>8</sup>, Städte-GIS wie z.B. Vienna-GIS<sup>9</sup> bis hin zu der sehr prominenten Anwendung Google- $Maps^{10}$ .

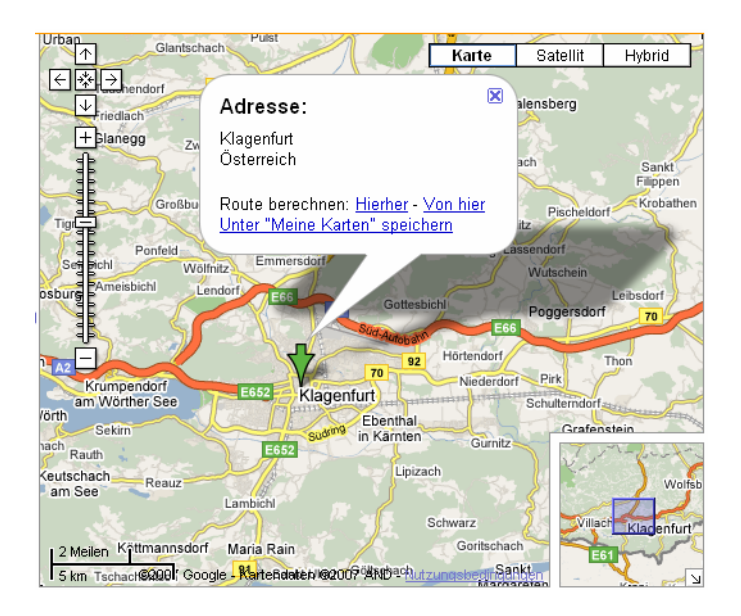

**Abbildung 6: Karten-Ausschnitt aus Google-Maps [GOOGLE2007]** 

#### Christian Mairamhof Seite 17 1.12.2007

 $^7$  http://www.viamichelin.de (1.12.2007)

<sup>8</sup> http://www.herold.at (1.12.2007)

<sup>9</sup> http://www.wien.gv.at/viennagis/ (1.12.2007)

 $10$  http://maps.google.com (1.12.2007)

Der Benutzer bedient diese Anwendungen überwiegend mit einem HTTP-Browser wie z.B. dem Microsoft Internet Explorer oder dem OS-Browser Mozilla-Firefox<sup>11</sup>. Diese Benutzersicht auf eine Web-Anwendung beschreibt die Clientseite , vgl. Abbildung 7.

Damit die Kommunikation über das Internet erfolgreich sein kann, wird zusätzlich zu einem HTTP-Browser auch ein HTTP-Server benötigt, siehe Abbildung 7. HTTP steht für das Hypertext-Transfer-Protocoll, welches zur Kommunikation zwischen Web-Browsern und Web-Servern zum Einsatz kommt.

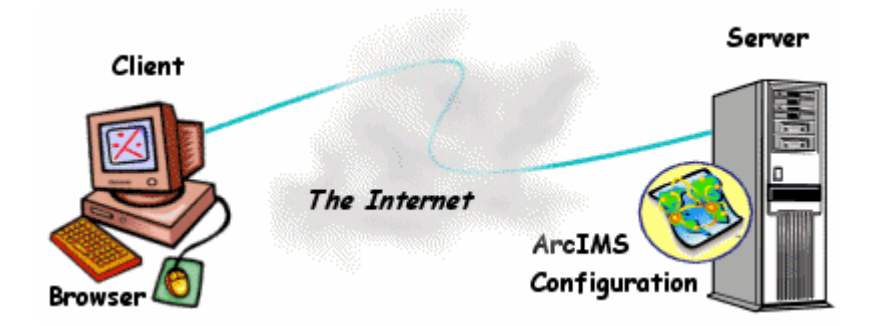

**Abbildung 7: ESRI ArcIMS Client-Server Architektur [ESRI-VC1 2007]** 

Der Web-Server besteht dabei einerseits aus Hardware- und andererseits aus Softwarekomponenten. Gängige Web-Server Softwareprodukte sind Microsofts Internet-Information-Server (IIS) oder der OS-Web-Server Apache.

Zur Vervollständigung einer Web-Mapping-Architektur fehlt nun noch eine "Kartenmaschine", oder auch Map-Server genannt. [Kropla2005, S. XXV] beschreibt die Funktion eines Map-Servers folgendermaßen: *"MapServer creates map images from spatial information stored in digital format. It can handle both vector and raster data.*" Gängige Map-Server Softwareprodukte sind ESRI ArcIMS, ESRI ArcGIS-Server, OS UMN-MapServer, OS Deegree-MapServer, OS GeoServer (vgl. Tabelle 4).

Die Client-Server Architektur hat sich im Bereich Web-Mapping zusehends Richtung Web-Service-Architektur gewandelt. Göbel et al definieren: *"A Web service is a* 

 $11$  http://www.mozilla.org/  $(1.12.2007)$ 

*software system identified by a URI, whose public interfaces and bindings are defined and described using XML."* [GÖBEL2007, S. 726]

Der Client fragt dabei die Geo-Dienste in strukturierter Form an (Request) und erhält darauf eine strukturierte Antwort (Response), wobei die Auszeichnungssprache XML, ein Standard des W3C-Consortiums<sup>12</sup> zur Anwendung gelangt. Diese Strukturierung bzw. auch die Einhaltung von Standards, wie in Kap. 11.5 beschrieben, sind die Grundlage für den Betrieb einer so genannten "Serviceorientierten Architektur (SOA)".

#### *11.2. Der Raumbezug in einer Web-Mapping-Architektur*

*"Raumbezugsdaten liefern die für jede digitale Modellierung und kartographische Darstellung notwendigen geometrischen Informationen über Ort und Form der einzelnen Objekte im Anhalt an Bezugssysteme auf geodätischer Grundlage…"*, [HAKE2007, Seite 300].

Das Thema des Raumbezuges hat in den letzten Jahren durch eine forcierte Betrachtung von grenzüberschreitenden, räumlichen Fragestellungen stark an Bedeutung gewonnen. So fordert z.B. INSPIRE, "*dass die von den Mitgliedstaaten geschaffenen Geodateninfrastrukturen kompatibel sind und gemeinschaftsweit und grenzüberschreitend genutzt werden können*." [INSPIRE2007, Präambel Pkt.5].

Ein prominentes Umsetzungsbeispiel für eine grenzüberschreitende GDI finden sich z.B. im Projekt CENTROPE, das die Wirtschaftsstandorte Wien – Bratislava – Györ – Brno als eine gemeinsame Wirtschaftsregion neu zu positionieren versucht.

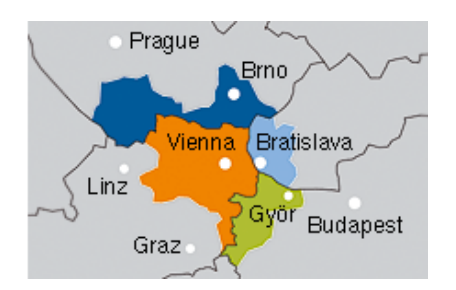

**Abbildung 8: CENTROPE Region [CENTROPE2007]** 

 $12 \frac{\text{http://www.w3.org/ (1.12.2007)}}{2}$ 

Um nun Geo-Dienste aus Nachbarländern im eigenen GIS-System verarbeiten zu können, ist die Kenntnis des zu Grunde liegenden Projektionssystems Voraussetzung.

Ein Projektionssystem nimmt dabei einerseits Bezug auf ein Referenzsystem (vgl. auch Abbildung 9); *"Ein geodätisches Referenzsystem legt die Dimension eines Ellipsoides und dessen Lagerung im physikalischen Raum fest."* [BEV2007]; andererseits beinhaltet ein Projektionssystem auch Vorschriften zur "... Abbildung des Ellipsoides *auf eine Ebene oder eine zu einer Ebene abwickelbare Fläche (Zylinder, Kegel)"* [BEV2007].

Um den hohen Ansprüchen an die Lagegenauigkeit, insbesondere der Vermessung zu entsprechen haben nahezu alle Nationalstaaten Referenzsysteme definiert, die auf einem lokalen Datum beruhen. Wie die Abbildung 9 zeigt, ermöglicht ein lokales Datum eine sehr hohe Übereinstimmung der Ellipsoidoberfläche mit der tatsächlichen Erdoberfläche. Dafür wird in Kauf genommen, dass ein solches Referenzsystem nur in einem schmalen Band der Erdoberfläche die Genauigkeitsanforderungen erfüllen kann. Als Gegenstück dazu zielt ein geozentrisches Datum auf eine relativ gute "Passform" der gesamten Erdoberfläche ab.

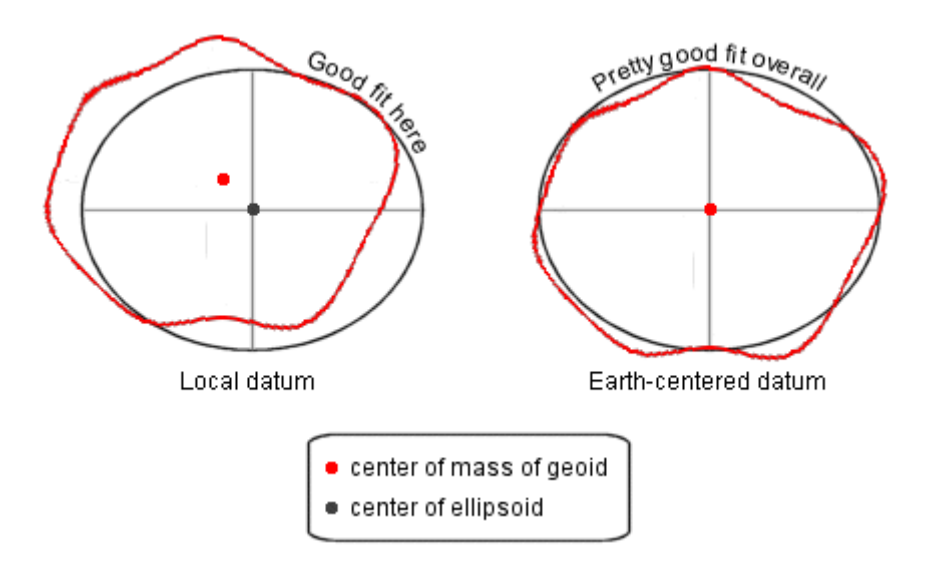

**Abbildung 9: Geozentrisches Datum vs. lokales Datum [ESRI-VC2 2007]** 

Christian Mairamhof Seite 20 1.12.2007 Als Standard für Web-Mapping hat sich dabei das geozentrische, geographische Projektionssystem WGS84 etabliert. "*Seine spezielle Bedeutung liegt darin, dass WGS84 ein einheitliches System für die gesamte Erde darstellt.*" [WIKIPEDIA-

DE2007]. Geo-Dienste sollen daher die Fähigkeit besitzen, eine möglichst fehlerfreie Übermittlung der Geo-Daten im Projektionssystem WGS84 ermöglichen.

"…möglichst fehlerfrei" impliziert dabei eine gewisse Unsicherheit, in der Wahl der erforderlichen Parameter die zur Umwandlung von Datensätzen (Datumstransformation) zwischen zwei Referenzsystemen benötigt werden. Die Parameter können dabei je nach geographischer Position bzw. Genauigkeitsanforderung abweichen.

Die eigentliche Transformation der Daten (= Datumstransformation) wird am Map-Server zum Zeitpunkt des Client-Aufrufes "on-the-fly" durchgeführt, so dass die Daten nicht in der Zielprojektion vorgehalten werden müssen. Moderne GIS-Software im Bereich Map-Server und Desktopsysteme unterstützten nahezu gänzlich die 7-Punkt Transformation oder auch Helmert-Transformation<sup>13</sup> für Österreich. "A seven*parameter transformation is used when the axes of the two datums are not parallel and identically scaled. In addition to the three linear shift parameters, there are three rotation parameters (one for each axis) and a scale factor." [ESRI-VC2 2007]* 

Eine wesentliche Grundlage zur Katalogisierung und von Projektionsparametern und Transformationsparametern liefert dabei die European Petroleum Survey Group (EPSG)14. Diese hat die gebräuchlichsten Projektionssysteme und ihre Parameter in so genannten EPSG-Codes katalogisiert.

 Der EPSG-Katalog findet auch Eingang in den entsprechenden Standardisierungen des OGC als SRS (Spatial Reference System) oder CRS (Coordinate Reference System) oder ist auch integraler Bestandteil von GIS-Desktop-Produkten.

<sup>13</sup> http://de.wikipedia.org/wiki/Helmert-Transformation (1.12.2007)

 $14 \frac{\text{http://www.epsg.org/}(1.12.2007)}{}$ 

#### *11.3. Österreichische Raumbezugssysteme:*

Raumbezugssysteme definierten einerseits Referenzsysteme (=geodätisches Datum) sowie die für die Landesvermessung gebräuchlichen Projektionssysteme. Verantwortlich für den Aufbau nationaler Raumbezugssysteme und den Anschluss zu internationalen Systemen ist in Österreich das Bundesamt für Eich- und Vermessungswesen, eine dem Wirtschaftsministerium nachgeordnete österreichische Bundesbehörde<sup>15</sup>

Als nationales Bezugssystem besteht das MGI-Referenzsystem (Militär-Geographisches Institut), basierend auf dem Bessel-Ellipsoid, das exzentrisch zum Erdschwerpunkt gelagert ist, vgl. [BEV2007].

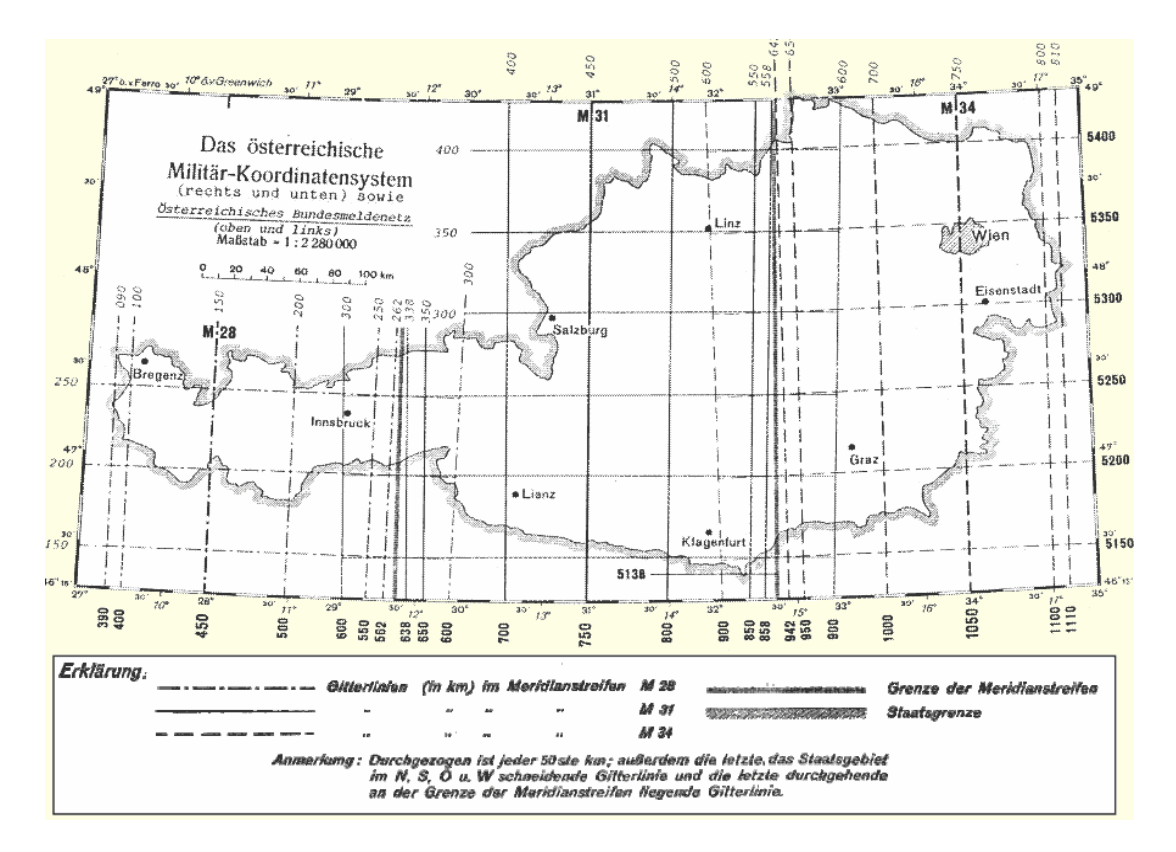

**Abbildung 10: Das österreichischen Militär-Koordinatensystem [Fasching2005]** 

Auf die Basis des MGI Bezugssystems baut die Gauß-Krüger(GK) Projektion auf. [BEV 2007] trifft für die Gauß-Krüger Projektion folgende Festlegungen:

<sup>15</sup> http://www.bev.gv.at (1.12.2007)

- Winkeltreue, transversale Zylinderprojektion
- Das Bundesgebiet wird in drei 3°-breite Meridianstreifen (vgl. M28, M31 und M34 der Abbildung 10) unterteilt
- Koordinatenursprung liegt jeweils im Schnittpunkt des Bezugsmeridians mit dem Äquator

Die Abbildung von Daten 1,5° östlich und westlich des Bezugsmeridians führt westlich des Bezugsmeridians zu negativen Rechtswerten. Um diese negativen Werte zu beseitigen, wurde die Gauß-Krüger Projektion dahingehend modifiziert, dass für jeden Meridianstreifen Additionskonstanten festgelegt wurden. Diese abgewandelte Projektion wurde als Bundesmeldenetz-Projektion bzw. BMN definiert.

**Tabelle 5: Additionskonstanten GK zu BMN [BEV2007]** 

 $M28 = y + 150000$  m  $M31 = y + 450000$  m  $M34 = y + 750000$  m

Als drittes Gebrauchssystem, insbesondere für österreichweite Darstellungen (Österreichkarte 1 : 500.000) hat sich das Lambert-Projektionssystem etabliert. Dieses beruht auf einer winkeltreuen Kegelprojektion mit zwei Schnittparallelen und gleichfalls dem MGI-Datum.

Die angesprochenen nationalen Projektionssysteme finden auch eine Entsprechung in den entsprechenden Katalogisierungen des EPSG. Eine aktuelle Liste der EPSG-Codes kann http://www.epsg.org/ (1.12.2007) als MS-ACCESS-Anwendung bezogen werden. Besonders hervorzuheben ist, dass seit Feb. 2007, die in den Ländern gebräuchlichen BMN-Projektionen mit dem um –5.000.000 reduziertem Hochwerten als neue EPSG-Codes bezogen werden können.

**Tabelle 6: Nationale Bezugssysteme und dazugehörige EPSG-Codes [EPSG2007]** 

| EPSG-Code   Name |                      | Anmerkung                                                                  |
|------------------|----------------------|----------------------------------------------------------------------------|
| 31284            | MGI / Austria M28    |                                                                            |
| 31257            | MGI / Austria GK M28 | Wie EPSG 31284 mit um 5.000.000<br>reduzierten Hochwerten; seit 2. Feb. 07 |
| 31285            | MGI / Austria M31    |                                                                            |
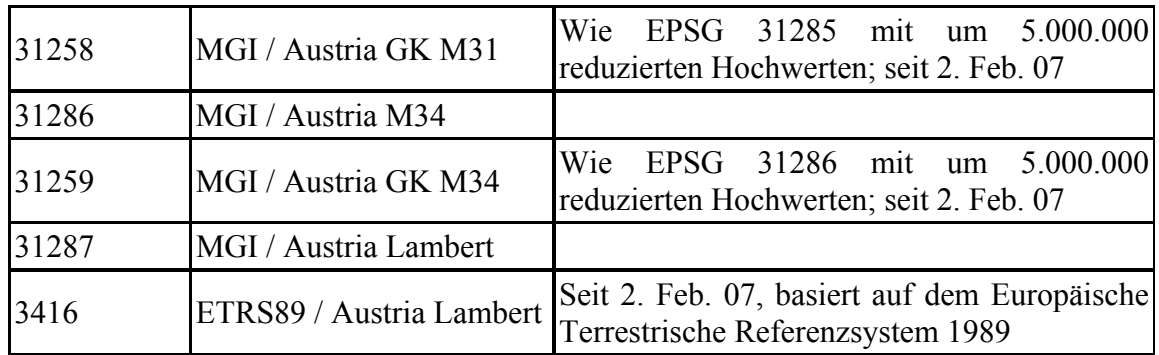

Neben dem MGI Referenzsystem bestehen zwei weitere internationale Referenzsysteme mit Bezug zum amtlichen Kartenwesen in Österreich, vgl. [BEV2007]: Das weltweit gültige WGS84 (World Geodetic System 1984) und das europäische Referenzsystem ETRS89 (European Terrestrial Reference System 89). Beide Referenzsysteme können in einer UTM (Universal Transverse Mercator) – Projektion dargestellt werden, vgl. Tabelle 7. Österreich liegt in 2 UTM Streifen/Zonen ein, den Streifen 32 zwischen 6 bis 12 Grad Ost und den Streifen 33 zwischen 12 bis 18 Grad Ost.

*"Zur Epoche 1. Januar 1989 klafften die Koordinaten aus ETRS89 und WGS84 um weniger als einen Meter auseinander, womit beide Systeme innerhalb dieser Lagegenauigkeit als identisch angesehen werden können"*. [WIKIPEDIA-DE2007]<sup>16</sup>

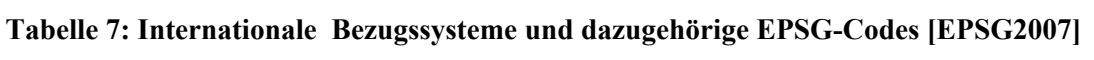

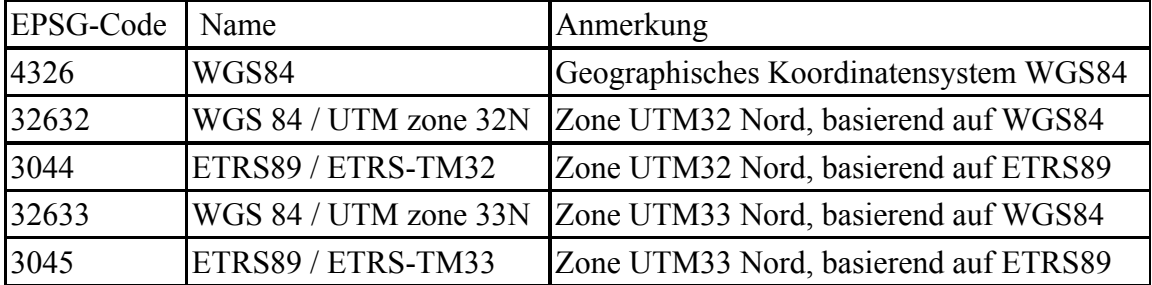

Im Zuge der INSPIRE Initiative wird für Europa eine Vereinheitlichung der Raumbezugssysteme auf Basis des Referenzsystems ETRS89 angestrebt. Aus diesem Grund wurden durch das JRC, konkret der "Spatial Data Infrastructure Unit" entsprechende Eingaben an die EPSG-Group veranlasst, vgl. EPSG:3044 und 3045 in der Tabelle 7.

<sup>16</sup> http://de.wikipedia.org/wiki/ETRS89 (1.12.2007)

# *11.4. Architekturvergleich Ist-Zustand vs. Planung*

Wie in Kap. 10.2.4 ausgeführt, betreiben acht von neun österreichische Bundesländer ihre Geoland-Länderdienste auf Basis von ESRI ArcIMS – Image Server bzw. so genannter AXL-Dienste (vgl. Geoland-AXL, Kap. 17.1).

Für das Bundesland Kärnten werden die Geo-Daten zentral auf einem ArcSDE-Server vorgehalten, der die Geo-Daten physisch in einer Oracle-Datenbank verspeichert. Der ArcSDE-Server fungiert dabei als Middelware, der die Kommunikation zwischen diversen ESRI-Clients und der Datenbank sicherstellt. Neben zahlreichen ArcGIS-Clients, die im Unternehmen zum Einsatz kommen, baut auch ArcIMS, auf die zentrale Datenressource ArcSDE auf, vgl. Abbildung 11.

Die Software ArcIMS basiert auf der Programmiersprache Java. Der ArcIMS Funktionsumfang wird durch serverseitige Java-Applets oder so genannten Servlets beschrieben. Damit der Web-Server die Berechtigung erhält, direkt mit den ArcIMS Servlets zu kommunizieren, wird als weiteres Stück Software, ein Servlet-Connector benötigt. Die Abbildung 11 zeigt die in Verwendung stehende OS-Software "Apache-Tomcat"17. Map-Server und Web-Server werden physisch auf einem Rechner mit Betriebssystem Windows Server 2003 betrieben.

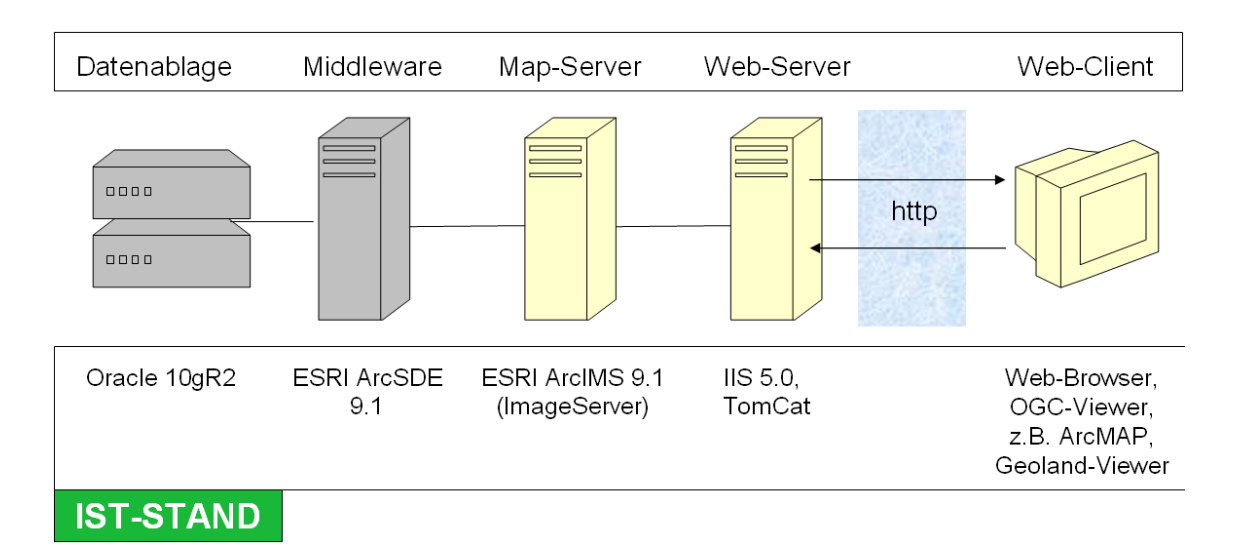

**Abbildung 11: Web-Mapping-Umgebung – Ist-Zustand [Mairamhof 2007]** 

 $17$  http://tomcat.apache.org/  $(1.12.2007)$ 

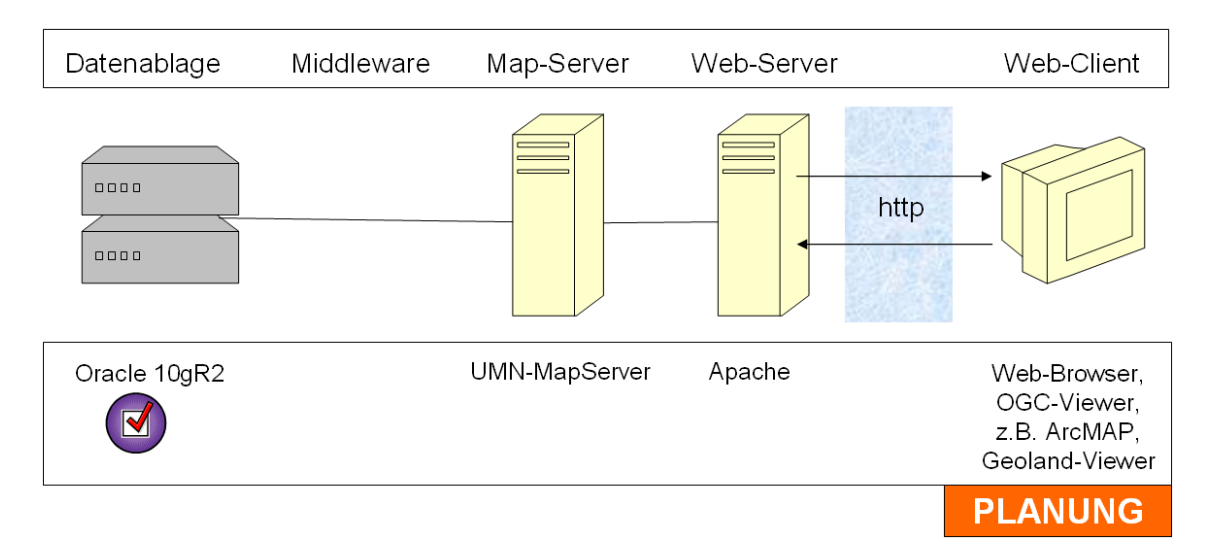

**Abbildung 12: Web-Mapping-Umgebung – Planung [Mairamhof 2007]** 

Die Planung sieht vor, gänzlich auf Middelware-Produkte, wie ESRI ArcSDE zu verzichten und Geodaten direkt in der Oracle-Datenbank abzulegen. Oracle bietet dazu das kostenlose Add-On Oracle-Locator, das die Ablage einfacher Geometrien, vgl. Kap. 11.5.1 ermöglicht. Der Web-Server Apache ist bereits meist Teil von UMN-MapServer Softwarepaketen wie MS4W und wird in der Regel mit dem UMN-Server auf einem Rechner installiert.

Als Pendant zu ArcIMS Servlet-Architektur kommuniziert der UMN-MapServer mit dem Web-Server über eine CGI Schnittstelle (Common Gateway Interface), vergleichbar mit einem, für den Web-Server ausführbaren Programm.

#### *11.5. Normen und Standards*

Bis Ende der 90er-Jahre war die Entwicklung von GIS-Systemen durch technische und funktionale Anforderungen geprägt, die in Eigenentwicklungen der Softwareanbieter umgesetzt wurden, vgl. [BRINKHOFF2005, S.5]. Diese Entwicklung führte zu einer Vielzahl herstellerspezifischer Formate und Schnittstellen, die den Austausch zwischen den Systemen erschwerten. Die mittlerweile erreichte Komplexität zeigt FME18 auf, eine GIS-Middelware-Software, die etwa 150 Formatdefinitionen [FME2007] für lesenden und schreibenden Zugriff von Geo-Daten unterstützt.

Um eine Grundlage für eine verbesserte Interoperabilität zwischen Geoinformationssystemen zu schaffen, wurde 1994 das Open GIS Consortiums (heute: Open Geospatial Consortium), kurz OGC gegründet.

[Müller2005] definiert die Interoperabilität als "*Fähigkeit möglichst vieler Systeme oder Komponenten, Daten elektronisch auszutauschen und sie mit möglichst wenig Aufwand, insbesondere ohne manuelle Bearbeitung, weiter zu verwenden*".

Das OGC versucht, in einem Konsensprozess zwischen GIS-Anbietern, GIS-Anwendern und Forschungseinrichtungen werden auf breiter Basis fachliche und technische Konzepte ausgearbeitet, welche die Basis für zukünftige OGC-Standards darstellen bzw. als Implementationshilfe vorgesehen sind. Zurzeit weist das OGC 351 Mitglieder aus [OGC2007].

Viele Spezifikationen des OGC sind bereits Teil internationaler Normierungsstellen wie der "Internationalen Organization for Standardization (ISO)"<sup>19</sup> und dem "European Committee for Standardization  $(CEN)^{4,20}$  bzw. sind gemeinsam ausgearbeitet. Als Partner des OGC tritt dabei das TC211, das technische Komitee Nr. 211 des ISO auf, das mit der Umsetzung der Normenserie ISO 19100 beschäftigt ist, vgl. [FLÜCKINGER2005].

<sup>18</sup> http://www.safe.com/products/fme/index.php (1.12.2007)

 $19 \frac{\text{http://www.iso.org}}{1.12.2007}$ 

 $^{20}$  http://www.cen.eu (1.12.2007)

Eine Standardisierung findet in vielen Bereichen der Geoinformatik (GI) statt. Ein spezieller Scherpunkt betrifft dabei die Datenhaltung in einem relationalen Datenmodell. Die wesentlichen Standards und Normierungen mit Bezug zur Aufgabenstellung sollen nun näher betrachtet werden.

#### **11.5.1. Simple Feature Spezifikation (SFS)**

Die Simple Feature Spezifikation beschreibt das Geometriemodell, das relationale Datenmodell und Funktionen, die auf Geometrien, wie Punkt, Linie, Polygon und Sammlungen von Geometrien angewendet werden können, vgl. [OGC 05-126].

Im Hinblick auf die angestrebte Datenhaltung in Oracle Locator, stellt die Simple Feature Spezifikation des OGC eine essentielle Grundlage zur Beschreibung von zweidimensionalen Vektorgeometrien in einem relationalen Datenbanksystem dar. Die Spezifiktion gliedert sich in zwei Teile, die auch als ISO-Norm vorliegen:

- Simple feature access Part 1: Common architecture, Version 1.1.0 (ISO 19125-1) [OGC 05-126]
- Simple feature access Part 2: SOL option, Version 1.1.0 (ISO 19125-2) [OGC 05-134]

Die Simple Feature Access Spezifikation referenziert selbst wiederum auf bestehende Normen wie:

- ISO 19107, Geographic information  $\vert$  Spatial schema
- ISO 19111, Geographic information Spatial referencing by coordinates

Wobei die SFS nur eine Untermenge von ISO19107 abbildet, vgl. [BRINKHOFF2005, S.77]. ISO19107 entwirft ein konzeptionelles Datenmodell das noch weit reichender ist und z.B. die Abbildung von dreidimensionalen Geometrien samt topologischen Beziehungen erlaubt.

Christian Mairamhof Seite 28 1.12.2007 Die Abbildung 13 zeigt die unterschiedlichen Geometrie-Klassen wie "Point", "Curve", "Surface" und Geometriesammlungen, die der abstrakten Root-Klasse "Geometry" zugehörig sind. Jede "Geometry" ist einem Spatial Reference System (SRS) zugeordnet, welches das verwendete räumliche Bezugssystem angibt. Es besteht dabei eine

Vorschrift zur Notation von Projektionsparametern, vgl. Tabelle 36 die als WKT (well known text) bezeichnet wird.

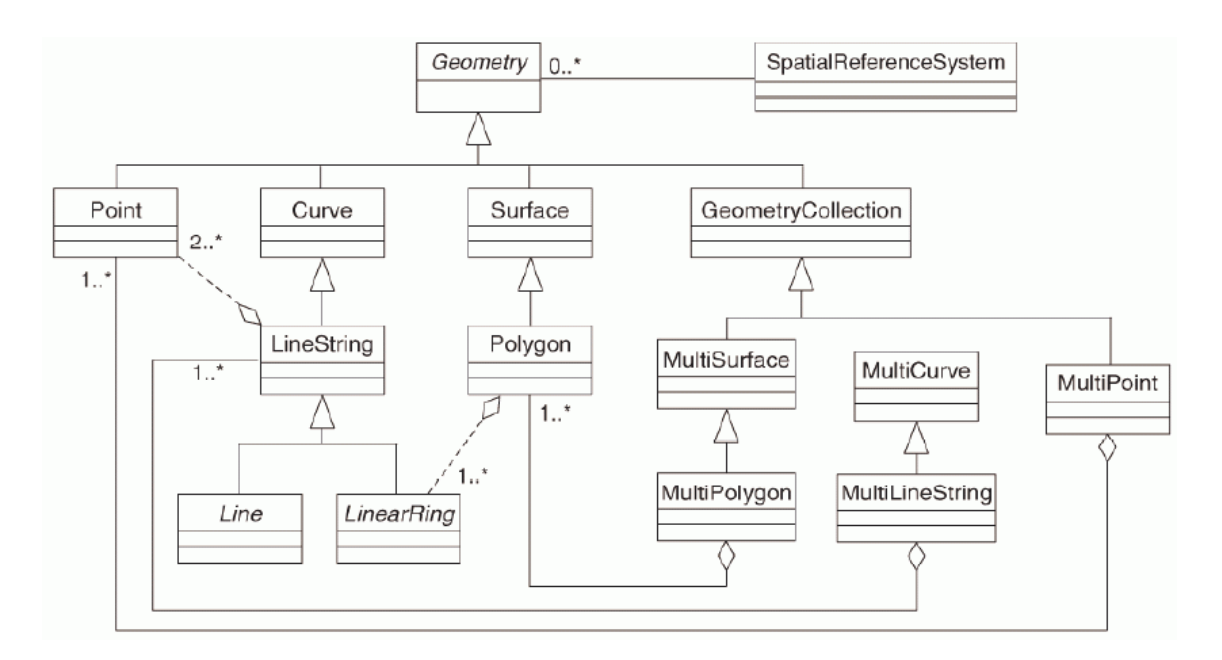

**Abbildung 13: SFS – Geometrie-Klassen-Hierarchie [OGC 05-126]** 

Jedes Geometrie-Objekt (engl. feature) kann als Einzelelement oder als Feature-Sammlung abgelegt werden. Für jeden Geometrietyp sind exakte Definitionsregeln festgelegt, wie z.B. für Polygone, vgl. [OGC 05-126]:

- Ein Polygon besteht aus einer Umgrenzung (engl. exterior) und 0-n Einschlüssen (engl. interior)
- Die Umgrenzung und Einschlüsse bestehen aus geschlossenen, linearen Ringen
- Lineare Ringe dürfen sich nicht kreuzen

Neben dem Geometriemodell erlaubt SFS auch die Ableitung topologischer Prädikate.

"*Topologische Prädikate sind boolesche Aussagen über topologische Beziehungen zwischen zwei Geometrien*" [BRINKHOFF2005, S.84] Diese räumlichen Beziehungen können einerseits innerhalb eines Datensatzes oder auch zwischen Datensätzen geprüft werden (z.B. zur Beantwortung der Frage: Liegt eine Quelle, die als Punktgeometrie vorliegt innerhalb eines Quellschutzgebietes mit Polygongeometrie?). Unter Verwendung von SFS kann diese Fragestellung mit SQL-Anfrage an die Datenbank gelöst werden.

Solche topologischen Prädikate können über eine DE-9IM Matrix nach Clementini 1994 ausgedrückt werden. Dabei werden zwischen Geometrien Schnittmengen gebildet, wobei die Schnittmengen der Innenseiten (engl. interior), der Außenseiten (engl. exterior) und der Grenzlinien (engl. boundary) untersucht werden. Das Ergebnis dieser Betrachtung kann als DE-9IM Matrix, vgl. Abbildung 14 dargestellt werden.

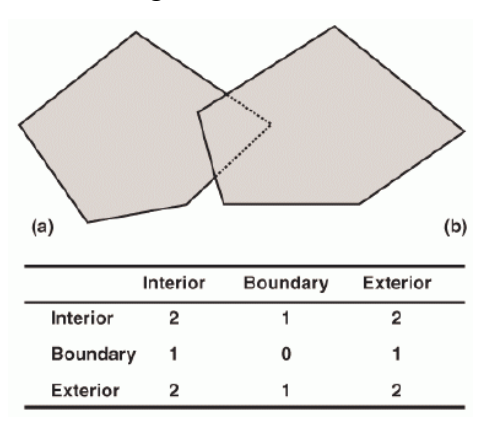

**Abbildung 14: An example instance and its DE-9IM [OGC 05-126]** 

Die Matrix in Abbildung 14 zeigt Werte zwischen "0-2", welche die Dimension der Schnittmenge beschreiben. Repräsentiert die Schnittmenge ein Polygon wird der Schnittmenge die Dimension "2" zugewiesen, einer Linie die Dimension "1" und einem Punkt die Dimension "0". Das Fehlen einer Schnittmenge wird mit der Dimension "–1" ausgedrückt.

Diese topologischen Prädikate bilden auch eine Grundlage für ESRI´s Geodatabase Topologie. ESRI hat dazu ein Topologie-Poster<sup>21</sup> veröffentlicht, das die topologischen Prädikate sehr übersichtlich darstellt [ESRI-DE2004].

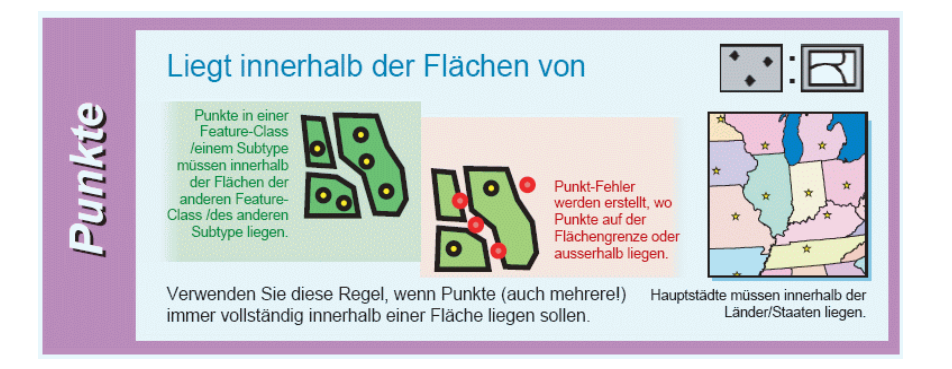

**Abbildung 15: Topologisches Prädikat INSIDE [ESRI-DE2004].** 

<sup>&</sup>lt;sup>21</sup> http://esri-germany.de/downloads/papers/TopologyRules\_themes.pdf  $(1.12.2007)$ 

Für die Klasse "Geometry" sieht die SFS auch geometrische Funktionen vor, mit deren Hilfe viele räumliche Operationen direkt in der Geo-Datenbank realisiert werden können. Die SFS fordert sogar die Umsetzung geometrischer Funktionen wie BUFFER, UNION oder DIFFERENCE, vgl. Tabelle 8.

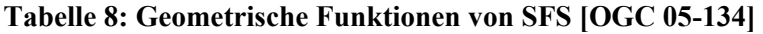

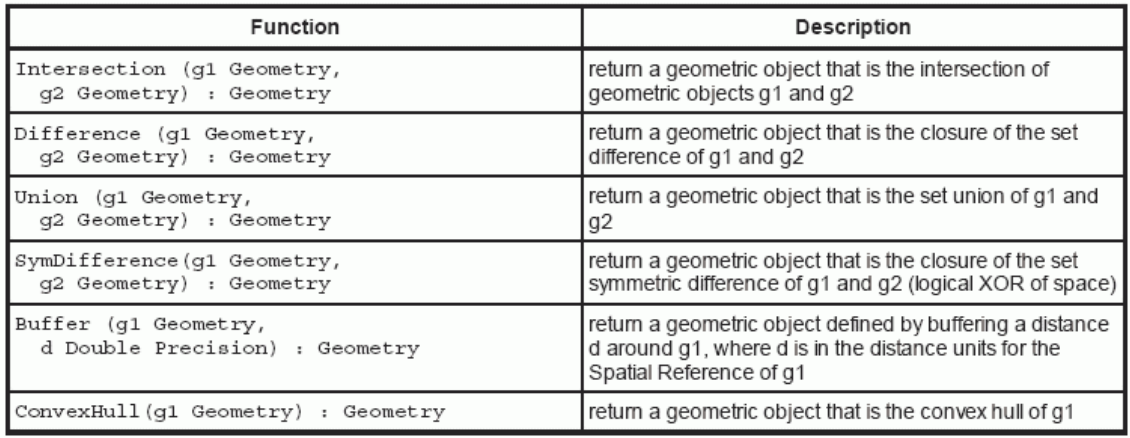

Schlussendlich beschreibt die SFS auch das relationale Datenmodell oder konkret die Tabellenstruktur, die zur Ablage von Geometrien in einer relationalen Datenbank (vgl. Abbildung 16) benötigt wird.

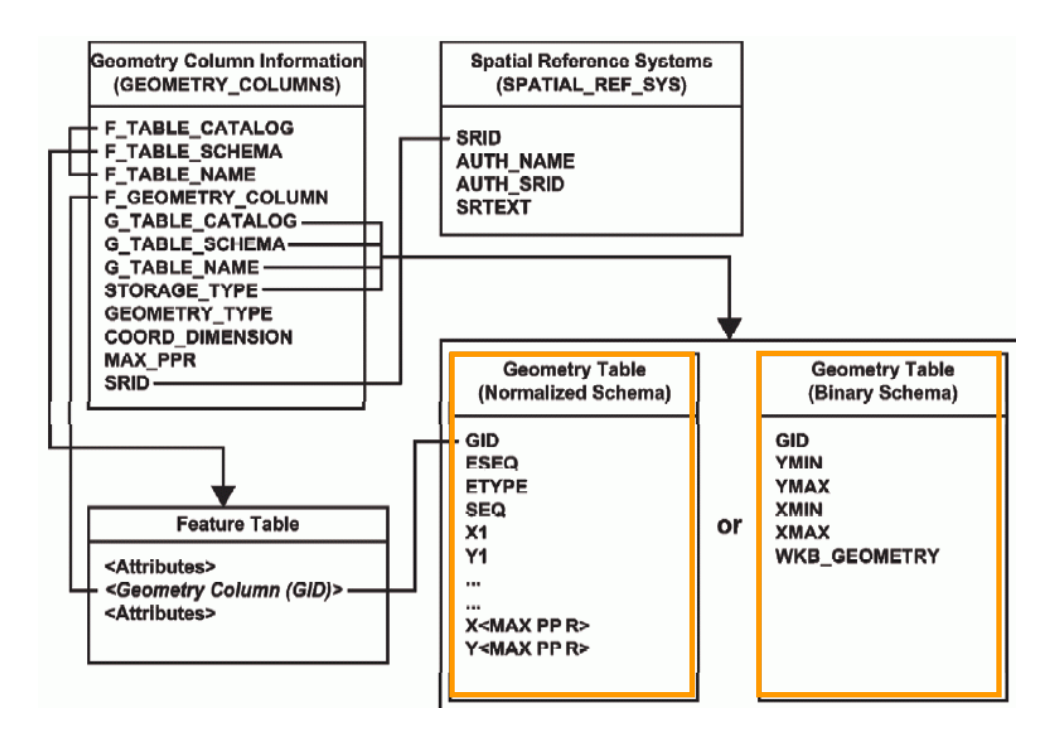

**Abbildung 16: Relationales Datenmodell für SFS-Geometrien [OGC 05-134]** 

Christian Mairamhof Seite 31 1.12.2007

Die Abbildung 16 zeigt in - orange hervorgehoben - auf, dass zwei Möglichkeiten zur Ablage der Geometrien bestehen. Einerseits in einem "Normalized Schema" als WKT (well known text). Die Geometrien werden dabei in einem für den Menschen lesbaren Textformat abgelegt. WKT basiert auf einer Notationsvorschrift des SFS [OGC 05-126, S. 26].

Andererseits können die Geometrien in einem "Binary Schema" als WKB (well known binary) in Form von Nullen und Einsen abgelegt werden.

## **11.5.2. Web Map Service (WMS)**

WMS-Dienste basieren auf der Grundidee, dass auf HTTP-Anfragen eines Clients Geodaten in Form fertiger Rasterbilder zugestellt werden. Das OGC konkretisiert dazu näher: "*We define a "map" as a visual representation of geodata; a map is not the data itself.*" [OGC 01-068r3].

Dass der WMS-Standard eine sehr "prominente" Umsetzung eines OGC-Standards darstellt, zeigen die Ergebnisse einer Suchmaschine-Recherche, die im World-Wide-Web 994 WMS-Server ausfindig gemacht hat, vgl. [SKYLAB2006].

WMS liegt in der aktuellen Version 1.3.0 vor, wobei eine Vielzahl von Anwendungen auf dem älteren Standard 1.1.1 beruht, den auch UMN-MapServer unterstützt. Mit ein Grund für die hohe Verbreitung von WMS ist die überschaubare Anzahl an WMS-Methoden:

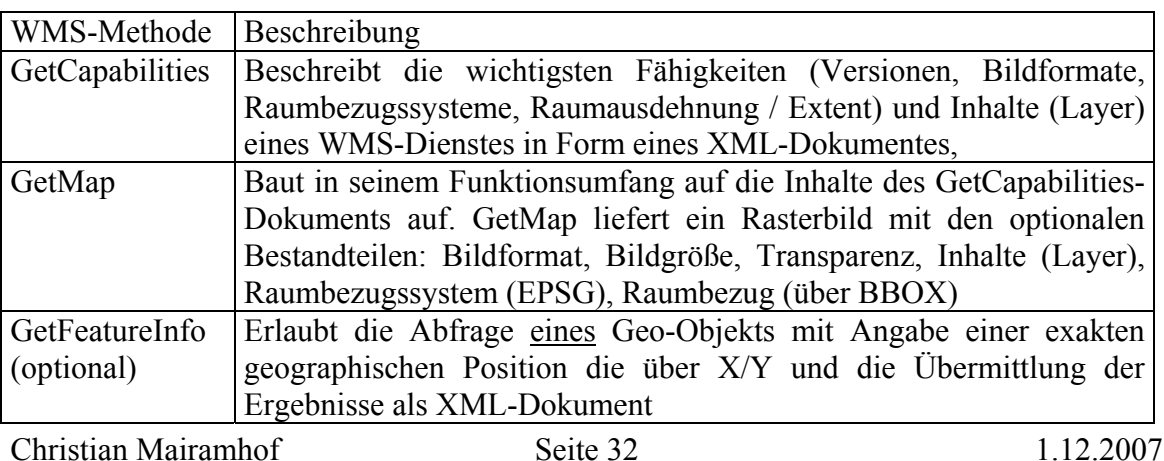

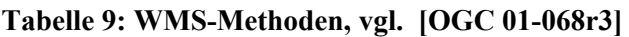

Der WMS-Standard besteht aus obligatorisch (engl. mandatory) und optional einzuhaltenden Methoden, wie z.B. GetFeatureInfo oder GetLegendGraphic vgl. [OGC 01-068r3].

Die Abfrage von OGC-Diensten, wie WMS (und später von WFS in Kap. 11.5.3 ) folgt einer einheitlichen Logik. Eine besondere Stellung nimmt das GetCapabilities-Dokument ein. Mit der Kenntnis von Server und Service lassen sich mit dem GetCapabilities-Request alle wesentlichen Informationen abrufen, die später dazu benötigt werden, eine Kartenanfrage (z.B. GetMap) zu konkretisieren. Das bedeutet, dass der Client keine Vorabinformationen über die Inhalte eines Karten-Dienstes benötigt.

Die Anfrage (Request) an den WMS-Dienst erfolgt in strukturierter Form.

Die WMS Parameter werden durch "&" zusammengesetzt und mit "?" von der Dienstkomponente getrennt. Die Reihenfolge der WMS Parameter ist optional.

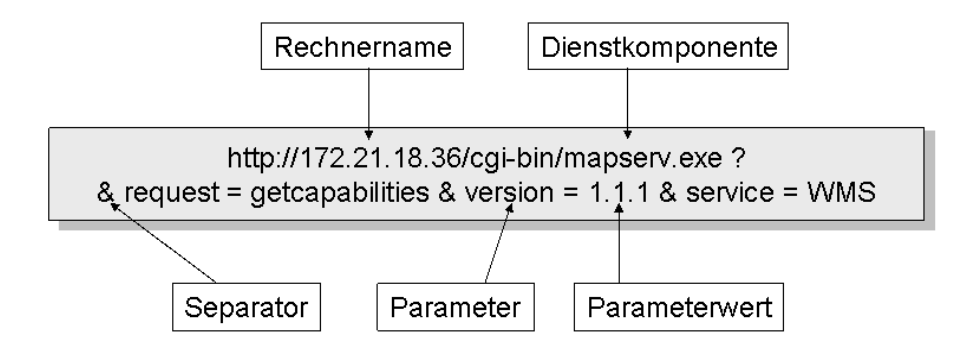

**Abbildung 17: Schematischer Aufbau eines WMS-GetCapabilities Aufrufs** 

Zum Einsatz gelangen dabei die HTTP-Methoden HTTP-GET und HTTP-POST. Beide Methoden fordern Inhalte von einem Server an, wobei HTTP-POST zusätzlich zu den Aufrufeparametern einen Datenblock an den Server übermittelt. Einen solchen Datenblock, könnte ein SLD-Dokument in Verbindung mit WMS, vgl. 11.5.6 darstellen.

Beispiele für WMS-Aufrufe sind in Kap. 13.2.5 angeführt. Auf ein vollständiges WMS-GetCapabilities-Dokument wird in Kap. 17.3 verwiesen.

Christian Mairamhof Seite 33 1.12.2007

### **11.5.3. Web Feature Service (WFS)**

Eine weitere Basistechnologie für den Zugriff auf Geo-Daten beschreibt OGC-WFS. Während mittels WMS (siehe Kap. 11.5.2) Rasterbilder von Geo-Daten übermittelt werden, übermittelt WFS die Geo-Daten selbst. WFS beschreibt dabei Methoden, um Geo-Objekte zu lesen, zu bearbeiten oder zu löschen. Die Daten selbst werden in einem XML-Dokument eingebettet und über HTTP übermittelt. Die OGC-Spezifikation GML (Geographic Markup Language) definiert dabei die Struktur von Geodaten in einem XML-Dokument näher, vgl. Kap. 11.5.4.

WFS liegt in der aktuellen Version 1.1 vor. Im Hinblick auf die Systemwahl wird der Standard WFS 1.0.0 [OGC 02-058] näher betrachtet. Die WFS 1.0.0-Spezifikation liegt auch als XML-Schema<sup>22</sup> vor und kann in ihren Ausprägungen sehr rasch in einem XML-Editor mit Schemaansicht visuell erfasst werden.

Je nach Funktionsumfang gliedern sich WFS-Dienste in:

- Basic-WFS für lesenden Zugriff auf Geodaten und
- Transactional-WFS oder WFS-T für schreibenden Zugriff auf Geodaten

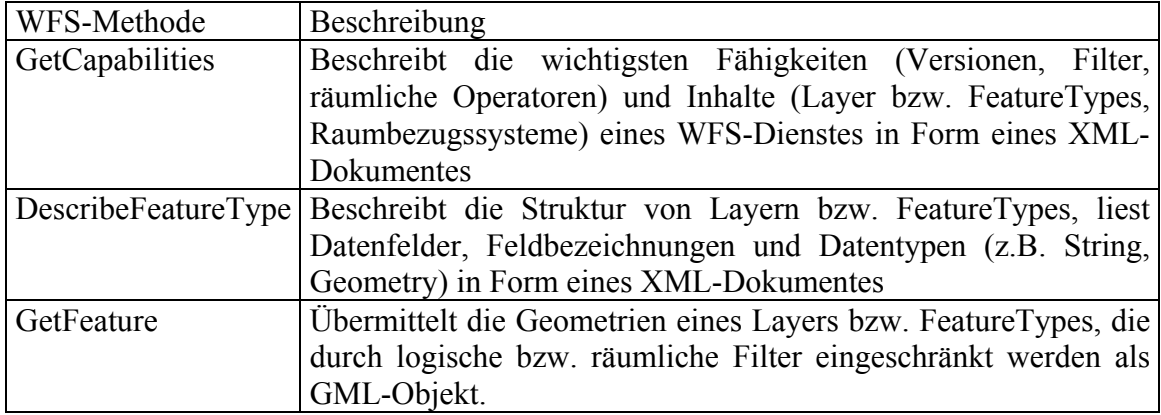

**Tabelle 10: WFS-Basic Methoden, vgl. [OGC 02-058]** 

Für den schreibenden Zugriff auf Geodaten werden zusätzliche Methoden benötigt, welche die Konsistenz von Geo-Datensätzen in einer Mehrbenutzer-Umgebung

<sup>22</sup> http://schemas.opengeospatial.net/wfs/1.0.0/WFS-basic.xsd (1.12.2007)

gewährleisten. Dazu gehören Locking-Mechanismen, die sicherstellen, dass ein Feature nicht gleichzeitig von mehreren Benutzern bearbeitet werden kann.

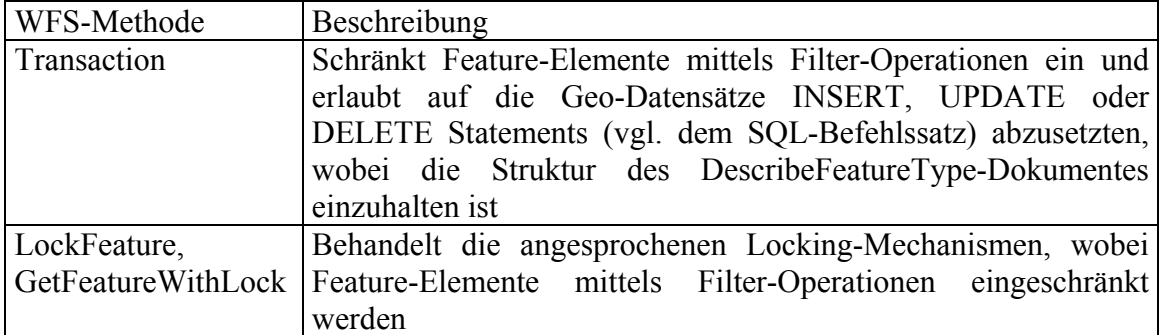

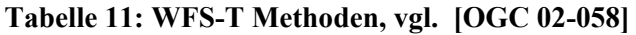

Vergleichbar mit dem WMS-Standard ist für WFS ein verpflichtender und ein optionaler Parameterumfang vorgesehen, vgl. [OGC 02-058]. Im Rahmen der Umsetzung werden zahlreiche WFS-Aufrufe getestet und sind im Anhang, Kap. 17.5 - 17.9 dokumentiert, wobei WFS-T nicht im Fokus der Aufgabenstellung liegt.

### **11.5.4. Geography Markup Language (GML)**

GML ist eine XML-basierte Auszeichnungssprache für Geo-Daten und ermöglicht geographische Daten zu modellieren, zu transportieren und zu speichern. GML liegt in der aktuellen Version 3.1.1 vor und erlaubt die Beschreibung einer Vielzahl von Geo-Objekten, ob zwei- oder dreidimensional, mit Zeitbezug oder auch die Abbildung von Topologien.

GML erlangt im Zusammenhang mit der Aufgabenstellung eine besondere Bedeutung, weil GML den Standard für den Datenaustausch in Verbindung mit WFS darstellt. WFS-Dienste benötigen jedoch nur einen kleinen Teil des Sprachumfangs von GML. Das OGC konkretisiert dazu in der WFS-Spezifikation: "*The geometries of geographic features are restricted to what OGC calls simple geometries.*" [OGC 02-058 S. 1]**.** Dies schließt nun den Bogen zur Datenhaltung in einem Simple-Feature Datenmodell.

UMN-MapServer hat die Fähigkeit, GML in der Version 2, in Verbindung mit der WFS-Version 1.0.0 und in der Version 3, als Vorgriff auf die WFS-Version 1.1 anzubieten.

Wird ein gültiges WFS-GetFeature-XML-Dokument untersucht, das mit UMN-MapServer erstellt wurde, verweist das XML-Dokument standardmäßig auf das GML-Schema "geometry.xsd"<sup>23</sup> in der GML-Version 2.1.2. Die Abbildung 18 zeigt dabei die abstrakte Klasse "Geometry", der alle Geometrietypen zugeordnet sind. Der "PolygonType" definiert sich aus den Geometrien für äußere und innere Ringe und aus einem Attributteil (vgl. auch Abbildung 13).

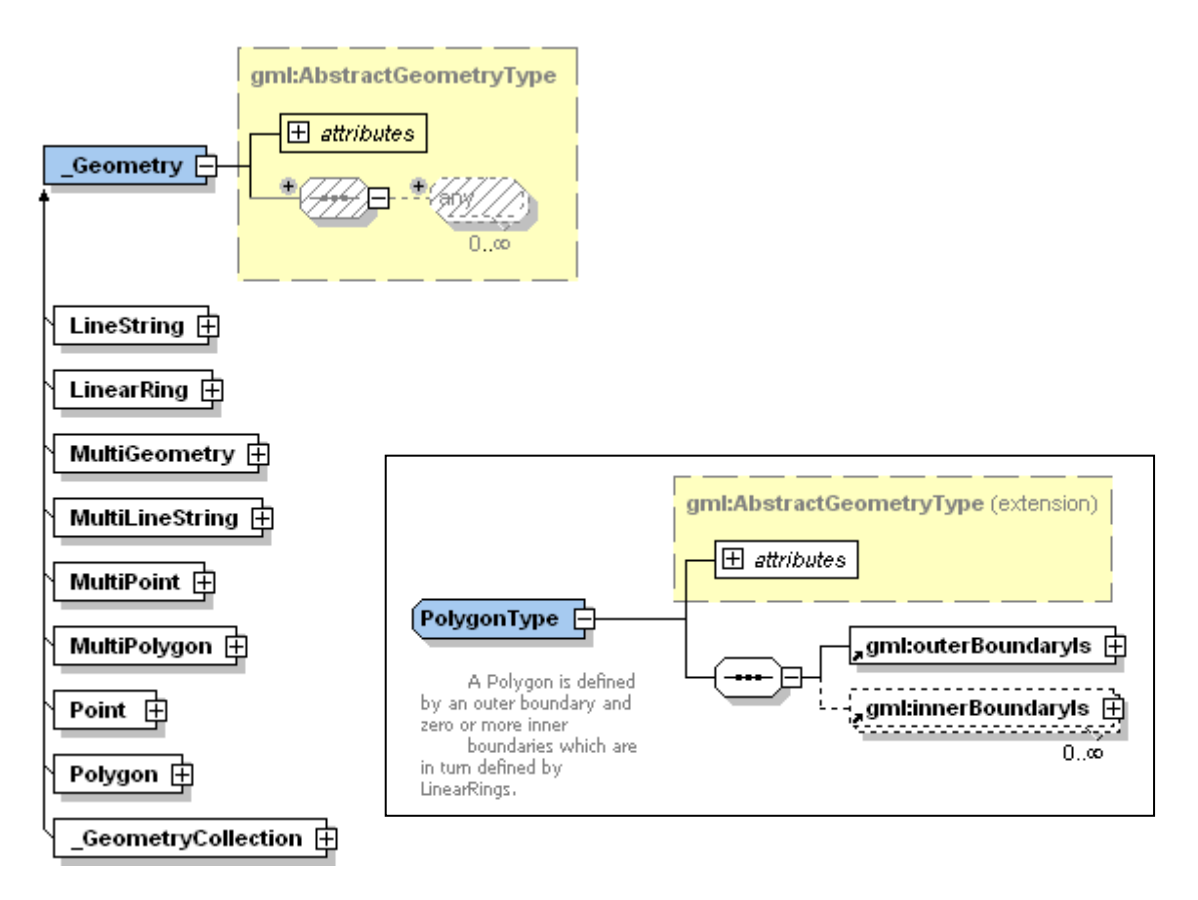

Abbildung 18: Auszug aus dem GML-Schema "geometry.xsd" [OGC 02-069]

Erfolgt der WFS-Aufruf mit dem Aufrufparameter "&OUTPUTFORMAT=gml3" gelangt das "GML 3.1.1 SimpleFeaturesProfile" zur Anwendung. Die Geometrietypen in der Version 3.1.1 werden im Vergleich zu Abbildung 18 etwas abweichend definiert.

<sup>23</sup> http://schemas.opengeospatial.net/gml/2.1.2/geometry.xsd (1.12.2007)

# **11.5.5. Filter-Encoding (FE)**

Wie bereits im Kap. 11.5.3 ausgeführt, benötigt WFS Filtermechanismen um Geo-Objekte räumlich oder attributiv einzuschränken. Im einfachsten Fall erfolgt eine räumliche Einschränkung über eine BBOX mit dem Zweck, Geo-Objekte nur für einen kleinen Teil eines Gesamtgebietes zu übermitteln. In einem weiteren Fall wird eine Selektion von Geo-Objekten benötigt um WFS-Transaktionen (insert, update, delete) durchzuführen.

Das OGC gibt folgendes erklärendes Beispiel: "…*an XML encoded filter could be transformed into a WHERE clause for a SQL SELECT statement to fetch data stored in a SQLbased relational database*" [OGC2007].

FE ist nicht nur eine Voraussetzung für WFS, sondern verfeinert auch Standards wie SLD, vgl. Kap. 11.5.6. FE liegt in der aktuellen Version 1.1 vor, wobei 1.0.0 in der Umsetzung zur Anwendung kommt. Die unterstützten Filter eines WFS-Dienstes sind Teil des WFS-GetCapabilities-Dokuments.

FE sieht dabei unterschiedliche Arten von Filtern vor, vgl. [HOWTO\_FE]:

- Räumliche Filter mit Angabe einer BBOX
- Räumliche Vergleichsfilter (vgl. topologische Prädikate aus Kap. 11.5.1)
- Logische Filter (z.B. PropertyIsLike)

Die FE - Spezifikation stellt wiederum ein XML-Schema24 bereit, um die Gültigkeit von Filter-Ausdrücken zu prüfen, bzw. um einen Blick auf die Ausprägungen von FE 1.0.0 zu werfen. Die Abbildung 19 zeigt die Schemaansicht des Filter-Elements und exemplarisch vergrößert, den logischen Filter "PropertyIsLike".

Der "PropertyName" nimmt dabei Bezug auf ein Feature-Type der WFS-DescribeFeatureType Methode. Der Suchbegriff, z.B. ein Gemeindename wird als "Literal" gesetzt. Darüber besteht noch die Möglichkeit die Suchmethode über z.B. Platzhalter (engl. wild card) zu verfeinern.

<sup>&</sup>lt;sup>24</sup> http://schemas.opengeospatial.net/filter/1.0.0/filter.xsd (1.12.2007)

Im Anhang sind Beispiele für WFS-Aufrufe mit BBOX-Filter, vgl. Kap. 17.8 und logischen Filter, vgl. Kap. 17.9 angeführt.

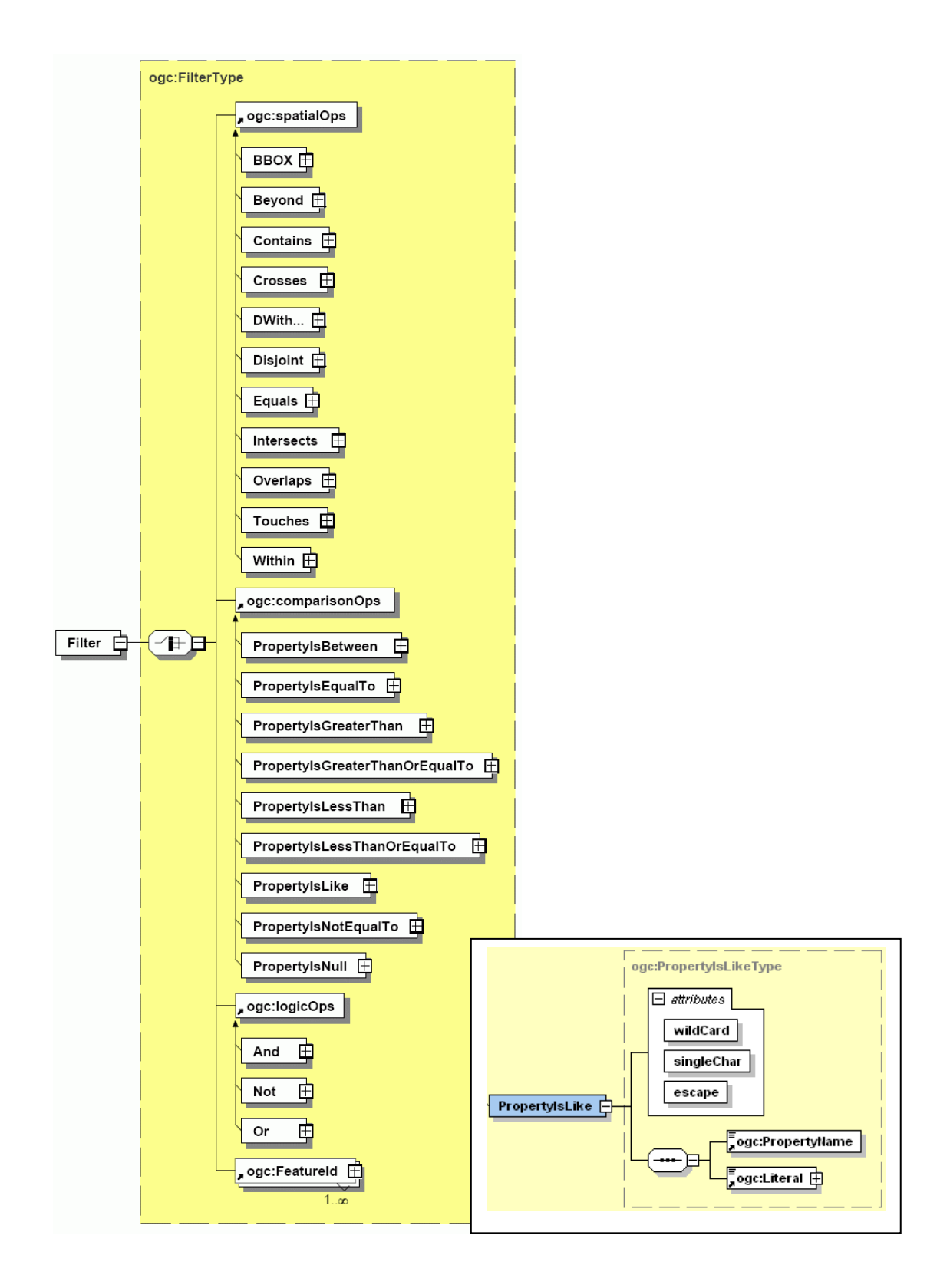

**Abbildung 19: Auszug aus dem Schema filter.xsd [OGC 02-059]** 

#### **11.5.6. Styled Layer Descriptor (SLD)**

Wie in Kap. 11.1 ausgeführt, sind MapServer für die Generierung von Karten in einer Web-Mapping-Umgebung zuständig. Dabei hat jedes Map-Server-Produkt, abweichende Fähigkeiten, Geo-Daten nach kartographischen Gesichtspunkten aufzubereiten. Um hier eine Vereinheitlichung der kartographischen Fähigkeiten von MapServern zu schaffen, hat das OGC die SLD-Spezifikation ausgearbeitet. Die Aufgabenstellung nimmt dabei Bezug auf die Version 1.0.0. SLD ist ein optionaler Bestandteil von WMS 1.1.1.

SLD beschreibt Abbildungsvorschriften bzw. Darstellungsanweisungen, die in Form von XML-Dokumenten an den MapServer übermittelt werden. Am Beispiel eines WMS-GetMap-Requests wird als zusätzlicher Parameter ein SLD-File übergeben (z.B. &sld=beispiel.xml). Beinhaltet das SLD-File eine gültige Abbildungsvorschrift, erzeugt der GetMap-Request ein Bild, entsprechend der Darstellungsanweisung und übermittelt dieses an den Client. Aufgrund dieser "Spielart" wird SLD in der vorliegenden Arbeit häufig als clientseitige Spezifikation dargestellt. In offenen GIS-Systemen, ob im Bereich Desktop-GIS (z.B. UDIG) oder im Bereich Map-Server (z.B. GEOSERVER) ist SLD bereits die Standard-Abbildungsvorschrift für Geodaten.

Vorteile von SLD liegen in der Entkoppelung von Abbildungsvorschrift von den Geodaten. Dies erhöht die allgemeine Nutzbarkeit und Austauschbarkeit von Geo-Diensten und -daten und führt insgesamt gesehen zu Einsparungen, vgl. [WEISER2005 S.4-6].

Neben einem sehr umfangreichen Ansatz, kartographische Ausprägungen für Geo-Objekte zu beschreiben, unterstützt SLD auch den Einsatz von Filtern (vgl. 11.5.5). Dadurch erlaubt SLD die Erstellung von Mehrwertdiensten mit z.B. individueller Symbolgestaltung und individuellem Raum-Filter. SLD-Anweisungen können an einem beliebigen Web-Server vorgehalten, bzw. zu Laufzeit erstellt werden und eröffnen eine Vielzahl an Anwendungsmöglichkeiten, die bis jetzt noch lange nicht ausgereizt scheinen.

Beispiele für den Einsatz von SLD sich in Kap. 13.2.6 und 17.10 ausgeführt. Die Abbildung 20 zeigt exemplarisch die Geometrietypen von SLD in einer XML-Schema-Ansicht und die Detailausprägungen des Types "Point Symbolizer".

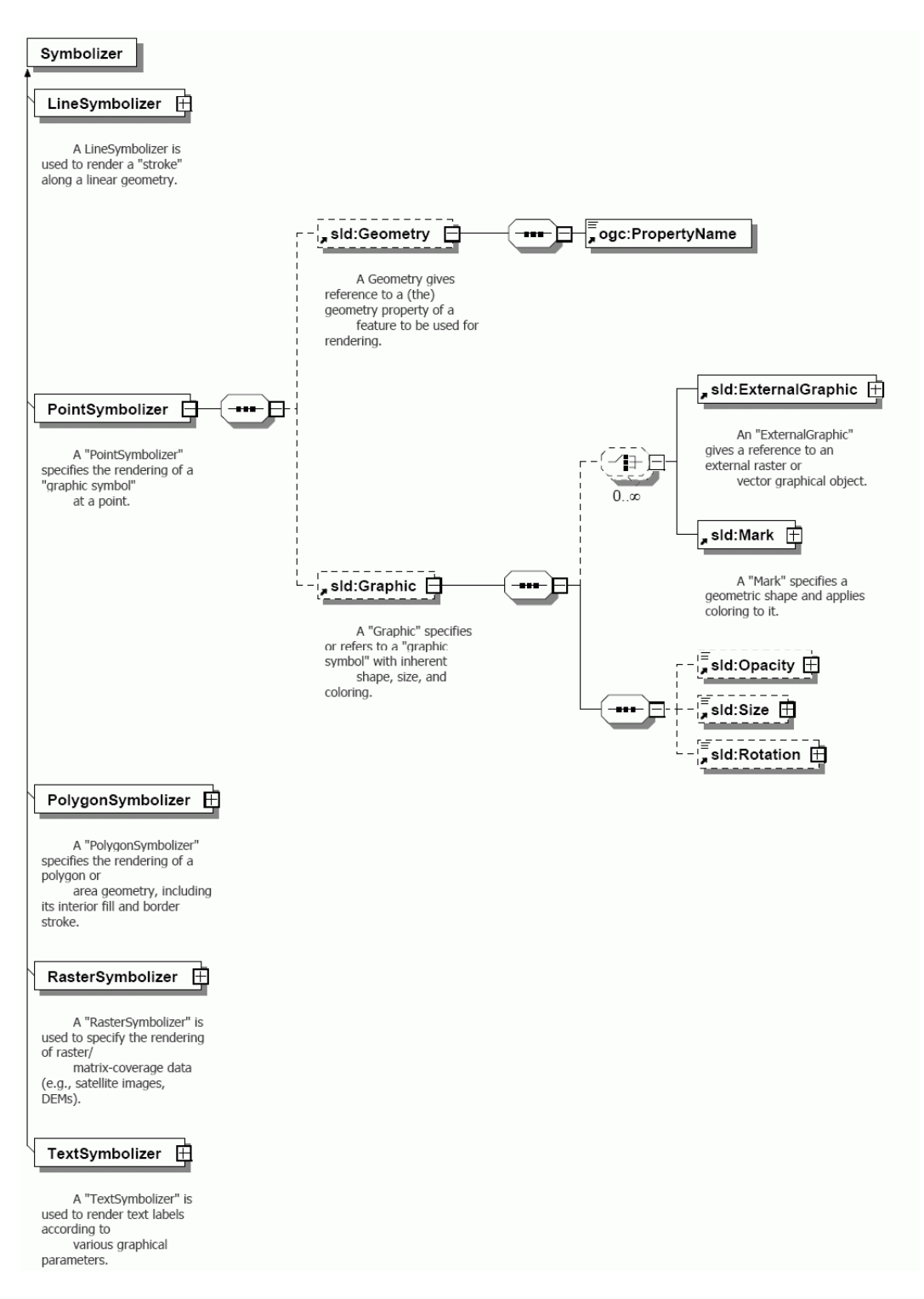

**Abbildung 20: Abstract Type: Symbolizer des SLD-Schemas25 [OGC 02-070]** 

<sup>25</sup> http://schemas.opengeospatial.net/sld/1.0.0/StyledLayerDescriptor.xsd (1.12.2007)

### *11.6. Oracle Locator*

"*Oracle Locator (also referred to as Locator) is a feature of Oracle Database 10g Standard Edition. Locator provides core features and services available in Oracle Spatial*", [ORACLE B14255, Part III-B Locator]. Oracle Locator beinhaltet den Grundfunktionsumfang zur Ablage und Analyse von Geo-Daten. Eine detaillierte Funktionsmatrix von Oracle Locator bietet die Oracle Spatial Dokumentation, vgl. [ORACLE B14255, Part III-B Locator]. Dieser Funktionsumfang wird durch das kostenpflichtige Add-On Oracle Spatial stark erweitert.

Dabei stellen beide Erweiterungen eine konkrete Umsetzung der Simple-Feature-Spezifikation (SFS), konkret der Spezifikation "Simple feature access - Part 2: SQL option, Version 1.1.0" dar, die auch als ISO 19125-2 vorliegt.

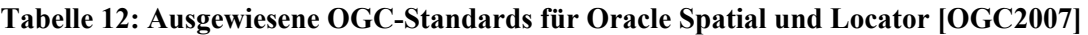

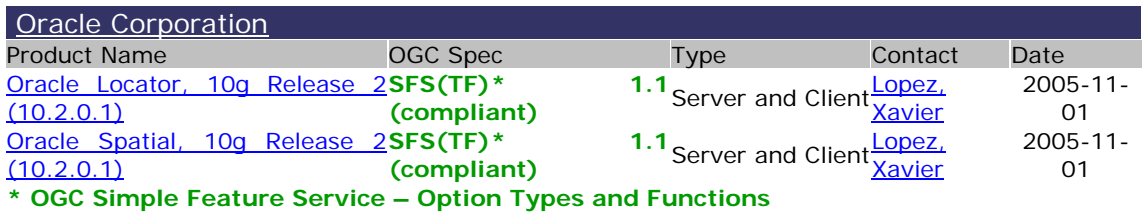

Insbesondere Oracle Spatial erweitert die SFS beachtlich durch die Implementierung von z.B. Topologie-, Netzwerkmodellen und dreidimensionalen Geometrien. Dieses erweiterte Geometriemodell basiert auf der ISO-Norm 13249-3 "SQL/MM Spatial" und wird durch die Geometrieklasse "ST\_GEOMETRY" beschrieben. Eine Gegenüberstellung von SFS-SQL und SQL/MM Spatial liefert der Annex A, vgl. [OGC 05-134].

Eine umfangreiche Betrachtung von Oracle Spatial bzw. Locator würde den Bearbeitungsumfang einer Masterthesis sprengen. Aus Sicht der Aufgabenstellung wird der Fokus auf die Implementierung der SFS in Oracle Locator gelegt, wobei die Methoden und Funktionen von SFS weitgehend in Kap. 11.5.1 beschrieben sind. Für die Datenhaltung ist insbesondere das Geometriemodell von großem Interesse.

Oracle stellt zur Ablage von Geo-Daten und zum Ausführen räumlicher Funktionen das Schema MDSYS zur Verfügung Eine Klasse des MDSYS-Schemas ist die Klasse SDO\_ GEOMETRY, vgl. [ORACLE B14255, Part I-1, Spatial Concepts]. Die Klasse SDO\_ GEOMETRY besteht aus fünf Elementen.

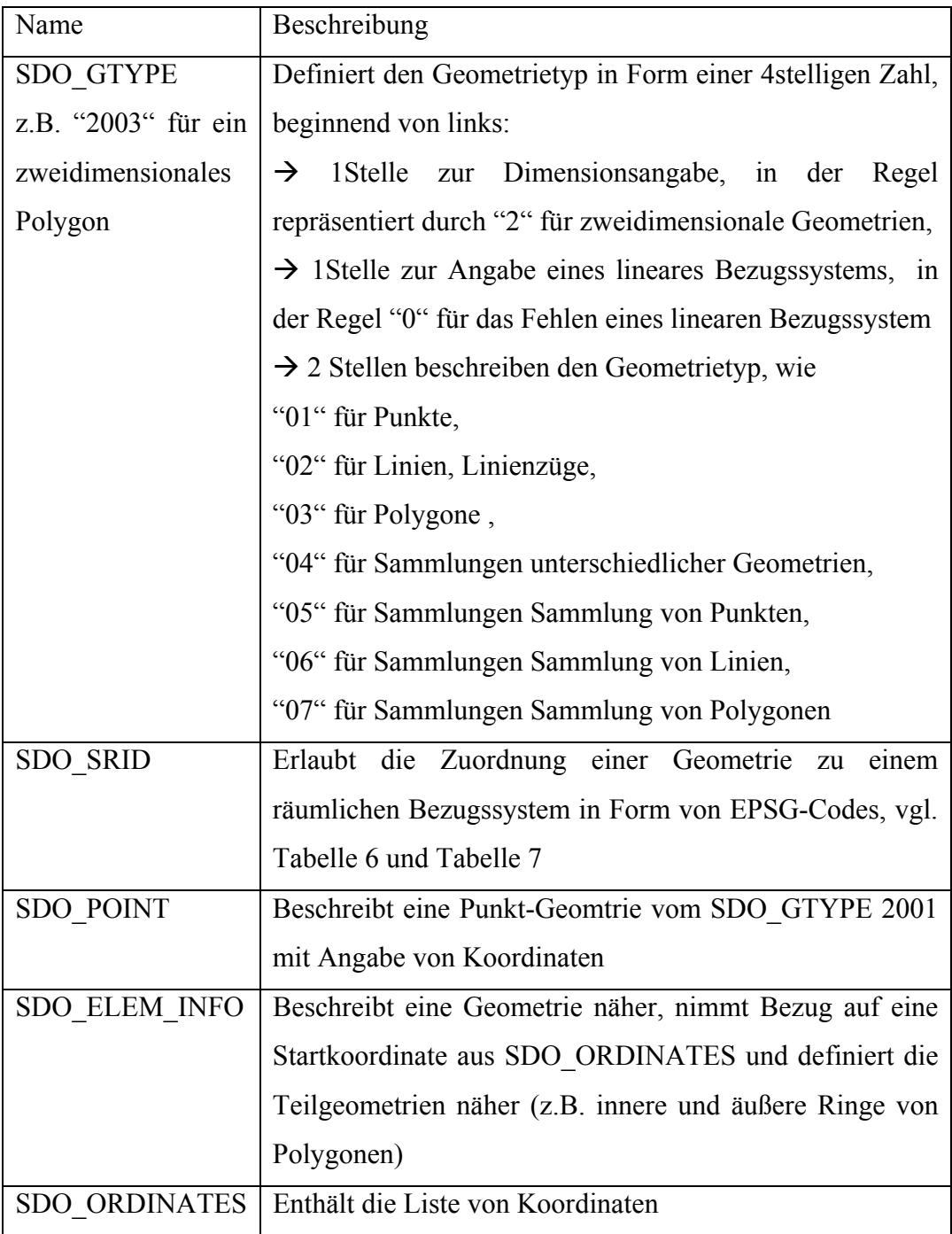

#### **Tabelle 13: Elemente der SDO\_GEOMETRY**

Das Geometriemodell von Oracle kann sehr gut an einem Beispiel erläutert werden.

Zur Ablage von Planungsvorhaben soll eine Geometrietabelle erstellt werden. Neben erläuternden Datenfeldern wird das Datenfeld V\_GEO mit dem Datentyp MDSYS.SDO\_GEOMETRY zur Ablage von Geometrien definiert.

#### **Tabelle 14: Anlegen einer Geometrietabelle**

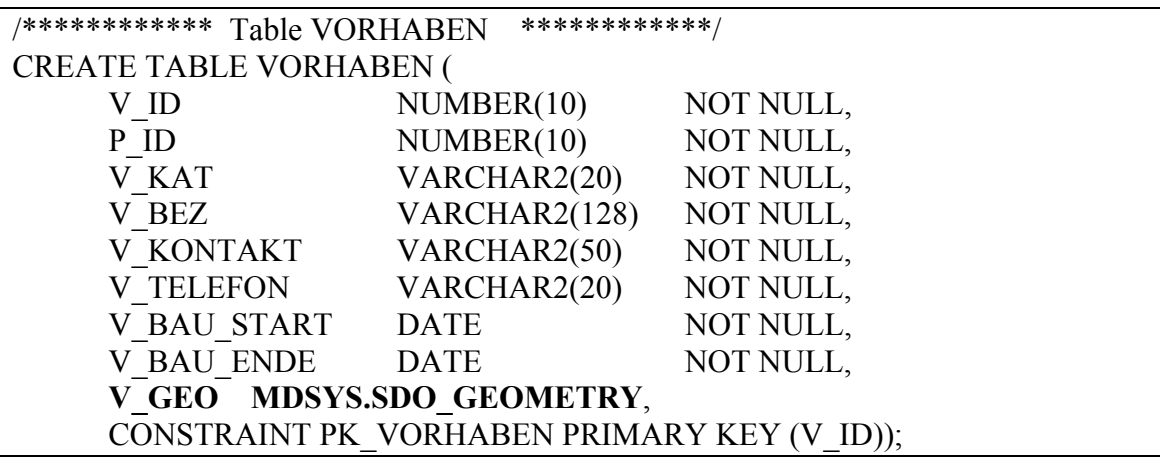

Nun kann bereits mit dem Anfügen eines Geometrieobjekts begonnen werden. Das Beispiel aus Tabelle 15 zeigt ein Vorhaben in Form eines einfachen Polygons. Die SDO\_GEOMETRY nimmt den SDO\_GTPE 2003 an. Dies bedeutet, dass es sich um ein zweidimensionales, einfaches Polygon handelt. SDO\_SRID mit dem Wert 32633 referenziert auf das Raumbezugssystem EPSG 32633, vgl. Tabelle 7. Die SDO\_ELEM\_INFO zeigt das Trippel 1,1003,1; 1003 beschreibt einen einfachen Ring mit lagegleichem Start- und Endpunkt.

#### **Tabelle 15: Anfügen eines Polygons an die Geometrietabelle**

INSERT INTO VORHABEN (V\_ID, P\_ID, V\_KAT, V\_BEZ, V\_KONTAKT, V\_TELEFON, V\_BAU\_START, V\_BAU\_ENDE, V\_GEO) VALUES (20070001, 90201001, 'Rohstoffabbau', 'Schottergrube Unterblaiken', 'Jürgen Petutschnig','0043046353631826',TO\_DATE('2007-05-01', 'YYYY-MM-DD'), TO\_DATE('2008-10-01', 'YYYY-MM-DD'), MDSYS.SDO\_GEOMETRY(2003, 32633, NULL, MDSYS.SDO\_ELEM\_INFO\_ARRAY(1,1003,1), MDSYS.SDO\_ORDINATE\_ARRAY(441011,5154130, 441237,5154222, 441222,5154592, 441110,5154564, 440969,5154476, 441011,5154130)));

Im Wesentlichen ist durch das Ausführen dieser zwei SQL Befehle das Anlegen eines Geo-Datensatzes und das Anfügen einer Geometrie bzw. Features beschrieben. Die Geometrie kann anschließend in einem Viewer-Produkt, wie dem Spatial Database Viewer<sup>26</sup> betrachtet werden.

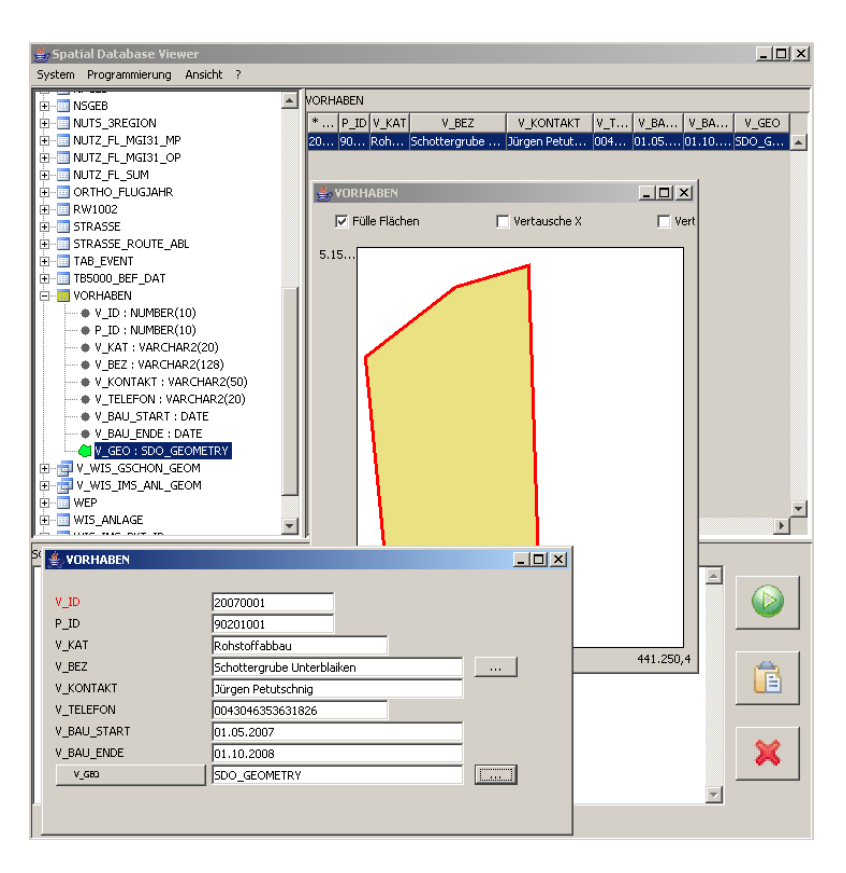

**Abbildung 21: Ergebnisse im Spatial Database Viewer** 

Zur Vollständigkeit muss noch erwähnt werden, dass für das Ausführen geometrischer Funktionen (vgl. Funktionen aus Tabelle 8) und die Anwendung räumlicher Indices zusätzliche Informationen benötigt werden, die im Objekt USER\_SDO\_GEOM\_METADATA zusammengefasst sind, vgl. [BRINKHOFF2005, S. 101-102]. Elemente des Metadata-Objekts sind der Extent bzw. die BBOX des Geo-Datensatzes und ein Toleranzwert. Dieser Wert gibt an, in welcher Präzision geometrische Funktionen ausgeführt werden. Koordinateneingaben die sich kleiner dem Toleranzwert unterscheiden, werden als lagegleich interpretiert. Ein Beispiel zur Befüllung der Metadaten kann der SHPSDO-Routine, Tabelle 19 entnommen werden.

Christian Mairamhof Seite 44 1.12.2007

<sup>&</sup>lt;sup>26</sup> Autor: Thomas Brinkhoff, Version 2.2, http://www.geodbs.de  $(1.12.2007)$ 

# *11.7. UMN - MapServer*

Der UMN-MapServer ist ein OS Map-Server (vgl. Kap. 11.1). Die Entwicklung von UMN-MapServer startete Mitte der 90er Jahre an der University of Minnesota. Stephen Lime, der Entwickler von MapServer beschreibt im Vorwort zu [KROPLA2005] die Entstehung folgendermaßen: "*Merciefully, I found shapelib – which, when paired with the GD graphics library, brought MapServer to life ...*".

Dies zeigt bereits sehr früh die Bedeutung von OS-Komponenten wie SHAPELIB oder GD in der Entwicklung von UMN-MapServer auf. Die Weiterentwicklung des UMN-MapServers wird von der MapServer-Community als MAPSERVER-Projekt vorangetrieben. Die Plattform für die gemeinsame Weiterentwicklung des OS Projekts bildet die Internet-Plattform auf http://mapserver.gis.umn.edu/ (1.12.2007).

Die MAPSERVER Plattform ist eine umfassende Informationsquelle für Entwickler und Anwender und erlaubt den Zugriff unter anderem auf:

- MapServer Source-Code
- Mapfile-Reference
- How-To-Dokumente
- Mailing-Listen

UMN-MapServer liegt in der aktuellen Version 5 (ausgerollt seit Oktober 2007) vor. Die Aufgabenbearbeitung bezieht sich auf die jüngere Version 4.10.2. Das OGC weist die Einhaltung folgender Standards für den UMN-MapServer aus:

#### **Tabelle 16: Ausgewiesene OGC-Standards für UMN-MapServer [OGC2007]**

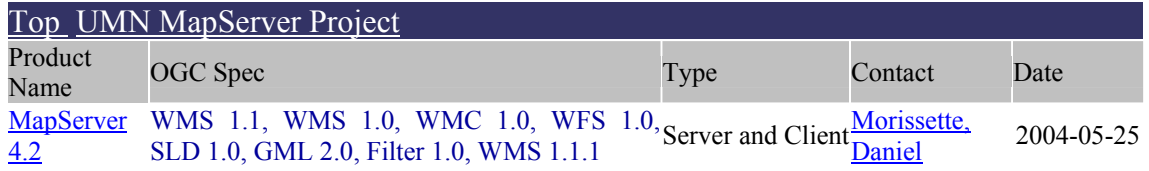

Die vom OGC getestete Version ist bereits in die Jahre gekommen. Abweichend zu Tabelle 16 konnte die Unterstützung der GML-Versionen 2.1.2 und 3.1.1 recherchiert werden, vgl. auch die Anmerkungen aus Kap. 11.5.4.

Christian Mairamhof Seite 45 1.12.2007

#### **11.7.1. Funktionsweise von MapServer**

Wie in Kap. 11.4 erläutert, stellt der Map-Server das Bindeglied zwischen einer Clientanfrage am Web-Server und den eigentlichen Geo-Daten dar. Der UMN-MapServer läuft dabei als ein für den Web-Server ausführbares Programm, einem so genannten CGI-Sript. CGI beschreibt dabei die Schnittstelle zum Web-Server, vgl. Abbildung 22. Erfolgt eine HTTP-Clientanfrage, führt der Web-Server das CGI-Programm "mapserv.exe" aus. Das Programm "mapserv.exe" arbeitet die Clientanfrage ab und wird anschließend wieder geschlossen. Die Eigenschaft, dass jeder Request als unabhängige Transaktion am Web-Server ausgeführt wird, beschreibt den MapServer als "stateless", vgl. [KROPLA2005, S. 15].

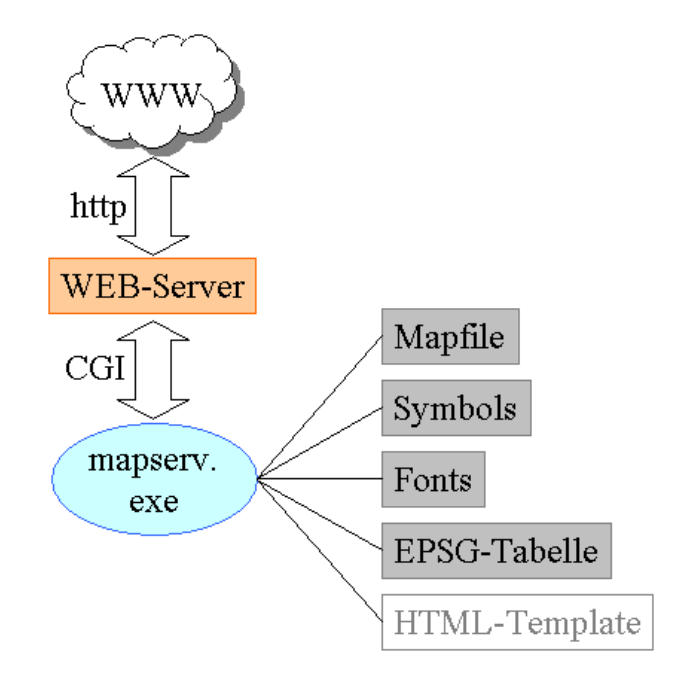

**Abbildung 22: UMN MapServer-Architektur** 

Die MapServer-CGI referenziert ihrerseits auf Konfigurationsfiles, die einen Geo-Dienst näher definieren (vgl. Abbildung 22). Im Zentrum eines Geodienstes steht ein so genanntes Mapfile. Dieses beinhaltet alle Themen bzw. Layer, die in einem Geo-Dienst präsentiert werden sollen, die zugrunde liegenden Datenquellen, die Definition des Raumbezuges, die kartographische Aufbereitung der Inhalte und ergänzende Fähigkeiten, wie die Bereitstellung OGC-konformer Dienste. Zur Definition kartographischer Ausprägungen besteht die Möglichkeit, in der externen Datei "Symbols" Linien-, Punkt- und Flächensymbole vorzuhalten. Ebenfalls sind Fonts, bzw.

Christian Mairamhof Seite 46 1.12.2007

Schriftarten in einem getrennten File abgelegt. Zur Definition des Raumbezuges besteht die Möglichkeit, direkt auf eine Liste von EPSG-Codes zu referenzieren (vgl. Tabelle 36, die einen Auszug der EPSG-Tabelle zeigt).

Über die Verknüpfung mit einem HTML-Template, vgl. Abbildung 22, kann mit MapServer ein eigenständiger Mapping-Client entworfen werden. Dies wird im Rahmen der Aufgabenstellung nicht weiter verfolgt und ist für die Umsetzung nicht erforderlich.

### **11.7.2. Struktur des Mapfiles**

[TYLER2005 S. 154] beschreibt Map-Files wie folgt: "*Map files are simple text files that use a hierarchical, or nested, object structure to define settings for the map*." Das Mapfile wird dabei in Objekte bzw. Abschnitte unterteilt, wobei jeder Abschnitt durch ein Schlüsselwort beginnt und durch END geschlossen wird.

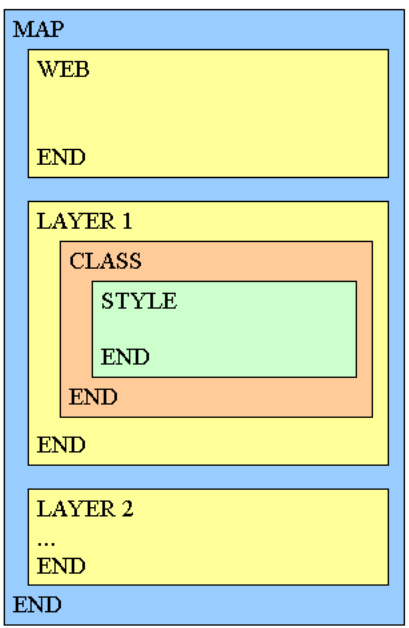

**Abbildung 23: Struktur des Mapfiles, modifiziert nach [TYLER2005 S. 155]** 

Den Rahmen des Mapfiles bildet das MAP-Objekt am Beginn des Mapfiles. Das WEB-Objekt kommt im Mapfile nur einmal vor. Das WEB-Objekt kann z.B. das METADATA-Objekt aufnehmen, das den gesamten Geo-Dienst bei einer Clientanfrage (GetCapabilities, vgl. Kap. 11.5.2) näher beschreibt.

Christian Mairamhof Seite 47 1.12.2007

Das LAYER-Objekt beinhaltet den Bezug zur Datenquelle und definiert den Raumbezug. Das Mapfile kann beliebig viele LAYER-Objekte aufnehmen.

Die konkrete kartographische Repräsentation von Geo-Objekten wird durch die Objekte CLASS und STYLE ausgedrückt. Werden alle Geo-Objekte einheitlich dargestellt, wird eine Klasse bzw. CLASS zur Darstellung benötigt. Klassifizierte Daten können in mehreren Klassen dargestellt werden, wobei die Klassifizierung nach einem CLASSITEM erfolgt.

Für ein CLASS-Objekt können mehrere STYLE-Objekte definiert werden. Dabei kann jedes STYLE-Objekte auf ein SYMBOL einer externen Symbol-Datei verweisen. Die Abbildung 24 zeigt dazu das Wechselspiel zwischen Map- und Symboldatei. Während in der Symboldatei die Art und Form des Symbols näher definiert wird, kann in der Map-Datei das Symbol hinsichtlich Farbe und Größe verfeinert werden. Werden für ein CLASS-Objekt mehrere STYLE-Objekte definiert, beschreiben diese eine Überlagerung von Symbolklassen, vgl. rotes Kreuz auf gelbem Punkt

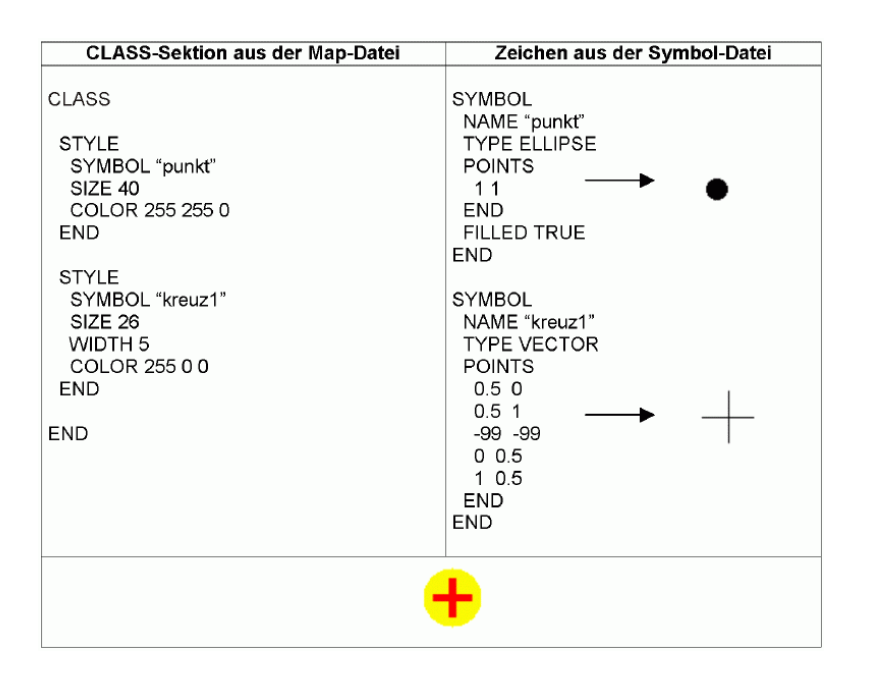

**Abbildung 24: Interaktion zwischen Map- und Symboldatei [HOFFMANN2005, S. 39]** 

Der Umsetzungsteil, Kap. 13.2.1 beginnt mit einem Überblick von Werkzeugen, die für die Erstellung von Mapfiles zum Einsatz kommen können. Auch sind zahlreiche Auszüge von Mapfiles zur Lösung von Detailfragestellungen ausgearbeitet.

Christian Mairamhof Seite 48 1.12.2007

# **12. Anforderungsdefinition**

# *12.1. Migration des bestehenden ESRI AXL-Files nach UMN*

Wie in Kap. 10.2.4 ausgeführt, wird die überwiegende Zahl der Geoland-Länderdienste auf Basis des "ERSI ArcIMS Image Servers" erzeugt. Relevante Informationen, wie z.B. Datenquellen und die kartographische Repräsentation (engl. renderer) der Daten sind Teil von so genannten AXL-Files. Um die Einheitlichkeit der Datenebenen und kartographischen Repräsentationen in der Geoland-Gruppe zu wahren, wurde ein AXL-Template für Geoland erstellt, das von den einzelnen Bundesländern nur mehr an ihre Systemumgebung angepasst werden musste.

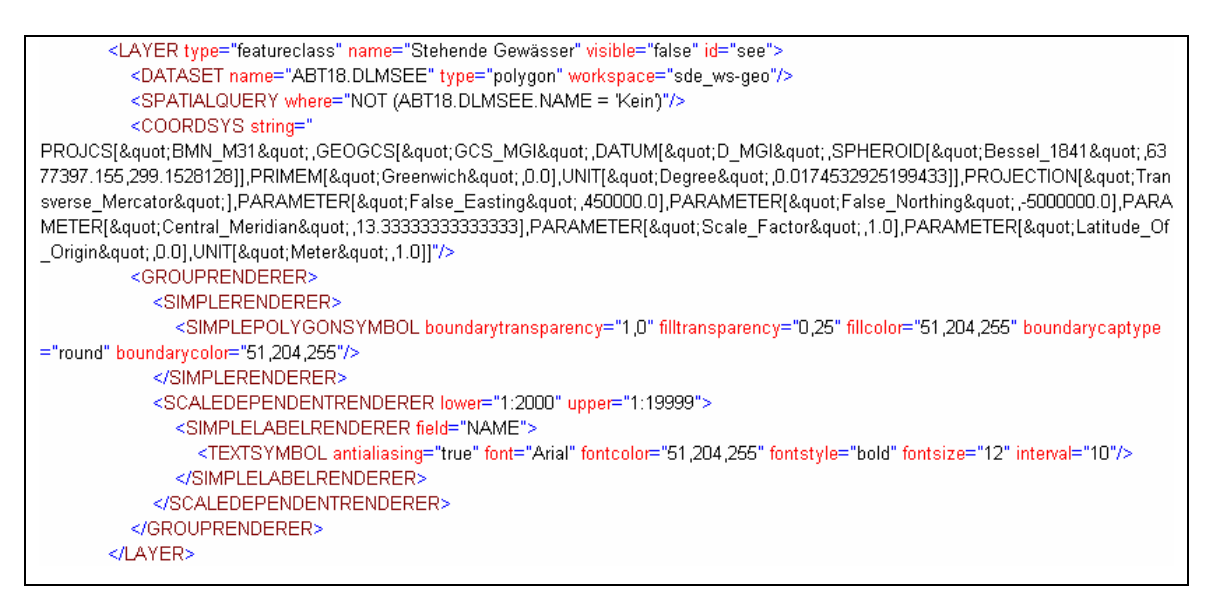

**Abbildung 25: Auszug aus dem bestehenden Geoland-AXL-File** 

Die Abbildung 25 zeigt als Beispiel die Konfiguration des Layers "Stehende Gewässer". Das "Dataset" definiert die Datenquelle. Die "Spatialquery" ermöglicht das Setzten eines Attribut-Filters bzw. einer Verknüpfung zu einer Fremdtabelle. Renderer beinhalten kartographische Repräsentationen die in Gruppen zu "Grouprenderer" zusammengefasst werden können. Renderer können auch maßstabsabhängig agieren, so genannte. "Scaledependentrenderer". Das eigentliche kartographische Symbol für z.B. eine Linie, ein Polygon oder eine Beschriftung wird als "Simplerenderer" dargestellt.

Christian Mairamhof Seite 49 1.12.2007

Details zur Syntax können der ArcXML-Dokumentation<sup>27</sup> entnommen werden, die als Online-Dokument vorliegt.

Das zu erstellende UMN-Service soll eine möglichst idente Abbildung des AXL-Dienstes ermöglichen. Es sind daher auch Lösungen anzustreben, die über die reine Darstellung von "Simplerenderer" hinausgehen. Dazu zählen unter anderem:

- Die Möglichkeit Datensätze einzuschränken und zu verknüpfen
- Kartographische Überlegungen zu einfachen und zusammengesetzten Symbolen inkl. Kartenbeschriftungen
- Definition des Raumbezuges unter Berücksichtigung der Datumstransformation nach WGS84, vgl. Kap. 11.2.

Die konkreten Überführungsschritte werden in den Kap. 13.2.1, 13.2.4 und 13.2.8 behandelt.

# *12.2. Datenebenen*

Für Geoland besteht eine zwischen den Bundesländern fertig abgestimmte Liste der Datenebenen28. Dieser Katalog steckt den Umfang des praktischen Teils der Aufgabenstellung ab.

Die Zuordnung der Themen zu Gruppen und die Angaben von Maßstabsbereichen sind dabei lediglich für die Steuerung der Sichtbarkeit im Geoland-Viewer maßgeblich und gelten nicht als Einschränkung im Geo-Dienst.

<sup>&</sup>lt;sup>27</sup> http://downloads.esri.com/support/documentation/ims\_/ArcXML9/Support\_files/arcxmlguide.htm

<sup>(1.12.2007)</sup> 

<sup>&</sup>lt;sup>28</sup> http://www.geoland.at/geoland2/themenliste.aspx  $(1.12.2007)$ 

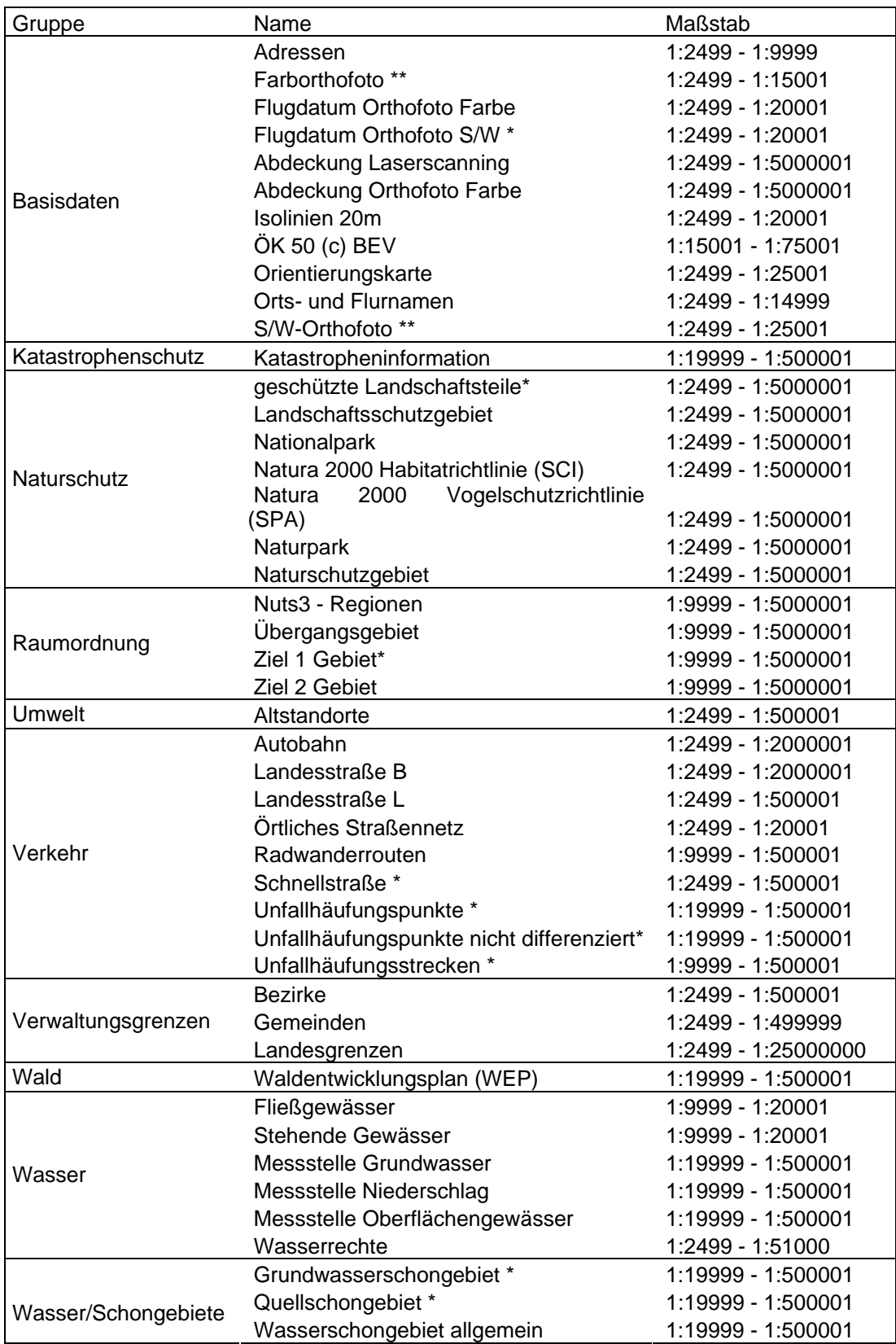

#### **Tabelle 17: Geoland Datenebenen [Geoland 2007]**

\* werden in Kärnten nicht vorgehalten und sind nicht Teil der Umsetzung

\*\* Rasterdaten werden in der Umsetzung nicht näher betrachtet

# *12.3. Erforderliche Ressourcen für die Teststellung*

#### **12.3.1. MS4W (MapServer for Windows)**

MS4Wist ein komplettes Installationspaket von UMN-MapServer auf http://www.maptools.org/ (1.12.2007) samt aller für die Aufgabenstellung erforderlichen Softwarekomponenten für den Betrieb eines Map-Servers auf einer Windows-Plattform.

#### **Tabelle 18: Komponenten des MS4W-Softwarepaketes [MS4W 2007]:**

- MapServer CGI-Programm
- MapScript zur Unterstützung von MapServer Funktionen in C#, Java, PHP oder Python
- Apache Web-Server<sup>29</sup>
- PHP als Scriptsprache am Web-Server $30$
- GDAL eine Übersetzungs-Bibliothek für zahlreiche Rasterformate<sup>31</sup>
- OGR eine Übersetzungs-Bibliothek für zahlreiche Vektorformate<sup>32</sup>
- PROJ4 als Projektions-Bibliothek<sup>33</sup>
- Unterstützung für ORACLE-Datenquellen
- Und viele mehr

MS4W ermöglicht innerhalb kürzester Zeit eine stabile und aktuelle MapServer - Umgebung "out of the box" aufzusetzen. Die MS4W Umgebung gelangt auch in der vorliegenden Arbeit zum Einsatz. Die Hardware dazu bilden ein Arbeitsplatz PC mit Pentium IV-Prozessor (3000 Mhz) und zwei GB Hauptspeicher.

Christian Mairamhof Seite 52 1.12.2007

 $^{29}$  http://www.apache.org/  $(1.12.2007)$ 

<sup>30</sup> http://www.php.net/ (1.12.2007)

 $31 \frac{\text{http://www.gdal.org/ (1.12.2007)}}{21}$ 

 $32 \frac{\text{http://www.gdal.org/ogr/ (1.12.2007)}}{2}$ 

 $33 \frac{\text{http://proj.maptools.org/}(1.12.2007)}{}$ 

#### **12.3.2. Entwicklungsdatenbank**

Die IT-Abteilung der Kärntner Landesregierung betreibt eine zentrale Entwicklungsdatenbank auf Basis Oracle 10gR2 – Standard Edition. Zur Realisierung der vorliegenden Aufgabenstellung wurde ein Schema (AKL\_GIS) auf der Entwicklungsdatenbank (DEV) eingerichtet.

Am Arbeitsplatz-PC ist für den Zugriff auf die Entwicklungsdatenbank der passende Oracle-Client installiert. Zusätzlich sind die notwendigen Verbindungsparameter im File "tnsnames.ora" lokal am Arbeitsplatz-PC verspeichert. "tnsnames.ora" ist eine ORACLE-spezifische Datei zur Verwaltung von Datenbankverbindungen bzw. der notwendigen Verbindungseigenschaften.

Als Oberfläche zum Absetzten von SQL-Befehlen an die Datenbank wird am Arbeitsplatz-PC die kostenlose, graphische Oberfläche ORACLE SOL DEVELOPER<sup>34</sup> eingesetzt.

#### **12.3.3. Zusätzliche Software**

Für das Daten-Handling und zur Prüfung der Ergebnisse steht im Unternehmen die gesamte ESRI ArcGIS 9.2 Softwarepalette zur Verfügung. Die Ergebnisse sollen darüber hinaus anhand der OS GIS Desktopprodukte wie GVSIG und UDIG, vgl. Tabelle 4 geprüft werden.

Der Aufbau und die Prüfung der Map-Konfigurationsdateien, vgl. 13.2.1 erfordert den Einsatz eines Text- bzw. XML-Editors, wobei wahlweise XML-SPY<sup>35</sup> bzw. PSPAD<sup>36</sup> zum Einsatz kommen.

<sup>&</sup>lt;sup>34</sup> http://www.oracle.com/technology/products/database/sql\_developer/index.html (1.12.2007)

<sup>35</sup> http://www.altova.com (1.12.2007)

<sup>36</sup> http://www.pspad.com/de/ (1.12.2007)

## *12.4. Methodik der Umsetzung*

Für die konkrete Umsetzung wurde die Aufgabenstellung in mehrere Teilschritte zerlegt. Diese Teilschritte, wie z.B. die Datenladung nach Locator bzw. die Bereitstellung von WFS mit UMN-MapServer wurden in der bestehenden Softwareumgebung implementiert und getestet. Für den Aufbau des produktiven WMS/WFS Dienstes mussten die einzelnen Teilmodule zusammengefasst werden.

Die gewählte Vorgangsweise entspricht dem durchaus gängigen Verfahren des evolutionären Prototypings, das überwiegend in der Softwareentwicklung zum Einsatz kommt. Der Einsatz dieses Verfahrens wird auch deshalb als adäquat erachtet, weil gewisse Anforderungen, die erst im Entwicklungsprozess erkannt werden berücksichtigt werden können.

*"Beim evolutionären Prototyping stellt der Prototyp selbst das Zielsystem dar. Er wird laufend verfeinert und besser gestaltet, bis schließlich der Prototyp nicht mehr vom angestrebten System zu unterscheiden ist. Hierbei kann der Prototyp von der "Geburt" an, in Form einer Zeichnung über die Entwicklung bis hin zur Fertigstellung für Tests herangezogen werden"* [WIKI ERLANGEN2007].

Durch diese Vorgangsweise sollen Wechselwirkungen und Abhängigkeiten zwischen der Datenhaltung und dem Map-Service frühzeitig erkannt und die Risiken einer Fehlentwicklung reduziert werden. Sind Tests dazu hinreichend durchgeführt, erfolgt der Aufbau der finalen Applikation.

Die Gliederung des Kap .13 orientiert sich stark an diesen Teilschritten bzw. Modulen. Die Gliederung ist dabei durchaus chronologisch zu sehen.

# **13. Umsetzung**

## *13.1. Aufbau der Oracle Locator Datenbasis*

#### **13.1.1. Datenimport nach Oracle Locator**

Mit dem Softwaretool SHP2SDO können ESRI-Shapefiles nach Oracle Locator übergeführt werden. SHP2SDO ist ein kostenfreies Tool der Firma Oracle und wurde in der Version 1.15 angewendet. Das Tool erlaubt die Daten einzeln oder im Stapelbetrieb zu laden.

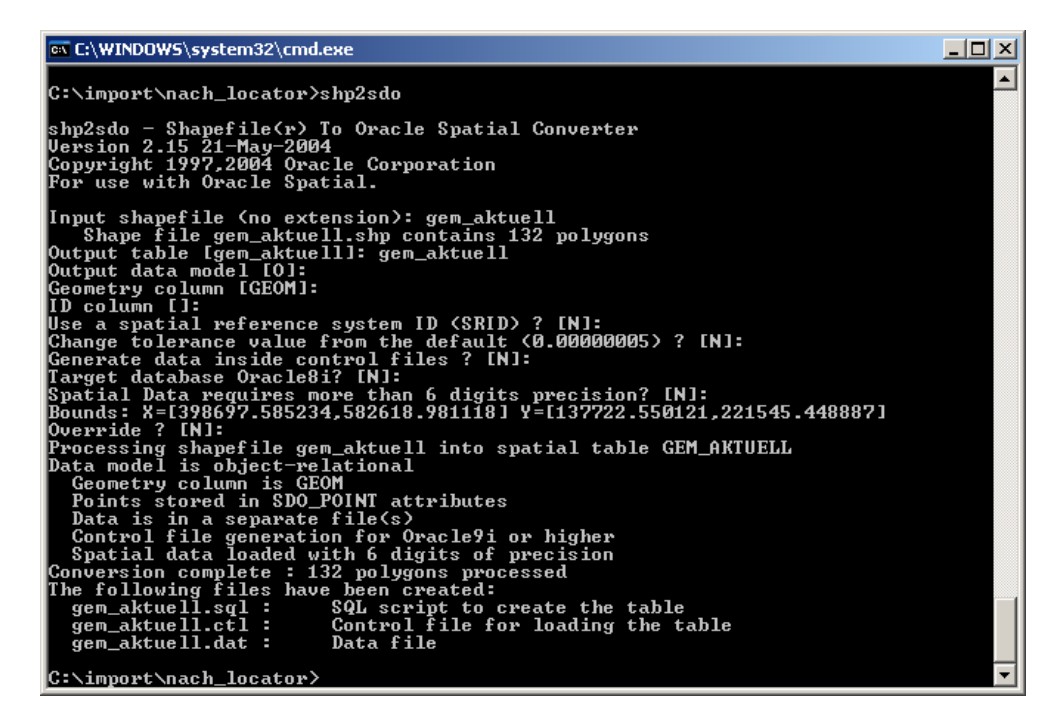

**Abbildung 26: SHP2SDO - Dialog am Beispiel Gemeindegrenzen** 

Die SHP2SDO-Routine wurde mit allen Default-Einstellungen durchgeführt, d.h. es wurden Toleranzwerte übernommen und "GEOM" als Feldbezeichnung zur Ablage der Geometrien belassen. Wie im Kap. 13.2.8 ausgeführt, werden die Daten in ihrem gebräuchlichen Raumbezugssystem, EPSG 31258 belassen.

Wie in der Abbildung 26 dargestellt, erstellt SHP2SDO drei Ergebnis-Files. Eines davon beinhaltet alle notwendigen SQL-Befehle zur Erstellung der Geometrietabelle und zum Anfügen relevanter METADATA-Informationen. Der SQL-Befehlssatz wird in einem SQL-Tool wie z.B. ORACLE SQL-Developer abgesetzt.

#### **Tabelle 19: SQL Befehlssatz der SHP2SDO-Routine**

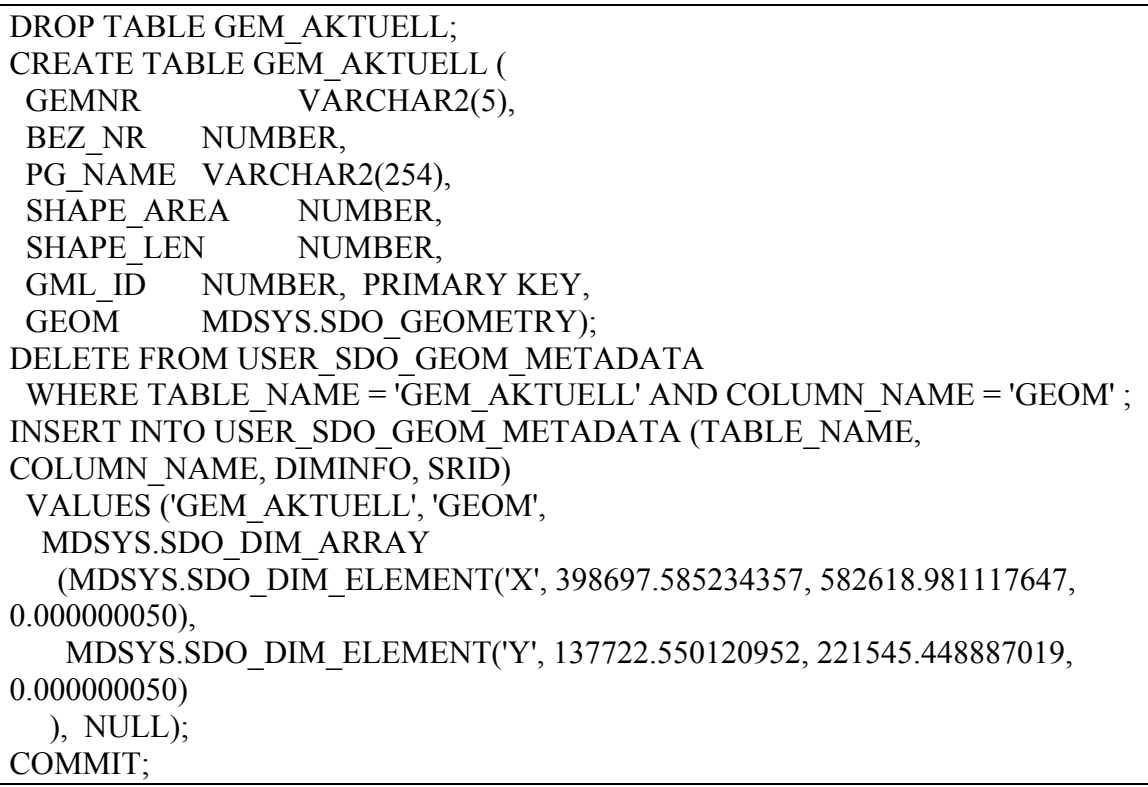

Die zwei weiteren Ergebnis-Files des SHP2SDO Befehls bestehen aus einer Ladekontrolldatei (\*.ctl) und einer Importdatei (\*.dat) die mit dem SQL\*Loader, einem Bestandteil des lokalen Oracle-Clients, abgesetzt werden können.

*"Der SQL\*Loader von Oracle [125] erlaubt den Import von Daten in die Datenbank, die in Textdateien gespeichert sind.",* vgl. [BRINKHOFF2005, S.45].

Dazu werden in der Ladekontrolldatei die Formateigenschaften wie Spaltenbreite bzw. Trennzeichen der Importdatei festgelegt. Damit die Dezimaltrennzeichen in der Datenbank richtig interpretiert werden, war es in der Testumgebung erforderlich, die lokale Variable "NLS\_NUMERIC\_CHARACTERS" anzupassen.

Christian Mairamhof Seite 56 1.12.2007

set NLS\_NUMERIC\_CHARACTERS=., sqlldr akl\_gis/pwd@dev.ktn.gv.at gem\_aktuell.ctl

Um sicherzustellen, dass die Geometrien, die mit SHP2SDO geladen wurden, mit der verwendeten Oracle-Version kompatibel sind, empfiehlt [ORACLE B14255, Part I-17] die Funktion SDO\_MIGRATE.TO\_CURRENT auszuführen. Weiteres wird ein räumlicher Index benötigt, damit die Daten in beliebigen Client-Produkten angezeigt werden können. Die erforderlichen zwei SQL-Statements können in Serie abgesetzt werden.

**Tabelle 21: SDO-Geometrien aktualisieren und Raumindex anlegen** 

EXECUTE SDO\_MIGRATE.TO\_CURRENT('gem\_aktuell','GEOM'); CREATE INDEX gem\_aktuell\_idx ON gem\_aktuell (GEOM) INDEXTYPE IS MDSYS.SPATIAL\_INDEX; Commit;

Oracle Locator bietet als Default-Indizierungsmethode die Erstellung eines "R-Tree-Indices" an. Funktionsweise und Qualität der "R-Trees" sind im Online-Userguide vgl. [ORACLE B14255, Part I-1.7] erläutert.

# **13.1.2. Erstellung räumlicher Sichten (Views)**

In unserem Unternehmen hat sich die Praxis etabliert, die redundante Vorhaltung von Fachdaten an den Geo-Daten tunlichst zu vermeiden. Am Beispiel des Wasserinformationssystems (WIS) Kärnten besteht ein sehr komplexes Datenmodell zur Ablage wasserwirtschaftlich relevanter Inhalte in einem eigenen Oracle-Schema. Die passenden GIS-Features sind in einem GIS-Schema abgelegt. Damit GIS und Fachdaten gemeinsam dargestellt werden können, sind in der Datenbank Berechtigungen eingerichtet (DBLINK), die das Verknüpfen von Daten aus verschiedenen Schemata erlaubt.

Konkret besteht die Anforderung, Fachdaten aus einem verknüpften Schema gemeinsam mit Geo-Daten aus Locator darzustellen. Tabelle 22 zeigt dazu ein SQL-Statement, das die Geometrietabelle der Wasserrechte (WIS\_IMS\_PKT\_ID) mit Fachdaten einer Fremdtabelle (WIS\_ANLAGE) verknüpft. Damit die Geometrien der Wasserrechte erhalten bleiben, ist das Geometriefeld GEOM der Wasserrechte dem SELECT Statement anzufügen.

#### **Tabelle 22: Erstellung eines räumlichen Views mit verknüpfter Tabelle**

CREATE OR REPLACE VIEW V\_WIS\_IMS\_ANL\_GEOM AS Select w.GML\_ID,w.WIS\_ID, a.ANL\_TYPE, a.ANL\_NAME, w.GEOM From WIS\_IMS\_PKT\_ID w, WIS\_ANLAGE a Where w.WIS  $ID = a.ANL$  ID; commit;

Die Möglichkeiten, die Daten mit SQL für den späteren Verwendungszweck (am Map-Server) optimal vorzubereiten sind nahezu keine Grenzen gesetzt.

### **13.1.3. Anwendung geometrischer Funktionen**

Um die Umsetzung der SFS in Oracle Locator zu testen, sollen an einem Beispiel die geometrischen Funktionen, aus Kap.11.5.1, näher betrachtet werden. Die Tabelle 23 zeigt die Erstellung eines räumlichen Views, welcher die Wasserrechte (WIS\_IMS\_PKT\_ID) im Umkreis von 10m zu Quellschutzgebieten (BSRNK) darstellt.

#### **Tabelle 23: Erstellung eines räumlichen Views basierend auf SDO\_WITHIN\_DISTANCE**

CREATE OR REPLACE FORCE VIEW WIS\_NEAR\_BSRNK AS SELECT w.WIS\_ID, w.GEOM FROM WIS\_IMS\_PKT\_ID w, BSRNK\_ID b WHERE SDO\_WITHIN\_DISTANCE(w.GEOM, b.GEOM, 'distance =  $10'$ ) = 'TRUE'; commit;

### **13.1.4. Optimierung der Datenhaltung in Locator**

Die Realisierung von WFS-Diensten mit UMN-MapServer hat unmittelbaren Einfluss auf die Datenhaltung. So ist z.B. die Realisierung von WFS auf Oracle-Datenbasis nur dann möglich, wenn für jedes Feature ein eindeutiger, numerischer Schlüssel besteht, vgl. [UMN\_MAILLIST].

Um diese Einheitlichkeit sicherzustellen, wurde an jeden Datensatz das Datenfeld "GML\_ID" angefügt und mit eindeutigen Werten belegt. Diese GML\_ID wurde anschließend als Primärschlüssel definiert. Weitere Indizes wurden für CLASS- und LABELITEM und Ausdrücke in der WHERE-Clause des DATA Statements (vgl. 17.2) erstellt.

# *13.2. Aufbau von OGC Geo-Diensten mit UMN MapServer*

### **13.2.1. Erstellung von UMN Mapfiles**

Wie in Kap. 11.7.2 dargestellt, ist die Struktur eines Mapfiles hierarchisch und gut lesbar. Für Umsteiger von ESRI-ArcIMS, die mit der Wartung von vergleichbaren AXL-Konfigurationsfiles vertraut sind, finden sich sehr schnell Anknüpfungspunkte für den Aufbau eines Testsystems. Darüber hinaus gibt es eine Reihe von Tools, die für die Mapfile-Erstellung hilfreich sind:

#### **Tabelle 24: Werkzeuge zur Erstellung von Mapfiles**

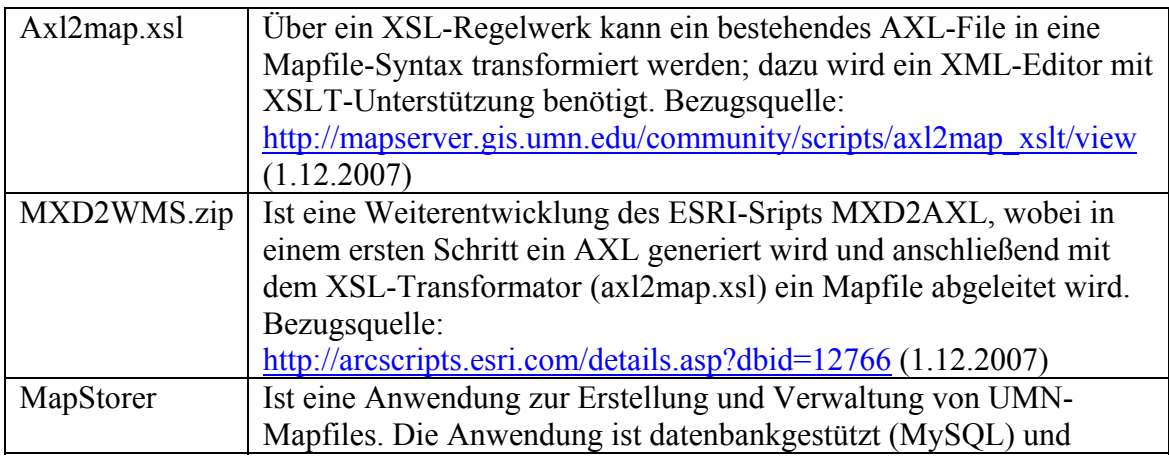

Christian Mairamhof Seite 59 1.12.2007
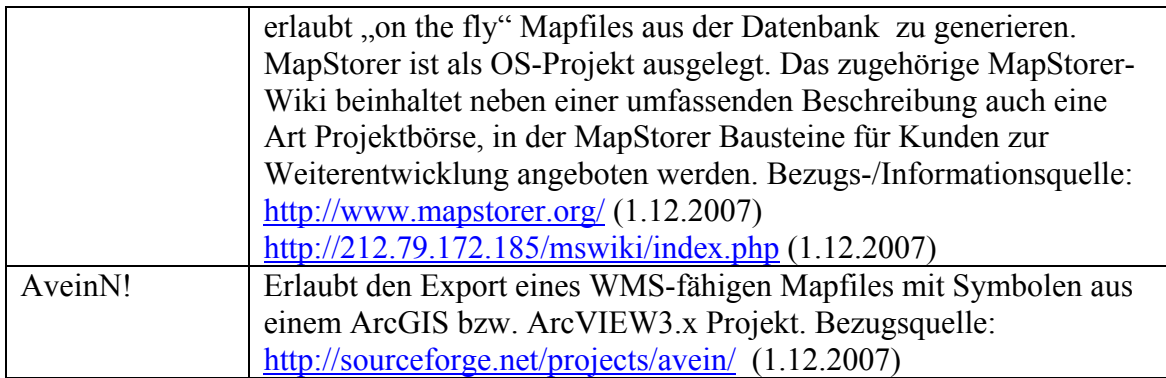

Nachdem für Geoland bereits ein fertiges AXL File vorliegt, vgl. Abbildung 25, scheint die Transformation des AXL-Files nach UMN nahe liegend. Eine nähere Betrachtung zeigt jedoch auf, dass das XSL-Regelwerk keinesfalls vollständig ist. Eine grobe Struktur kann zwar abgeleitet werden, nicht jedoch SYMBOLs von zusammengesetzten STYLEs.

MapStorer ist einer sehr interessantes OS-Projekt, insbesondere deshalb, weil es die Möglichkeit bietet, sehr viele Mapfiles in einer einheitlichen Softwareumgebung zu warten und abzulegen. Tests dazu wurden nicht durchgeführt. Der Einsatz von AveinN! Ist dann besonders praktikabel, wenn von einem ArcGIS-Projekt weggearbeitet werden kann. Die Überführung des Geoland-AXL nach ArcGIS um ein Mapfile zu erstellen, erscheint auch nicht zielführend.

Darüber hinaus bestehen sehr viele informative Quellen, welche die Erstellung von Mapfiles beschreiben bzw. Exzerpte von Mapfiles bereitstellen. Die Umsetzung hat sich dabei an folgenden Informationsquellen orientiert:

### **Tabelle 25: Informationsquellen zur Erstellung von Mapfiles**

- WMS Servers with MapServer, Map-Server-Online-Dokumentation, [HOWTO\_WMS]
- WFS Servers with MapServer, Map-Server-Online-Dokumentation, [HOWTO\_WFS]
- Mapfile Reference, MapServer-Online-Dokumentation, [MAPFILE-REFERENCE]
- MapServer Mail list [UMN\_MAILLIST]
- Beginning MapServer Open Source GIS Development, [KROPLA2005]
- Web Mapping Illustrated, [TYLER2005]
- Praxishandbuch WebGIS mit Freier Software [WebGIS2004]

Schlussendlich wurde das Geoland-Mapfile auf Basis eines Beispiel-Mapfiles, vgl. [HOWTO\_WFS] Layer für Layer erweitert und verfeinert. Große Teile der LAYER-Objekte konnten mit Copy/Paste von einem auf den anderen Layer übertragen werden.

### **13.2.2. Datenverbindung zu Oracle Locator**

Im Mapfile wird die Datenverbindung als CONNECTION für jeden Layer definiert. Im Zuge der Bearbeitung hat sich folgende Schreibweise (von mehreren möglichen) etabliert:

#### **Tabelle 26: Oracle Locator Datenquelle einrichten**

 LAYER CONNECTIONTYPE oraclespatial CONNECTION "AKL\_GIS/pwd@dev.ktn.gv.at" DATA "GEOM FROM gem\_aktuell USING UNIQUE GML\_ID VERSION 10g" … PROCESSING "CLOSE\_CONNECTION=DEFER" END

Speziell die Umsetzung von WFS erforderte die Angabe einer UNIQUE GML\_ID, vgl. [UMN\_MAILLIST] im DATA-Objekt. Ebenso wichtig wie der Aufbau der Datenverbindung ist das Handling der Datenverbindungen. PROCESSING "CLOSE\_CONNECTION=DEFER" aktiviert das Connection-Pooling, d.h. bestehende Datenbank-Verbindungen können mehrfach genutzt und müssen nicht für jeden Layer eines Mapfiles neu aufgebaut werden. Werden die Daten in Geo-Datenbanken vorgehalten, ist dieser Parameter entscheidend für die Performance und Stabilität des Map-Services, vgl. [MAPFILE-REFERENCE].

### **13.2.3. Datensätze einschränken – SQL-Filter**

Im Mapfile können für jeden Layer attributive Filter festgelegt werden.

Wie in Kap. 13.1.2 ausgeführt, bestehen bereits datenbankseitig durch die Erstellung räumlicher Views, viele Möglichkeiten, Datensätze optimal für den Einsatz mit UMN-MapServer vorzubereiten. Attributive Filter können auch direkt im DATA-Objekt des

Christian Mairamhof Seite 61 1.12.2007

LAYERs definiert werden. Der Inhalt des DATA-Ausdrucks wird als SQL-Statement direkt an die Datenbank abgesetzt. Das SQL-Statement muss als Ergebnis eine gültige Geometrie zurückliefern, damit die räumliche Eigenschaft erhalten bleibt. Die Tabelle 27 enthält einige Beispiele, die als Ergänzung zu Tabelle 26 gesehen werden können.

### **Tabelle 27: Beispiele für SQL-Queries im DATA-Objekt**

1) DATA "GEOM FROM (select GML\_ID,ADRNR,GEOM from nutz\_fl\_sum) USING UNIQUE GML\_ID VERSION 10g"

2) DATA "GEOM FROM (select GML\_ID,NAME,GEOM from dlmsee where NAME  $\sim$  'Kein') USING UNIQUE GML ID VERSION 10g"

3) DATA "GEOM FROM (select \* from strasse\_route\_abl where strasse\_route\_abl.morand=2) USING UNIQUE ABL\_ID VERSION 10g"

Das Beispiel 1) zeigt eine Einschränkung auf relevante Datenfelder. Aus einer Vielzahl an möglichen Datenfeldern wird lediglich die GML\_ID, die ADRNR und das GEOM Objekt aus der Datenbank ausgelesen. Dieser beschränkte Vorrat an Datenfeldern beschreibt den Umfang an Attributen, die für WMS- und WFS-Anfragen herangezogen werden können.

Das Beispiel 2) zeigt den logischen Operator " $\leq$ ". Alle Geo-Objekte mit Namensvorrat, also ungleich "kein", werden übermittelt. Das Beispiel 3) liest alle Geo-Objkete aus, welche die Bedingung "morand=2" erfüllen.

Die [UMN\_MAILLIST] dokumentiert dabei die Restriktion, dass das DATA-Objekt, konkret das SQL-Statement nicht mehr als 2037 Zeichen aufnehmen kann. Anstelle langer SQL-Ausdrücke im DATA-Objekt wird der Einsatz von Views im Datenbanksystem, vgl. Kap. 13.1.2 vorgeschlagen.

# **13.2.4. Kartographische Fähigkeiten von UMN**

Christian Mairamhof Seite 62 1.12.2007 Wie bereits in Kap. 13.2.1 dargestellt, bestehen Werkzeuge, wie "AXL2MAP" zur Überführung der Konfigurationsfiles von AXL nach MAP (ein AXL-Beispiels-Layer ist in Kap. 12.1 beispielhaft dargestellt und erläutert). Eine nähere Betrachtung zeigt auf,

dass diese Werkzeuge lediglich sehr einfache kartographische Repräsentationen überführen können. Probleme in der Überführung in die Mapfile-Syntax bereiten unter anderem:

- Zusammengesetzte Symbole (vgl. AXL-Grouprenderer)
- Abweichende Fähigkeiten bei der Darstellung von Polygonen (vgl. AXL-Boundarywidth)
- Abweichende Fähigkeiten bei der Überführung der Transparenz (vgl. AXL-Boundarytransparency, AXL-Filltransparency)
- Abweichende Fähigkeiten in der Beschriftung/Labels (vgl. AXL-Glowing)

Vergleichbar dem Weg, der bei der generellen Erstellung von Mapfiles eingeschlagen wurde, erfolgte die Ausformulierung der kartographischen Elemente per Hand. Die Umsetzung baut auf folgende Informationsquellen auf, die Exzerpte von Mapfiles bereitstellen:

### **Tabelle 28: Informationsquellen zur kartographischen Aufbereitung von Mapfiles**

- Möglichkeiten und Grenzen der Konstruktion thematischer Internetkarten mit dem UMN MapServer, Diplomarbeit Humboldt-Universität zu Berlin [HOFFMANN2005]
- Construction of Cartographic Symbols, Map-Server-Online-Dokumentation [HOWTO\_CARTO]
- Beginning MapServer Open Source GIS Development, [KROPLA2005]
- Web Mapping Illustrated, [TYLER2005]

Die Analyse des bestehenden Geoland-AXL-Files zeigt folgende kartographische Elemente zur Überführung nach UMN auf:

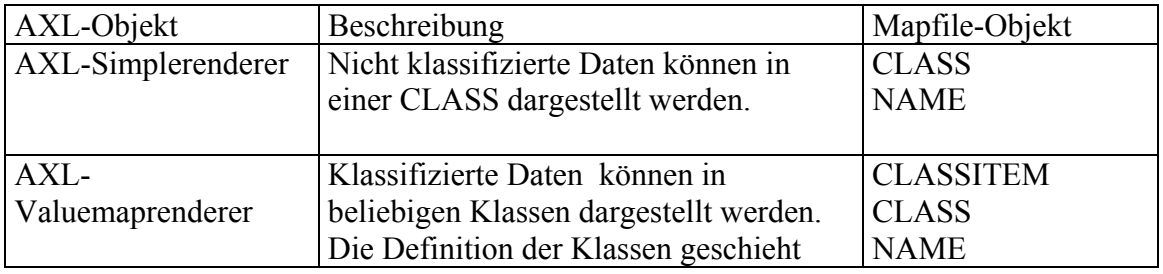

### **Tabelle 29: Überzuführende kartographische Elemente von AXL nach MapServer**

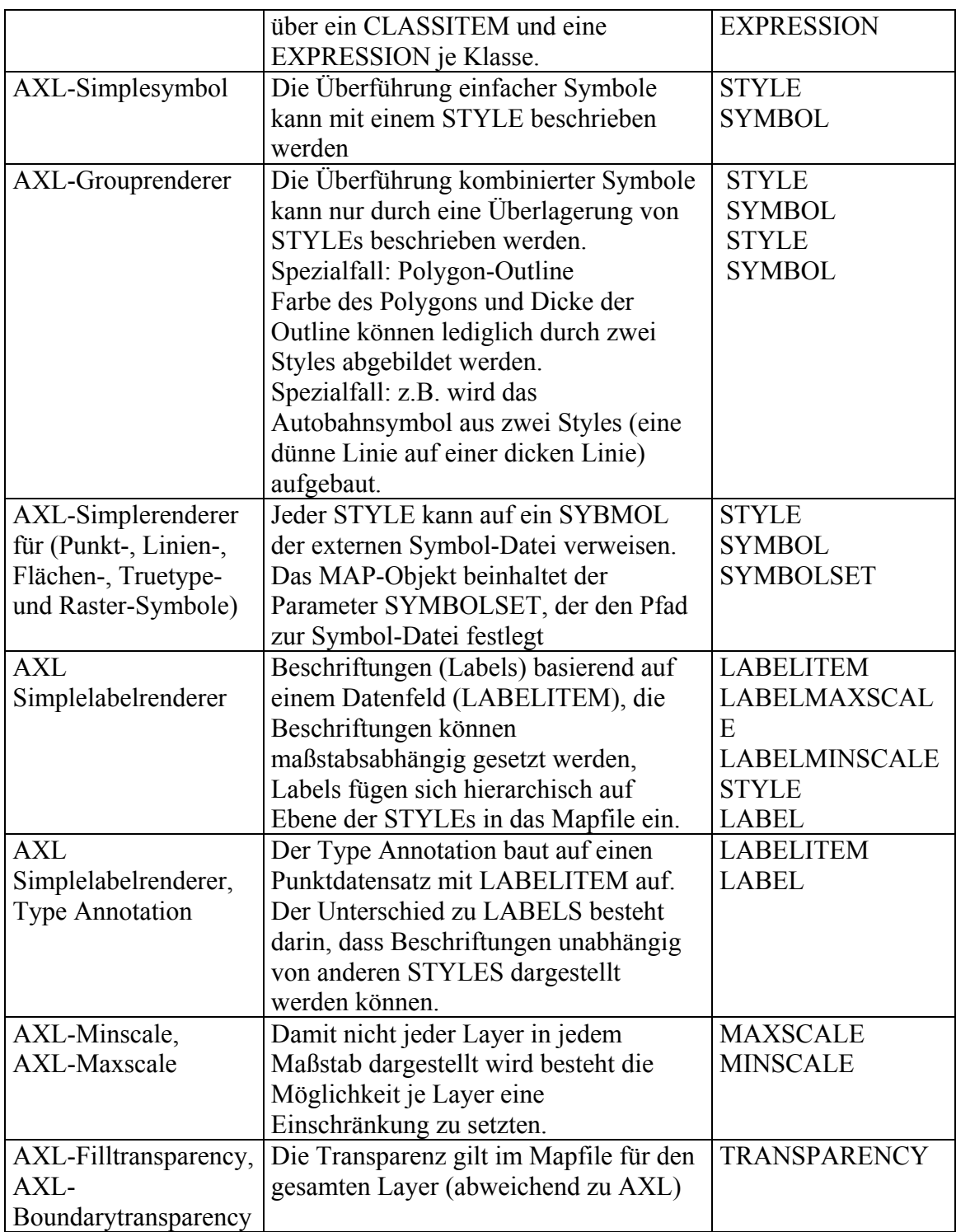

Die konkrete Umsetzung und kartographische Feinausgestaltung wurde Layer für Layer durchgeführt und geprüft. Die Ergebnisse können dem Geoland-Map-Template im Anhang, Kap. 17.2 entnommen werden.

# **13.2.5. UMN als WMS Server**

Die Umsetzung von WMS ist eng an die Definition spezieller METADATA-TAGS im Mapfile geknüpft. Die genannten Informationsquellen, vgl. Tabelle 30 zeigen den Umfang erforderlicher und optionaler METADATA-Objekte für den Betrieb von WMS auf und unterstützten die Umsetzung mit zahlreichen Mapfile-Beispielen.

### **Tabelle 30: Informationsquellen zur Umsetzung von WMS**

- WMS Servers with MapServer, Map-Server-Online-Dokumentation, [HOWTO\_WMS]
- MapServer OGC-Workshop auf http://dl.maptools.org/dl/ms-ogc-workshop/ (1.12.2007)
- Beginning MapServer Open Source GIS Development, [KROPLA2005]
- Web Mapping Illustrated, [TYLER2005]

Das METADATA-Objekt im WEB-Abschnitt definiert allgemeine Informationen zum WMS-Dienst, wie den Namen bzw. eine Beschreibung des Dienstes in Form der Objekte WMS\_TITLE, WMS\_ABSTRACT. Das METADATA-Objekt im LAYER-Abschnitt konkretisiert die Geo-Daten näher am Beispiel der Objekte WMS\_EXTENT, WMS\_INCLUDE\_ITEMS oder WMS\_SRS.

**Tabelle 31: Erforderliche METADATA-TAGS für den Betrieb von WMS** 

| <b>WEB</b>                                                     |
|----------------------------------------------------------------|
|                                                                |
| "WMS TITLE" "Geoland WMS Kärnten"                              |
| "WMS FEATURE INFO MIME TYPE" "text/html"                       |
| "WMS ABSTRACT" "Geodaten des Bundeslandes Kärnten als OGC-WMS" |
| "WMS ONLINERESOURCE "WWW-Pfad zum Mapfile"                     |
| END#WEB                                                        |
| <b>LAYER</b>                                                   |
| <b>METADATA</b>                                                |
| "WMS TITLE" "Gemeinde"                                         |
| "WMS EXTENT" "390730 119473 594760 238680"                     |
| "WMS SRS" "EPSG:31285 EPSG:31284 EPSG:31286 EPSG:4326 EPSG:0"  |
| "WMS INCLUDE ITEMS" "GML ID, GEMNR, PG NAME"                   |
| END#METADATA                                                   |
| TEMPLATE "query.html"                                          |
| <b>END #LAYER</b>                                              |

Dabei ist die Angabe des Parameters WMS\_EXTENT in Verbindung mit sehr großen Datensätzen essentiell. WMS\_EXTENT beschreibt die BBOX eines Geo-Datensatzes. Ist dieser Parameter nicht vorhanden, versucht der MapServer die BBOX aus der Datenquelle über die Datenbankfunktion SDO\_CONVEXHULL für jedes einzelne Feature zu ermitteln. Dies kann sehr lange Request-Zeiten bzw. Timeout zur Folge haben.

Voraussetzung zum Ausführen eines WMS-GetFeatureInfo Aufrufes ist die Definition der auszulesenden Datenfelder im WMS\_INCLUDE\_ITEMS-Objekt und die Definition eines HTML-Templates welches die auszulesenden Datenfelder statisch einbettet. Anschließend wird im WMS-GetCapabilities-Dokument der entsprechende Layer als queryable="1" interpretiert. Die Erstellung statischer HTML-Templates als Voraussetzung zum Absetzen von GetFeatureInfo-Requests erscheint anlässlich der Realisierung von WFS und der damit verbunden Möglichkeiten, Filtermechanismen zu definieren nicht mehr zeitgemäß und ist lediglich exemplarisch umgesetzt. Der Anhang zeigt dazu ein sehr einfaches HTML-Template, vgl. "query.html" im Anhang, Kap. 17.4.

Die Organisation des Raumbezuges für WMS-Dienste wird im Kap. 13.2.8 behandelt.

Praxistests zu WMS erfolgen in freien Viewern, vgl. Kap. 13.3.2 und von Hand. Folgende WMS-Aufrufe wurden durchgeführt bzw. sind im Anhang dokumentiert:

- WMS-GetCapabilities (vgl. Anhang, Kap. 17.3)
- WMS-GetMap (vgl. Abbildung 27)
- WMS-GetFeature Info (vgl. Abbildung 28)

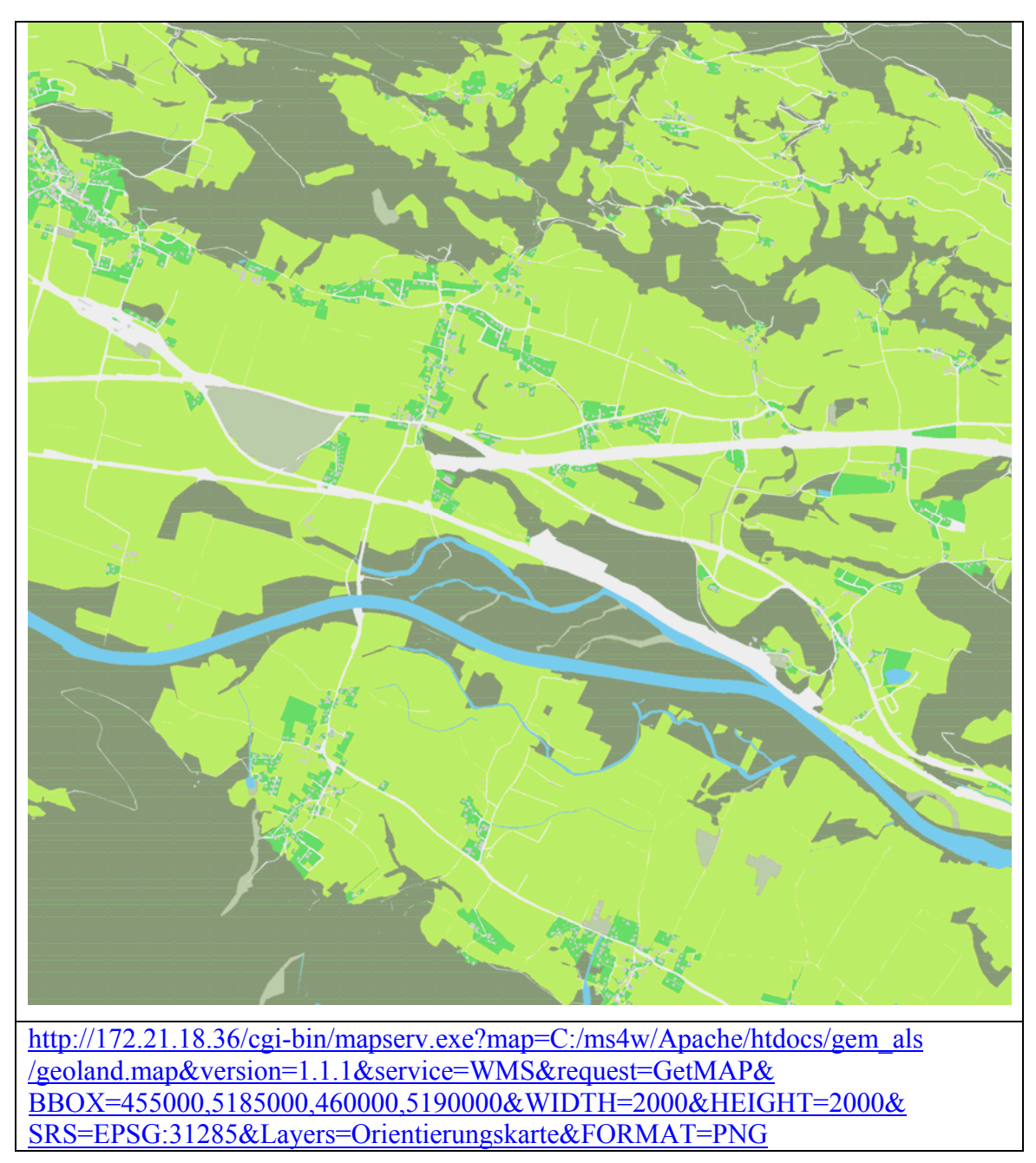

**Abbildung 27: Ergebnisse des GetMap-Aufrufes** 

Gemeinde 21009 21009 STEINDORF AM OSSIACHER SEE

http://172.21.18.36/cgi-bin/mapserv.exe?Y=237&X=323&SERVICE=WMS& INFO\_FORMAT=text/html&LAYERS=Gemeinde&FORMAT=image/png& HEIGHT=379&MAP=C:/ms4w/Apache/htdocs/gem\_als/geoland.map& REQUEST=GetFeatureInfo&WIDTH=738& BBOX=13.9018,46.6529,14.0626,46.7355&SRS=EPSG:4326 &QUERY\_LAYERS=Gemeinde&VERSION=1.1.1

**Abbildung 28: Ergebnisse eines GetFeatureInfo-Aufrufes** 

### **13.2.6. Umsetzung von SLD und UMN-MapServer**

Wie in Kap. 11.5.6 ausgeführt, ist SLD keine Technologie die am Mapfile ansetzt, sondern auf Clientseite angesiedelt ist. Erfolgt eine Clientanfrage mit Angabe eines gültigen SLD-Dokuments, wird dieses vom Map-Server interpretiert, bevor die kartographischen Festlegungen des Mapfiles umgesetzt werden, vgl. [HOWTO\_SLD]. Gültige SLD-Dokumente sind gegenüber einem XML Schema<sup>37</sup> validierbare XML-Dokumente mit Vorschriften zur Darstellung von Geometrien bzw. Anwendung von Filtermechanismen. SLD- Definitionen können dabei einen Bezug zu Layern und den Vorrat an Datenfeldern, die im DATA-Objekt des Mapfiles definiert sind, aufnehmen. Die Erstellung von SLD-Dokumenten orientiert sich an folgenden Quellen:

### **Tabelle 32: Informationsquellen zur Erstellung von SLD-Dokumenten**

- Automatisierte Generierung von Styled Layer Descriptor-Dateien aus ESRI ArcGIS-Projekten zur Publikation mit OGC-konformen Mapservern, Diplomarbeit, Fachhochschule Mainz / i3 Mainz [WEISER2005]
- MapServer OGC-Workshop auf http://dl.maptools.org/dl/ms-ogc-workshop/ (1.12.2007)
- Styled Layer Descriptors (SLD), Map-Server-Online-Dokumentation [HOWTO\_SLD]

[WEISER2005] versucht, die Grenzen der Einsetzbarkeit von SLD anhand der Geologischen Übersichtskarte von Hessen im Maßstab 1:300.000 (GÜK300) auszuloten. Im Rahmen der Diplomarbeit ist das ArcGIS-Programm "ArcGIS-map to SLD Converter" entstanden, das erlaubt, die Symboldefinitionen eines ArcGIS-Layers nach SLD zu konvertieren.

Ein weiteres Werkzeug zur Erstellung von SLD-Files stellt [HOWTO\_SLD] mit dem PHP-Script "generateSLD" bereit. Dieses Script kann Layer für Layer auf Basis eines existierenden UMN-Dienstes SLD-Files ableiten. Darüber hinaus sind zahlreiche SLD-Files beispielhaft im MapServer-OGC-Workshop bzw. auf den HOW-TO Seiten von MapServer umgesetzt, die für die eigenen Zwecke angepasst werden können. Die Umsetzung zielt insbesondere darauf ab, die Grundfunktionen von SLD zu testen bzw.

 $\overline{a}$ 

<sup>&</sup>lt;sup>37</sup> http://schemas.opengeospatial.net/sld/1.0.0/StyledLayerDescriptor.xsd (1.12.2007)

bestehende Tools wie "generateSLD" zu prüfen. Dazu wurde versucht, den WMS-GetMap Aufruf aus Abbildung 27 dahingehend zu modifizieren, dass nur mehr Teile der Orientierungskarte, konkret die Wald- und Gehölzflächen mit veränderter Farbgebung dargestellt werden. Die Tabelle 33 zeigt dazu das File "wald.xml" das als zusätzlicher Parameter dem GetMap-Aufruf übergeben wird.

```
Tabelle 33: SLD-Beispiel Wald.xml
```
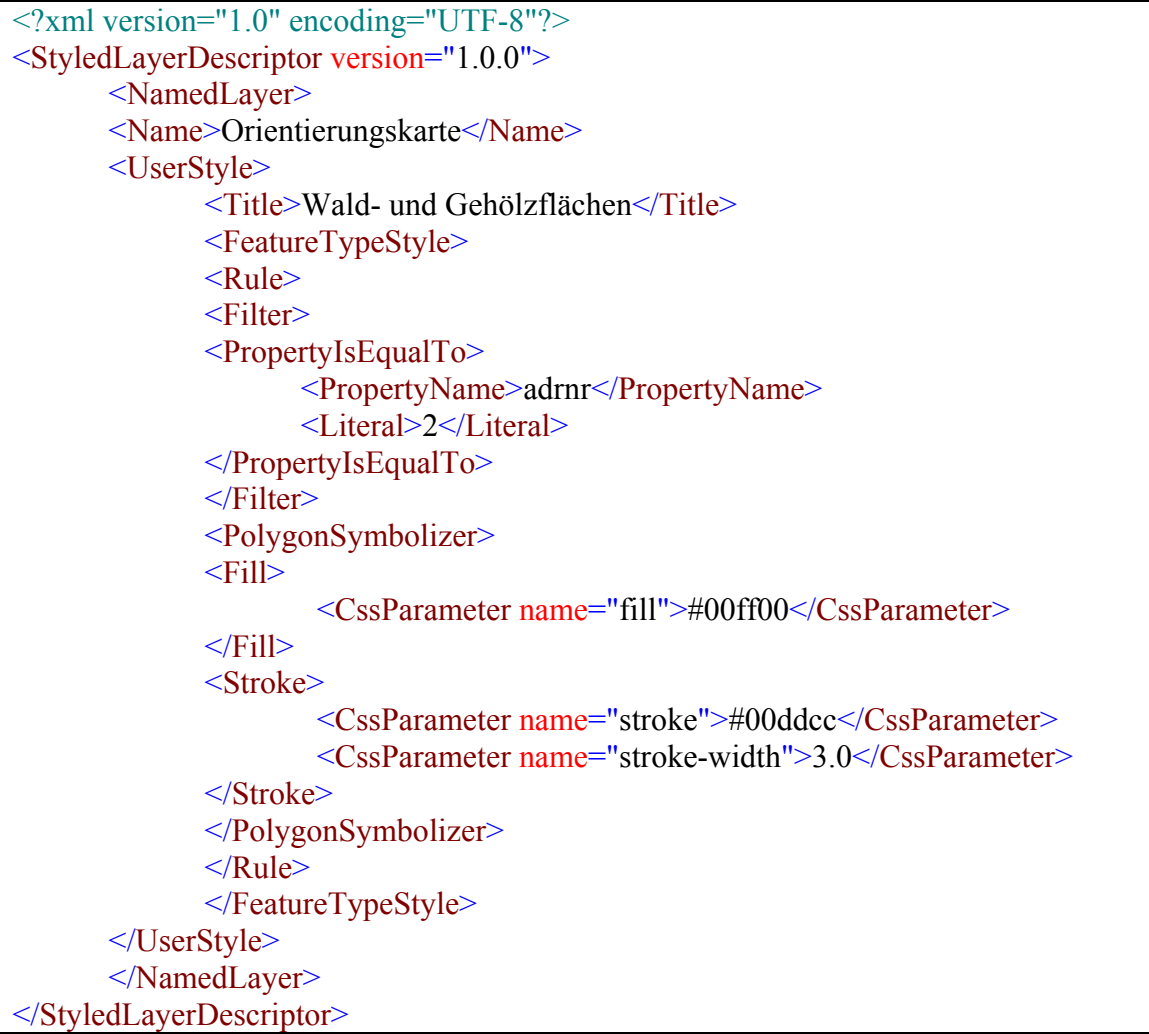

Christian Mairamhof Seite 69 1.12.2007 Der NamedLayer aus Tabelle 33 stellt die Verbindung zum NAME-Objekt des LAYER-Abschnitts aus dem Mapfile her. Die Einschränkung auf Wald- und Gehölzflächen wird über den Filter "PropertyIsEqualTo" realisiert, wobei die Bedingung "ADRNR=2" durch einen "PropertyName" und "Literal" ausgedrückt wird. Die kartographische Ausgestaltung des Objekts wird über einen "PolygonSymbolizer" bewerkstelligt, wobei unterschiedliche Möglichkeiten zur Füllung von Flächen (engl. fill) bzw. zur Darstellung von Linien bzw. Stößen (engl. stroke) in SLD bereitgestellt

werden. Die Abbildung 29 zeigt das Interpreationsergebnis des SLD-Files "wald.xml" durch den Map-Server. Die Gehölzflächen werden abweichend zu Abbildung 27 hellgrün (#00ff00) mit cyan Umrandung (#00ddcc) in der Linienstärke (stroke-width) "3" dargestellt.

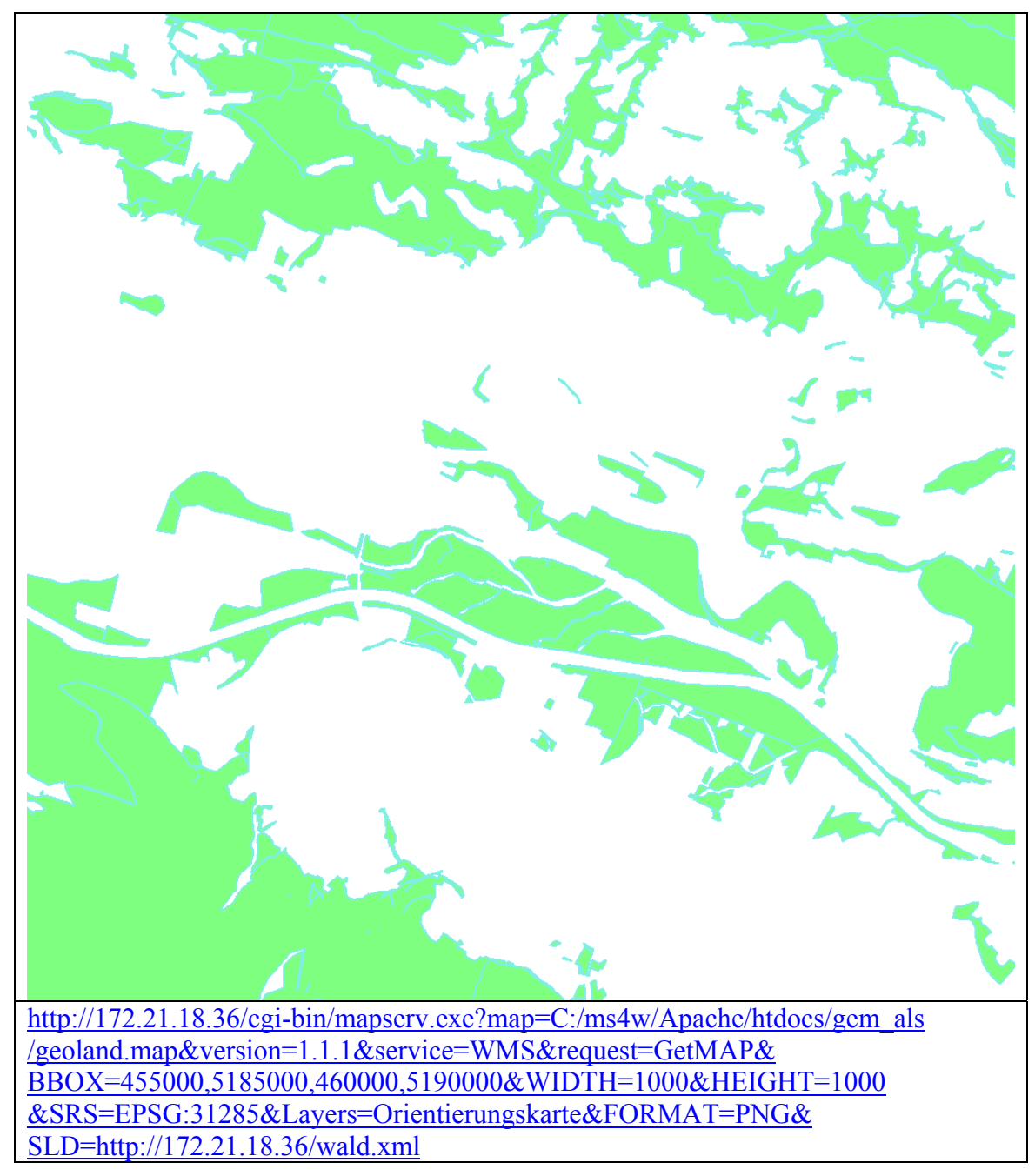

**Abbildung 29: Ergebnisse eines GetMap-Aufrufes mit SLD "wald.xml"** 

Weitere Beispiele für SLD-Dateien sind mit dem PHP-Script "generateSLD" umgesetzt und sind im Anhang, Kap. 17.10 dokumentiert.

# **13.2.7. UMN als WFS Server**

Vergleichbar mit WMS ist die Umsetzung von WFS eng an die Definition spezieller METADATA-TAGS im Mapfile geknüpft. Die genannten Informationsquellen, vgl. Tabelle 34 zeigen den Umfang erforderlicher und optionale METADATA-Objekte für den Betrieb von WFS auf und beinhalten zahlreiche Mapfile-Ausschnitte welche die Umsetzung erleichtern.

#### **Tabelle 34: Informationsquellen zur Umsetzung von WFS**

- WFS Servers with MapServer, Map-Server-Online-Dokumentation, [HOWTO\_WFS]
- MapServer OGC-Workshop auf http://dl.maptools.org/dl/ms-ogc-workshop/ (1.12.2007)

Dabei bestehen METADATA-Objekte in der WEB-Sektion mit Gültigkeit für den gesamten Dienst und METADATA-Objekte im LAYER-Abschnitt, welche die Eigenschaft jedes einzelnen Layers näher beschreiben.

**Tabelle 35: Erforderliche METADATA-TAGS für den Betrieb von WFS** 

```
WEB 
      "WFS_TITLE" "Geoland WFS Kärnten" 
      "WFS_SRS" "EPSG:4326" 
      "WFS_ABSTRACT" "Geodaten des Bundeslandes Kärnten als OGC-WFS" 
      "WFS_ONLINERESOURCE" "WWW-Pfad zum Mapfile" 
      "WFS_MAXFEATURES" "20" 
END #WEB 
... 
LAYER 
METADATA 
     "WFS TITLE" "Gemeinde"
      "WFS_EXTENT" "390730 119473 594760 238680" 
      "GML_FEATUREID" "GML_ID" 
      "GML_INCLUDE_ITEMS" "GML_ID,GEMNR,PG_NAME" 
END #METADATA 
DUMP TRUE 
… 
END #LAYER
```
WFS MAXFEATURES definiert die Anzahl an Features, die bei einer Clientanfrage zugestellt werden. Für WFS gibt es auch einen INCLUDE\_ITEMS Parameter, der vergleichbar WMS den Umfang der möglichen Datenfelder beschreibt.

Die GML\_FEATUREID dient der eindeutigen Repräsentation jedes einzelnen Features. Ein Datenfeld, das diese Voraussetzung erfüllen kann, ist bereits in der Datenhaltung zu berücksichtigen. Wie Kap. 13.2.2 dargestellt ist dieses eindeutige Datenfeld auch im DATA-Objekt zu definierten. Dies ist eine essentielle Grundvoraussetzung für den Betrieb von WFS mit Oracle-Datenquellen, vgl. [UMN\_MAILLIST]. Damit ein Layer im WFS-GetCapabilities-Dokument aufscheint, ist im LAYER-Objekt der Parameter DUMP auf TRUE zu setzten.

Im METADATA-Ausdruck können die erforderlichen Objekte für WFS und WMS kombiniert werden. Dadurch ist es möglich, mit einem Mapfile sowohl WFS- als auch WMS bereitzustellen.

Im Zusammenhang mit Geoland erscheint insbesondere das METADATA-Objekt GML\_[ITEM NAME]\_ALIAS erwähnenswert. Dieses Objekt erlaubt Feldbezeichnungen durch Alias-Bezeichnungen zu ersetzten. Durch dieses Objekt ist es möglich, abweichende Feldbezeichnungen zwischen Service-Anbietern zu vereinheitlichen.

Der Prüfung der Grundfunktionen von WFS erfolgte von Hand anhand folgender WFS-Requests (Ergebnisse im Anhang):

- WFS-GetCapabilities (vgl. Anhang, Kap. 17.5 )
- WFS-DescribeFeatureType (vgl. Anhang, Kap. 17.6)
- WFS-GetFeature mit BBOX-Filter (vgl. Anhang, Kap. 17.8)
- WFS-GetFeature mit logischem Filter (vgl. Anhang, Kap. 17.9)

### **13.2.8. Organisation des Raumbezuges**

Wie im Kap. 11.3 dargestellt, bestehen seit Feb. 2007 neue EPSG-Codes für die in Geoland gebräuchlichen Landeskoordinatensysteme BMN M28, M31, M34, die den Abzug des Hochwertes von 5.000.000 berücksichtigen. Nachdem die EPSG-Kataloge in vielen GIS-Softwareprodukten statisch und zum Teil in nicht lesbarer Form vorgehalten werden, kann eine Aktualisierung der EPSG-Kataloge erst durch Software-Upgrades erfolgen. Da dies unter Umständen Monate bis Jahre dauern kann, birgt die Anwendung neuer EPSG-Codes Risiken in der Raum-Interoperabilität auf Clientseite.

Der UMN-MapServer benutzt die Projektionsbibliothek PROJ4, in welcher die Projektionsparameter als TXT-File vorgehalten werden. Der neue EPSG-Code EPSG 31258 kann mit einem TXT-Editor angefügt werden. Ebenfalls wurde den Projektionen EPSG 31258 und 31285 der Parameter TOWGS84 angefügt, der die Parameter für die Datumstransformation von und nach WGS84 beinhaltet.

#### **Tabelle 36: Auszug aus dem PROJ4-EPSG-File<sup>38</sup>**

#### # MGI / M31 ORIG

 $\langle 31285 \rangle$  +proj=tmerc +lat 0=0 +lon 0=13.33333333333333333 +k=1.000000 +x 0=450000 +y\_0=0 +ellps=bessel **+towgs84=577.326,90.129,463.919,5.136599,1.4742,5.297044,2.4232** +units=m +no defs no defs  $\leq$ 

# MGI / M31 NEU seit Feb. 2007

 $\leq$ 31258> +proj=tmerc +lat 0=0 +lon 0=13.3333333333333333 +k=1.000000 +x 0=450000 **+y\_0=-5000000** +ellps=bessel**+towgs84=577.326,90.129,463.919,5.136599,1.4742,5.297044**, 2.4232 +units=m +no\_defs no\_defs  $\leq$ 

Die Umsetzung zielt dabei darauf ab, die Daten in ihrem lokalen System EPSG 31258 zu belassen. Da die Unterstützung des neuen Raumbezugssystems auf Clientseite noch nicht gewährleistet werden kann, ist vorgesehen, WMS- und WFS-Dienste in Systemen, wie EPSG 31285 bzw. EPSG 4326 (die seit längerer Zeit bestehen) zu publizieren.

 $\overline{a}$ 

<sup>38</sup> aus dem MS4W-Installationsverzeichnis \PROJ\NAD\EPSG

Die Definition des Raumbezuges kann dabei an verschiedenen Stellen eines Mapfiles ansetzten, im MAP-Objekt und im LAYER-Objekt. Die Projektionsdefinition des MAP-Objekts wird auch "*global projection*" genannt. [TYLER2005]

Die Projektionsdefinition des LAYER-Objekts definiert das Raumbezugssystem, in dem jeder einzelne Layer verankert ist. Weicht die Projektionsangabe zwischen LAYER und MAP-Objekt ab, führt der Map-Server eine "Projection on the fly" in Richtung der "global projection" selbständig durch.

Wird der UMN-MapServer als OGC WMS-Server eingesetzt, ist die Definition weiterer Raumbezugssysteme möglich. Wie in Abbildung 30 ersichtlich, beinhaltet das METADATA-Objekt WMS\_SRS eine Liste der unterstützten Raumbezugssysteme (EPSG-Codes), die auf Clientseite im GetCapabilities-Dokument aufscheinen. Die Abbildung 30 zeigt dazu das Beispiel zweier GetMap-Clientanfragen mit abweichenden EPSG-Codes auf ein räumlich identes Objekt (Gebäudeecke). Der MapServer erledigt im Hintergrund die notwendigen Projektionsschritte "on the fly".

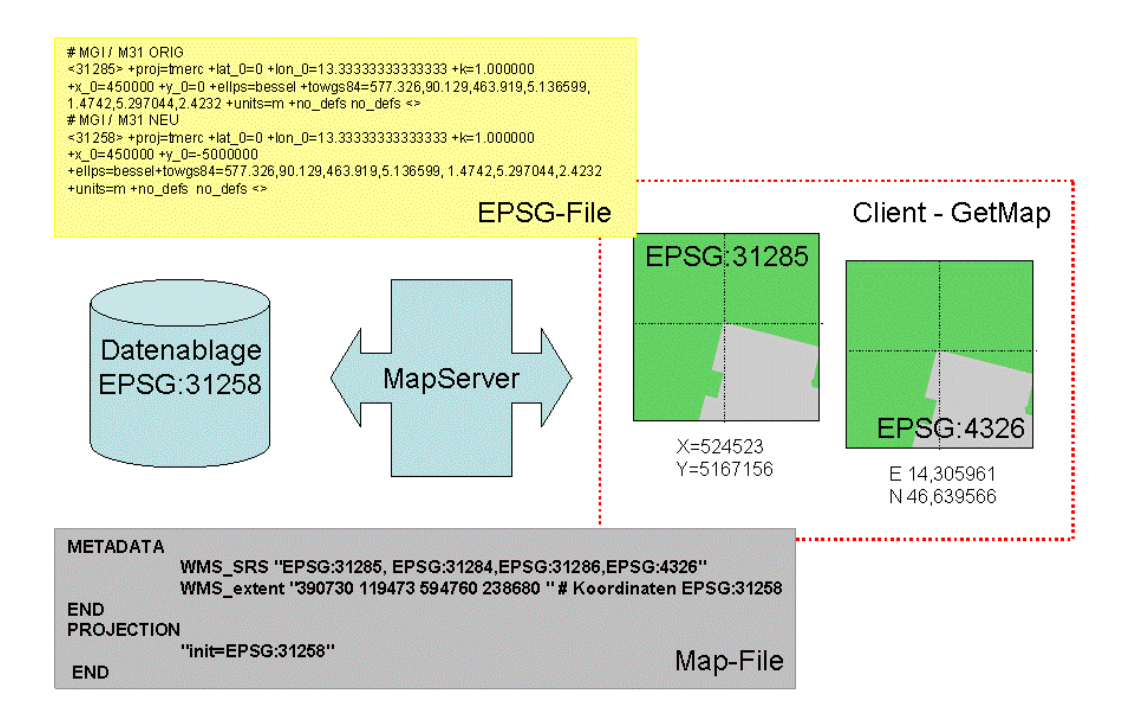

**Abbildung 30:Organisation des Raumbezuges (Geoland-WMS)** 

Wie in Abbildung 30 ersichtlich, bezieht sich jeder EPSG-Code eines Mapfiles auf ein EPSG-File, das speziell für die Aufgabenstellung angepasst wurde.

Christian Mairamhof Seite 74 1.12.2007

Während im METADATA-Objekt WMS\_SRS beliebig viele Projektionen gesetzt werden können, bestehen bei der Realisierung von WFS einige Abweichungen.

 "*Contrary to WMS, the OGC WFS specification doesn't allow a layer (feature type) to be advertized in more than one SRS.*" [HOWTO\_WFS]. So ist für WFS nur die Angabe eines SRS erlaubt. Da noch keine Festlegung für ein einheitliches Projektionssystem für Geoland-WFS-Dienste getroffen wurde, wurde das METADATA-Objekt WFS\_SRS vorläufig auf EPSG 4326 (WGS84) gesetzt.

Die Abbildung 31 zeigt eine WFS-Clientanfrage mit vergleichbarem Ausschnitt wie in Abbildung 30. Das Gebäudeobjekt mit nachprüfbarer GML-Feature-ID wird erfolgreich im WGS84-System zugestellt.

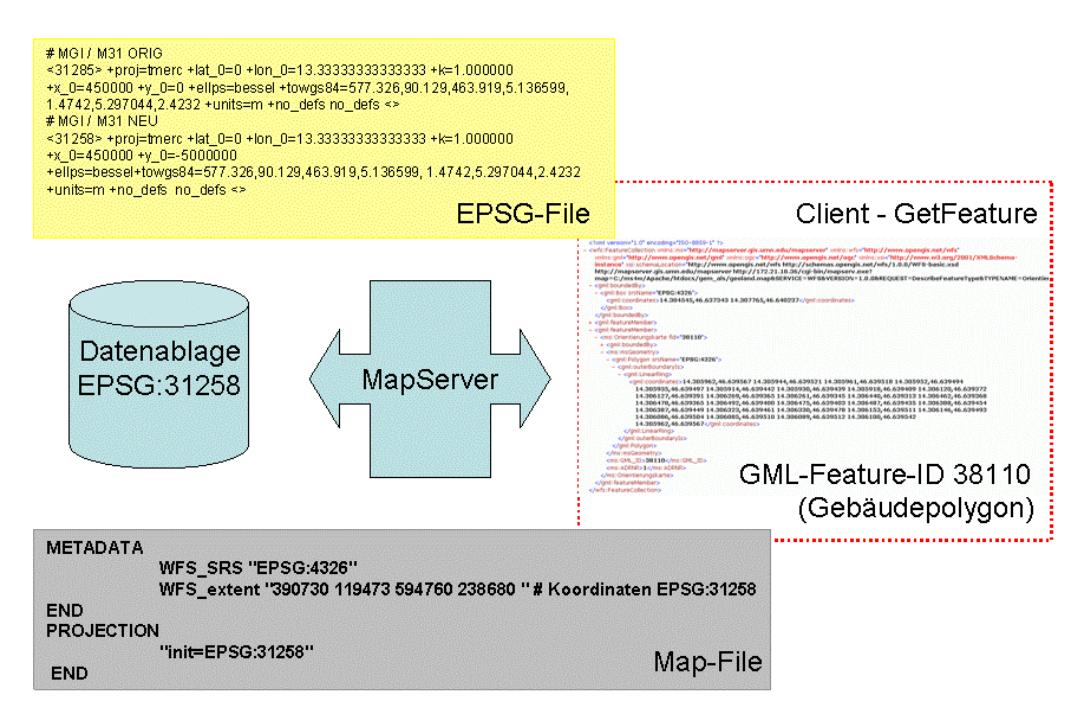

#### **Abbildung 31:Organisation des Raumbezuges (Geoland-WFS)**

Das Dokument [HOWTO\_WFS] liefert zum Thema WFS und Projektionen noch einige essentielle Empfehlungen wie:

- Das METADATA-Objekt WFS\_SRS nur einmal im WEB-Objekt festlegen, nicht einzeln je LAYER-Objekt
- Das PROJECTION-Objekt verpflichtend im MAP-Objekt nach dem WEB-Objekt METADATA einfügen, damit eine "Projektion on the fly" möglich ist.

Christian Mairamhof Seite 75 1.12.2007

# *13.3. Prüfung der Umsetzung*

### **13.3.1. Prüfung von Locator Geometrien in freien Viewern**

Viele OS-Desktop-GIS wie UDIG (1.1-RC9) oder GVSIG (1.1) erlauben die Einbindung von Oracle Spatial Daten. Beide Programme basieren auf JAVA Entwicklungen und benötigen so genannte JDBC (Java Database Cennectivity) Treiber, als Schnittstelle für den Datenbankzugriff. Die aktuellen JDBC-Treiber müssen beim kommerziellen Anbieter, in unserem Beispiel ORACLE bezogen und im jeweiligen Desktop-GIS konfiguriert werden.

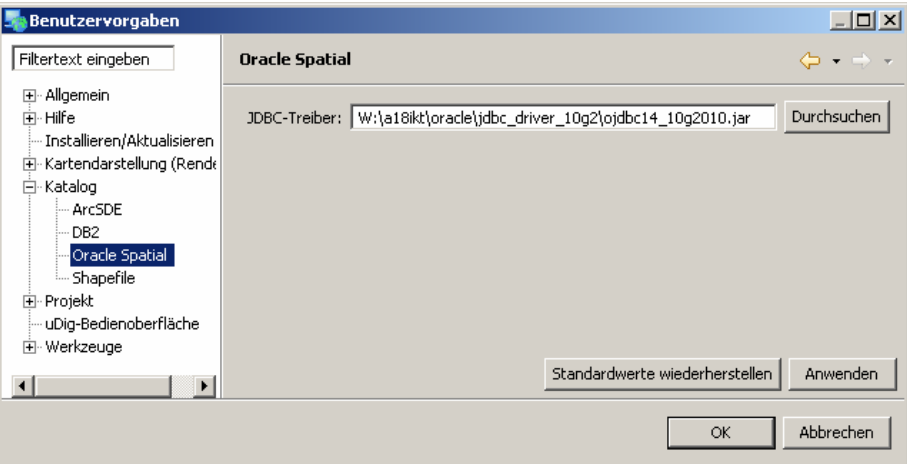

**Abbildung 32: Konfiguration des JDBC Treibers in UDIG 1.1-RC9** 

Die Darstellung der Oracle Locator Geometrien ist in beiden getesteten OS-Desktop-GIS Produkten fehlerfrei und mit guter Performance möglich. Sehr große Datensätze bereiteten UDIG allerdings Probleme, weil UDIG versucht, den Extent aus den Einzelgeometrien zu ermitteln (vgl. SDO\_CONVEXHULL in Kap. 13.2.5)

# **13.3.2. Prüfung des WMS/WFS-Dienstes in freien Viewern**

Die Prüfung des aufgebauten WMS- und WFS Dienstes auf Basis UMN-MapServer erfolgte in OS-Deskotp-GIS Produkten wie UDIG (1.1-RC9), GVSIG (1.1) oder auch QGIS-GIS (0.9.0). Damit mit Tests begonnen werden kann, sind lediglich die WWW-Pfade zum Aufruf der GetCapabilities-Dokumente für WMS und WFS aus Kap. 17 zu setzen.

Die Abbildung 33 zeigt eine Überlagerung der Orientierungskarte (Gebäude und Grünflächen) die als WMS übermittelt wird mit GML-Adressdaten, die über WFS zugestellt werden im Projektionssystem WGS84.

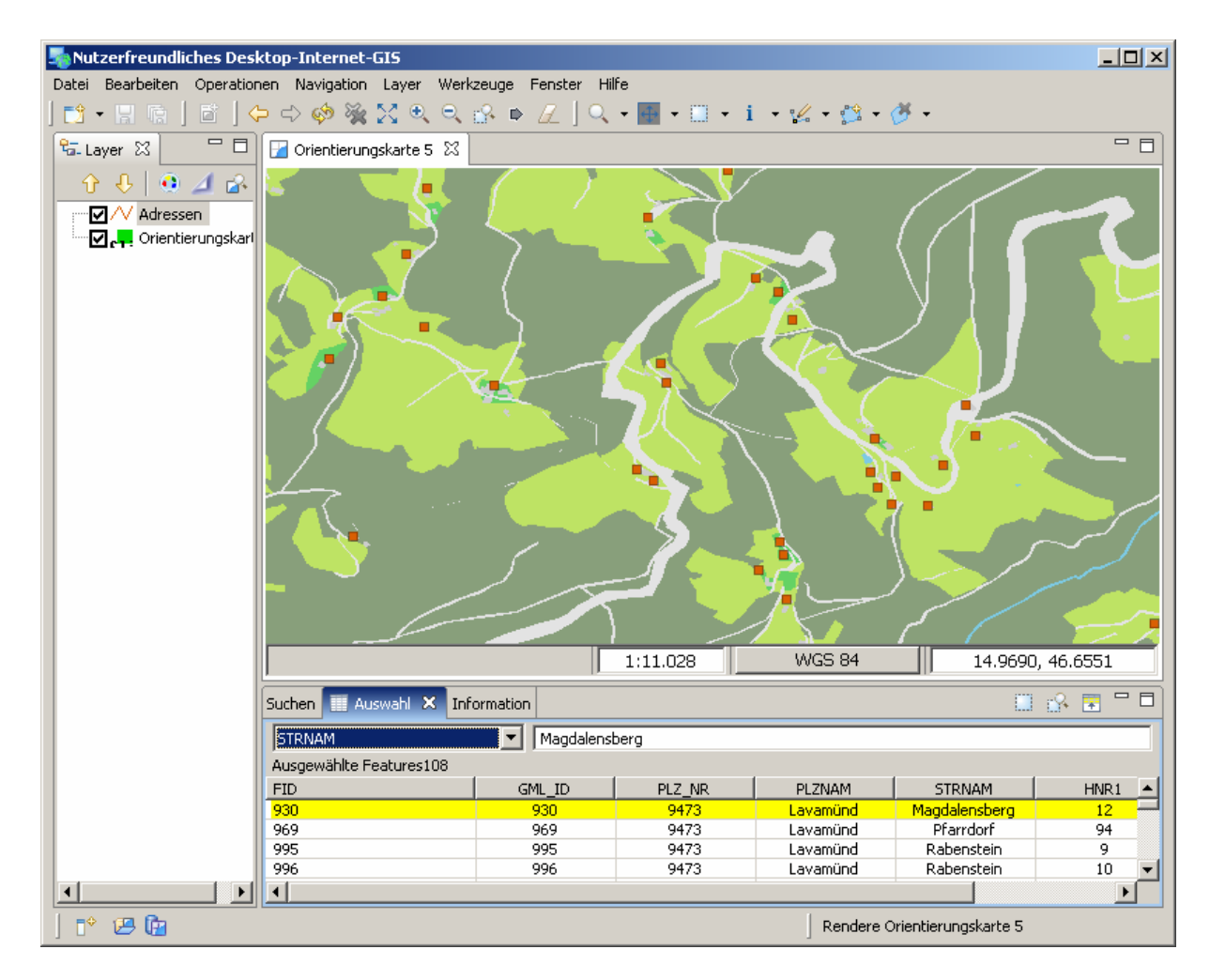

**Abbildung 33: GML-Adressdaten vor WMS Kartenhintergrund in UDIG 1.1-RC9** 

Christian Mairamhof Seite 77 1.12.2007 UDIG unterstützt Feature-Abfragen auf WFS-Geometrien und kann die Ergebnisse mit Feature-Highlighting hervorheben. Die Abfragen beziehen sich aber immer auf die

vorher geladenen Geometrien. Dies hat den Nachteil, dass nur der aktuell geladene Ausschnitt eines Geo-Datensatzes abgefragt werden kann.

Vergleichbare Fähigkeiten, mit WMS und WFS umzugehen, besitzt QGIS und GVSIG. Die Abbildung 34 zeigt Seen, die über WFS zugestellt werden. Es besteht wiederum die Möglichkeit, die Attributtabelle für die geladenen Features anzuzeigen, bzw. Attribut-Abfragen auf die geladenen Geometrien abzusetzen. Selektionen können mit Feature-Highlighting hervorgehoben werden.

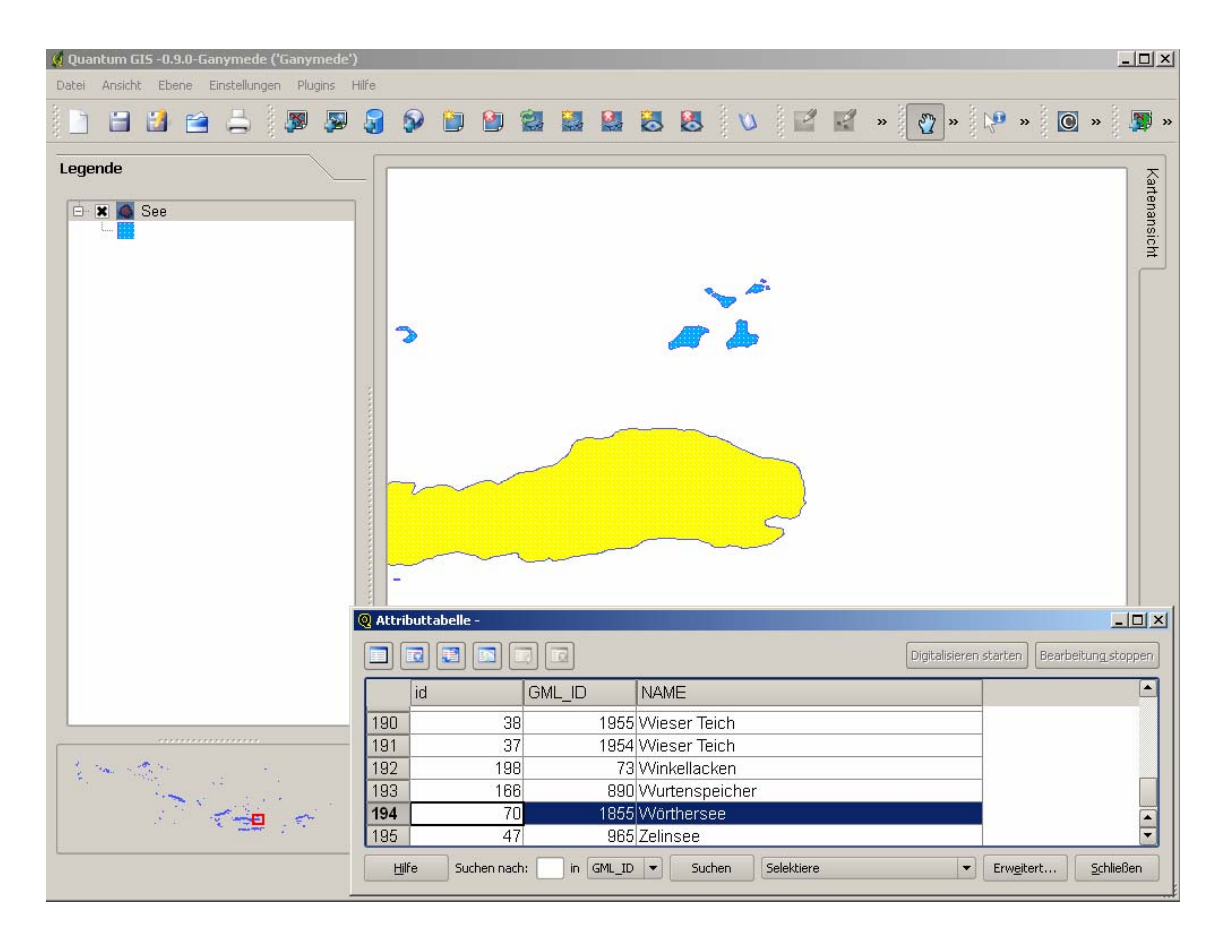

**Abbildung 34: GML-Seen in QGIS 0.9.0** 

Allen Produkten ist gemeinsam, dass sie sehr gut mit dem WMS-Standard umgehen können und der WFS-Standard noch mangelhaft umgesetzt ist. Insbesondere QGIS und GVSIG zeigen bei WFS-Aufrufen in der aktuellen Version regelmäßig Programmabstürze. Darüber hinaus eigenen sich alle drei genannten Produkte nur bedingt zur Prüfung der Lagegenauigkeit von Diensten mit abweichenden Projektionen.

### **13.3.3. Prüfung des WMS/WFS-Dienstes in ArcGIS**

Stellvertretend für kommerzielle GIS-Dektopprodukte werden die Fähigkeiten des erstellten WMS/WFS-Dienstes in ESRI-ArcGIS 9.2 dargestellt.

ESRI-ArcGIS erlaubt die Einbindung von WMS-Diensten ("Add WMS Server") mit Angabe des Pfades zum GetCapabilities-Dokument. Der WMS-Dienst scheint anschließend unter der Datenquellenbezeichnung "GIS Servers" neben "ArcIMS" und "ArcGIS-Server" Datenquellen auf. Sowohl die Darstellung (GetMap) und die Abfrage (GetFeatureInfo) sind in ArcGIS fehlerfrei möglich. Wie in Abbildung 35 dargestellt, unterstützt ArcGIS9.2 auch den optionalen WMS-Parameter "GetLegendGraphic" für die Erstellung von Legenden für WMS-Datenquellen.

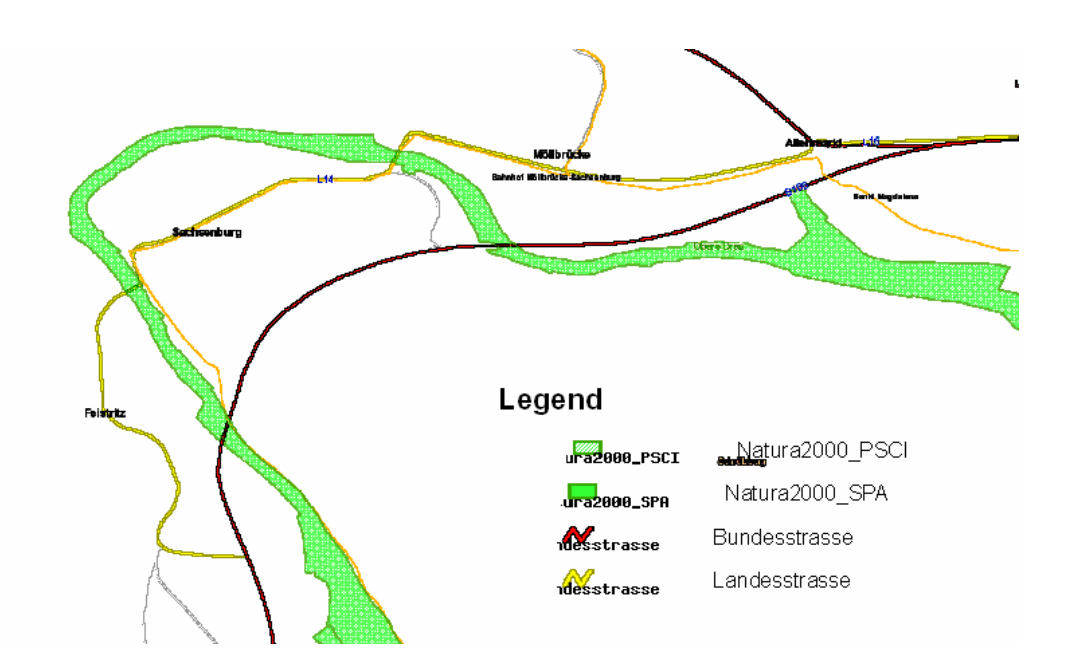

**Abbildung 35: Layout mit WMS-Karten- und WMS-Legendenansicht in ArcGIS9.2** 

Die Einbindung von WFS-Diensten in ArcGIS ist nur mit der kostenpflichtigen "Data Interoperability" Extension<sup>39</sup> möglich. Diese stellt den neuen Datenquellentyp "Interoperability Connection" zur Verfügung, der für lesenden Zugriff auf WFS genützt werden kann. Nach der Konfiguration der WFS-Datenquelle, können die GML-Vektordaten, vergleichbar einer beliebigen ESRI-Datenquelle visualisiert und

Christian Mairamhof Seite 79 1.12.2007

 $\overline{a}$ 

<sup>39</sup> www.esri.com/datainteroperability/ (1.12.2007)

weiterverarbeitet werden. Eine Weiterverarbeitung der übermittelten GML-Vektordaten ist in der getesteten Systemumgebung nur sehr eingeschränkt möglich. Die ArcGIS-Schnittstelle versucht vergeblich für jedes Geo-Objekt einen eindeutigen, numerischen Schlüssel aus dem WFS-Dienst als "OBJECTID" zu interpretieren, obwohl das UMN-Mapfile diesen Schlüssel als GML\_FEATUREID, vgl. Tabelle 35 eindeutig benennt.

Im Vergleich dazu zeigt die Abbildung 33 und Abbildung 34 auf, dass sehr wohl die im UMN-Mapfile definierte GML\_FEATUREID auf Clientseite weiterverarbeitet werden kann.

### **13.3.4. Praxistauglichkeit von WFS**

Zur Prüfung der Praxistauglichkeit von WFS ist es vorgesehen, die GML-Dateien die an den Client übermittelt werden, näher zu untersuchen. Werden z.B. alle Gemeindegrenzen von Kärnten im Original angefragt, erreicht das GML-Dokument eine Größe von ca. 4200KB, vgl. Tabelle 37. Die Größe der GML-Dateien korreliert dabei primär mit der Anzahl an Geo-Objekten und der Anzahl an Knoten, die je Geo-Objekt übermittelt werden.

Es stellt sich daher die Frage, inwieweit die Generalisierung der Eingangsdaten eine Verbesserung der Service-Qualität bzw. eine Notwendigkeit für den Betrieb von WFS darstellt.

In der gewählten Systemumgebung werden die Generalisierungsprodukte im Optimalfall direkt aus den Originalgeometrien in der Datenbank abgeleitet und z.B. als persistente Datenbankansicht (vgl. Oracle: Materialized View) dem Map-Server vorgehalten. Dies hätte den großen Vorteil, dass Ausgangsdaten und abgeleitete Produkte in einer einheitlichen Softwareumgebung verwaltet werden können.

Oracle bietet in den Spatial-Utility-Subprograms (SDO\_UTIL) Funktionen zur Generalisierung von Geo-Daten, wie z.B.:

• SDO\_UTIL.REMOVE\_DUPLICATE\_VERTICES zum Löschen redundanter (lagegleicher) Knoten

Christian Mairamhof Seite 80 1.12.2007

• SDO\_UTIL.SIMPLIFY zum Generalisieren von Geometrien mit dem Douglas und Peucker Algorithmus 1973

[JANEČKA2006] hat diese Funktionen in Oracle getestet und kommt zum Ergebnis, dass Oracles Generalisierungsfilter ohne Berücksichtigung der Topologie arbeiten. Dies führt zum Aufbrechen von Polygongeometrien. Die Abbildung 36 zeigt im linken Ausschnitt die Originalgeometrien, im rechten das abgeleitete Generalisierungsprodukt.

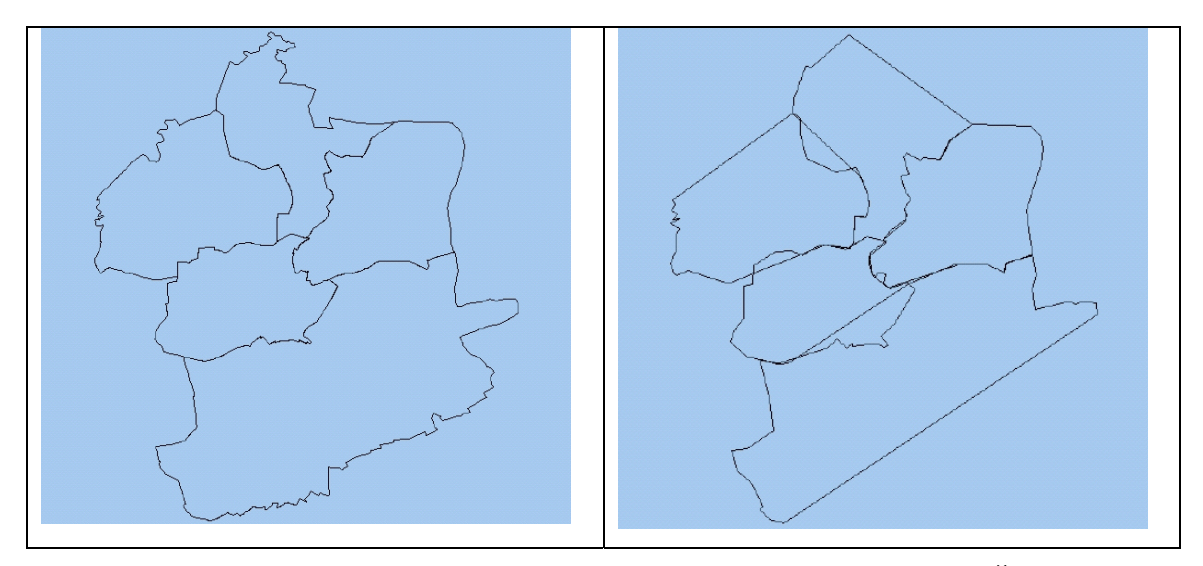

**Abbildung 36: Polygon-Generalisierung mit SDO\_UTIL.SIMPLIFY [JANEČKA2006]** 

Aufgrund dieser Tatsache wird der Weg verfolgt, Generalisierungsprodukte von Hand mit dem Softwareprodukt ESRI ArcInfo abzuleiten. Am Beispiel der Gemeindegrenzen von Kärnten werden Generalisierungsprodukte für "Weed" 1m, 5m, 10m, 20m, 50m, 100m abgeleitet. "Weed 0m" beschreibt den Originaldatensatz, der ausgehend von den Grundstücksgrenzen der Digitalen Katastralmappe (DKM) abgeleitet wurde. Weed beschreibt dabei die Toleranz des ArcInfo-Befehls GENERALIZE, innerhalb jener die Knoten, nach einem modifizierten Verfahren nach Douglas und Peucker 1973 reduziert werden.

Christian Mairamhof Seite 81 1.12.2007 Die Arbeitsweise des mehrstufigen Generalisierungsoperators kann sehr gut anhand der Abbildung 37 dargestellt werden. Anfangs- und Endpunkt einer Linie werden zu einer Trendlinie verbunden. Anschließend vergleicht der Operator die Lotabstände der Linienknoten auf die Trendlinie mit der Generalisierungstoleranz, engl. Simplification Tolerance bzw. Weed. Ist der Lotlabstand kleiner der Generalisierungstoleranz wird der Knoten gelöscht. Der Linienknoten mit dem längsten Lotabstand bleibt als fester

Knoten für den Durchlauf des Operators in der nächsten Verfeinerungsstufe erhalten, vgl. auch [DOU&PEU1973, Seite 112-122].

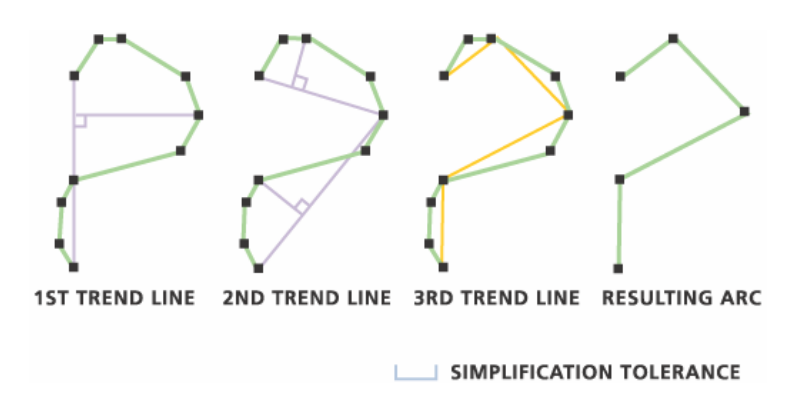

**Abbildung 37: ArcINFO GENERALIZE, Option: Point Remove [ESRI-HELP2007]** 

Anschließend werden über WFS Geometrien der abgeleiteten Generalisierungsprodukte angefordert und analysiert. Dieser Schritt konnte mit dem "Web Application Stress 1.1"-Tool von Microsoft automatisiert werden. Die Abbildung 38 zeigt die Ergebnisse eines Drei-Minuten Stresstests mit WFS-GetFeature Anfragen (n=99 Requests, BBOX=Kärnten) in den Generalisierungsstufen: 0m, 1m, 5m, 10m, 20m, 50m, 100m.

Die Abbildung 38 stellt die übermittelte Datenmenge des WFS-GML-Streams in Kilobyte (KB) und die Antwortzeiten zur Übermittlung des ersten Bits, engl. TimeToFirstBite (TTFB) und des letzten Bits, engl. TimeToLastBite (TTLB) in Millisekunden (ms) dar. Ausgehend vom Originaldatensatz (weed = 0m) zeigt sich mit zunehmender Generalisierungsstufe eine deutliche Abnahme sowohl in den Datenmengen als auch Antwortzeiten. Dabei wird die Spanne zwischen TTFB und TTLB mit zunehmender Generalisierung immer kleiner.

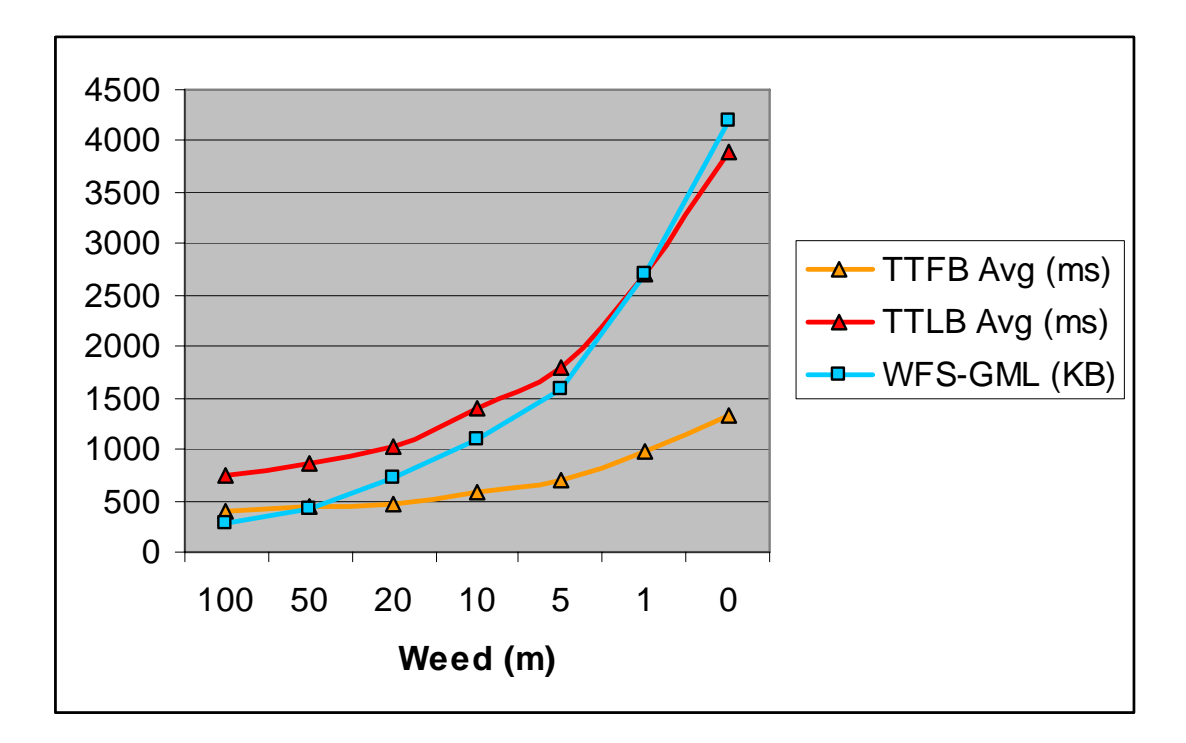

**Abbildung 38: Ergebnisse des 3-Minuten Stresstests graphisch** 

Bemerkenswert fällt am Datensatz der Gemeindegrenzen auf, dass bereits sehr kleine Generalisierungsschritte, z.B. weed=1m zu einer deutlichen Verbesserung von Antwortzeiten und zu einer beachtlichen Reduktion der Datenmenge führen können. Dieser Effekt flacht mit zunehmender Generalisierung ab. Ein guter Kompromiss zwischen Detailtreue eines Geo-Datensatzes und guten Antwortzeiten bzw. akzeptablen Datenmengen wird am Beispiel der Gemeindegrenzen im Bereich von "weed=5m" gesehen.

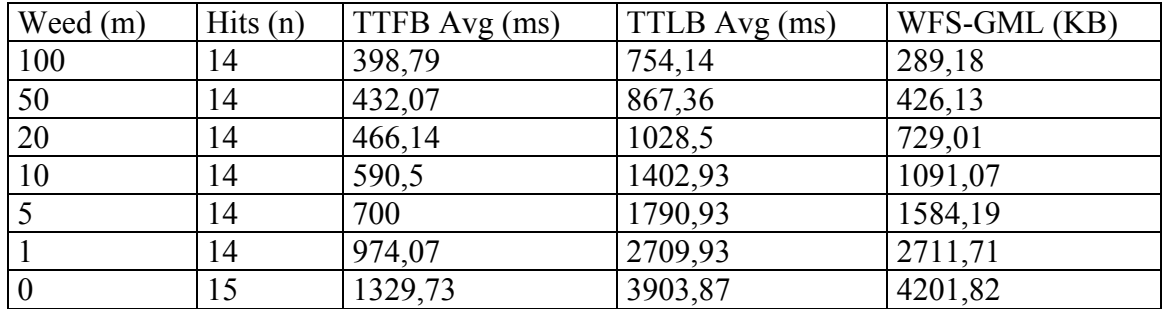

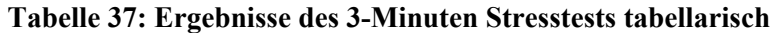

Für die Wahl einer geeigneten Weed-Toleranz kann auch die Betrachtung des Zielmaßstabes einen guten Anhaltspunkt liefern. Ziel dieser Betrachtung ist es, die Daten nicht genauer vorzuhalten, als es die Darstellung im größtmöglichen Maßstab am Client erfordert.

Eine wichtige Voraussetzung für Optimierungen dieser Art ist die Kenntnis der Bildschirmauflösung. "Standardmäßig wird eine Rate von 72 dpi für Macintosh und *96dpi für Windows als Bildschirmauflösung verwendet."*, vgl. [Flash8, Seite 72]. DPI steht für Dots per Inch bzw. Bildpunkte je Inch (= 2,54 cm).

Mit der Kenntnis von Zielmaßstab und Bildschirmauflösung lassen sich Weed-Toleranzen als Anhaltspunkt für Generalisierungsschritte ableiten:

$$
weed (m) = \frac{0,0254}{96} * MaBstabszahl
$$

Wie in Tabelle 17 dargestellt, wird der Layer "Waldentwicklungsplan" nicht unterhalb der Maßstabszahl 20.000 dargestellt. 1 Bildpunkt am Client entspricht bei einem Maßstab von 1:20.000 und einer Bildauflösung von 96dpi 5,29m (vgl. Tabelle 38). Eine Generalisierung mit einer Weed-Toleranz von etwa 5m hätte einen vernachlässigbaren Einfluss auf die Darstellungsqualität in einem Clientprodukt. Optimierungen dieser Art sind nicht WFS-spezifisch und gelten gleichermaßen für WMS-Datenquellen.

| Maßstabszahl | weed $(m)$ |
|--------------|------------|
| 1:2.500      | 0,66m      |
| 1:5.000      | 1,32m      |
| 1:10.000     | 2,65m      |
| 1:20.000     | 5,29m      |

**Tabelle 38: Generalisierungstoleranzen bei 96dpi, abgeleitet von Zielmaßstäben** 

# **14. Ergebnisse der Arbeit**

Es wird versucht, die Lösungsansätze aus Kap. 13 zusammenzufassen und in Verknüpfung mit den angestrebten Zielen aus Kap. "10.3.2 - Operative Zielsetzung" zu bringen. Die Zielerfüllung wird einerseits für die untersuchten Softwareprodukte und andererseits im Kontext des Geoland-Projekts dargestellt.

### *14.1. Datenhaltung in Oracle Locator*

Zusammenfassend kann festgestellt werden, dass sich Oracle-Locator sehr gut zur Vorhaltung von Vektordaten in einem OGC Simple Feature Datenmodell eignet. In der Umsetzung wurden für folgende Teilaufgabenstellungen Lösungswege aufgezeigt:

- Datenimport nach Locator, vgl. Kap. 13.1.1
- Prüfung der Möglichkeiten, Locator-Datenquellen optimal für Web-Mapping aufzubereiten, vgl. Kap. 13.1.2
- Optimierung der Datenhaltung im Hinblick auf die Bereitstellung von WFS, vgl. Kap. 13.1.4
- Prüfung von Geometrischer-Funktionen, vgl. Kap. 13.1.3

Obwohl Locator überwiegend zur Vorhaltung von Vektordaten eingesetzt wird, ist auch eine Betrachtung der SFS Funktionen, vgl. Kap. 11.5.1 wichtig. Das OGC definiert als SFS-Funktionen topologischer Prädikate wie z.B. OVERLAP, TOUCH, MEET und geometrische Funktionen wie z.B. UNION, INTERSECT, BUFFER. Diese Funktionen können mittels SQL-Anfrage direkt an die Datenbank gerichtet werden. Diese räumlichen Funktionen erweitern auch die Möglichkeiten der Datenmodellierung. So können in einem Simple Feature Datenmodell auch räumliche Beziehungen wie "liegt innerhalb/außerhalb von" abgebildet werden. Die Ergebnisse können daher stellvertretend für jedes RDBMS gesehen werden, das die SFS unterstützt.

Christian Mairamhof Seite 85 1.12.2007 Die Grenzen des Einsatzes von Locator können nicht scharf gezogen werden. Im Vergleich zu professionellen Geo-Datenbanken wie z.B. Oracle Spatial oder auch PostGIS stehen in Locator nur einschränkte Möglichkeiten zur Indexierung oder

Cluster-Bildung von Geodaten zur Verfügung. Mit zunehmender Datenmenge müssen daher Performance-Nachteile in Kauf genommen werden.

Den größten importierten Einzeldatensatz stellt die so genannte Orientierungskarte, ein abgeleitetes kärntenweites Produkt der DKM-Nutzung mit 502.817 Polygonen und 15.873.948 Knoten dar. Der Client-Zugriff auf Datensätze dieser Größenordnung über UMN-MapServer bzw. OS Desktop-GIS ist mit guter Performance möglich (vgl. Kap. 13.2.5, 13.3.1).

Die Praxistests zu WFS aus Kap. 13.3.4 haben aufgezeigt, dass es vorteilhaft wäre, Generalisierungsprodukte datenbankseitig abzuleiten und vorzuhalten. Generalisierungsfilter, welche die topologische Eigenschaft von Polygonen berücksichtigt sind bis dato noch nicht in Oracle umgesetzt, vgl. [JANEČKA2006]. Hier wäre auf Seite der Datenbank eine Weiterentwicklung anzustreben.

# *14.2. UMN-MapServer als WMS/WFS Server*

Das OS-Produkt UMN-MapServer eignet sich in Verbindung mit Oracle Locator sehr gut zur Bereitstellung von WMS und WFS. Im Umsetzungsteil wurde versucht, für folgende Detailfragestellungen Lösungsansätze zu finden:

- Aufbau von UMN-Mapfiles, Werkzeuge und Informationsquellen, Kap. 13.2.1
- Locator Datenquellen einrichten und optimieren (Kap. 13.2.2, 13.2.3)
- Erforderliche Mapfile-Paramter bei der Umsetzung von WMS, vgl. Kap.13.2.5
- Kartographische Aufbereitung von WMS und Tests zu SLD, vgl. 13.2.4, 13.2.6
- Erforderliche Mapfile-Paramter bei der Umsetzung von WFS, vgl. Kap. 13.2.7
- Die Organisation des Raumbezuges in WMS und WFS unter Berücksichtigung der Datumstransformation, Kap. 13.2.8

Eine Recherche der Werkzeuge zum Aufbau der UMN-Mapfiles hat gezeigt, dass bis dato kein Werkzeug vorliegt, das die bestehenden Geoland-AXL-Dienste vollinhaltlich nach UMN überführen kann. Es wurde deshalb der Weg gewählt, auf bestehende Mapfiles aufzubauen und diese Layer für Layer zu erweitern. In den Kapiteln 13.2.1 -

Christian Mairamhof Seite 86 1.12.2007

13.2.8 wird daher auf zahlreiche informative Quellen mit Bezug zur Aufgabenstellung verwiesen.

Die Wahl einer Geo-Datenbank als Datenquelle hat den Vorteil, dass der UMN-MapServer bereits im DATA-Objekt, eine zielgerichtete Anfrage nach Geo-Daten in Form eines SQL SELECT Statements richten kann. Dieses SQL-SELECT muss als Ergebnis eine gültige Geometrie zurückliefern, wobei Unterabfragen (SUB-QUERIES) möglich sind, vgl. Kap. 13.2.3. Ein stabiler Betrieb von UMN-MapServer in Verbindung mit Geo-Datenbanken ist nur dann möglich, wenn Connection-Pooling unterstützt wird. Das bedeutet, dass die Verbindungen auf die Datenbank mehrfach verwendet werden können und nicht nach jedem Aufruf geschlossen werden. UMN-MapServer sieht dafür den erforderlichen Mapfile-Parameter CLOSE\_CONNECTION=DEFER vor, der in der Umsetzung zu berücksichtigen ist, vgl. Kap. 13.2.2.

Die Bereitstellung von WMS und WFS mit UMN-MapServer hängt primär mit der Definition von METADATA-Objekten im Mapfile zusammen. Dabei können die erforderlichen METADATA-Objekte für WMS und WFS in einem Mapfile vorgehalten werden. Im Umsetzungsteil, Kap. 13.2.5 und 13.2.7 wird aufgezeigt, welche METADATA-Objete an welchen Teil des Mapfiles ansetzten. Die Umsetzung von WFS mit Oracle Datenhaltung erfordert die Angabe eines eindeutigen numerischen Datenfeldes, z.B. GML\_ID. Dieses Datenfeld wird als Teil des DATA-Objekts "USING UNIQUE GML\_ID" benötigt, vgl. Kap. 13.2.2. Dieses Datenfeld wird auch zur Definition des METADATA-Objekts GML\_FEATUREID herangezogen.

In Verbindung mit WMS wurde auch der Einsatz von SLD-Dokumenten getestet. Am dargestellten Beispiel, in Kap. 13.2.6 wird der Einsatz von Filtermechanismen und veränderter Symbolgestaltung erfolgreich dargestellt. Im Anhang, Kap. 17 sind auch einige Beispiele von SLD dokumentiert, die mit dem PHP-Script "generateSLD" mit UMN-MapServer abgeleitet wurden.

Christian Mairamhof Seite 87 1.12.2007 Im Kap. 13.2.8 wurde dargestellt, wie der Raumbezug für WMS und WFS organisiert werden kann. Dabei ist es möglich, die Daten in ihren Gebrauchskoordinatensystem BMN-M31 zu belassen und eine lagerichtige Projektion der Daten nach WGS84 "on the fly" unter Berücksichtigung der Datumstransformation umzusetzen. Ein

Hauptunterschied zwischen WMS und WFS liegt darin, dass WMS beliebig viele und WFS nur eine Zielprojektion unterstützen kann. Bei der Prüfung der Lagegenauigkeit von WMS- und WFS-Diensten in freien OS-Desktop-GIS wie GVSIG, UDIG oder QGIS ist Vorsicht geboten, weil diese beim Wechsel des Projektionssystems clientseitig eine Umprojektion durchführen und keine Datumstransformation berücksichtigen. Zuverlässige Tests zur Lagegenauigkeit in abweichenden Projektionssystemen konnten nur über manuelle GetMap bzw. GetFeature-Aufrufe mit Übergabe des BBOX-Parameters nachvollzogen werden.

# *14.3. Ergebnisse im Geoland-Kontext*

Unter Berücksichtigung der Teilergebnisse aus Kap. 13 gelang eine vollständige Überführung des Geoland-Länder-Dienstes von Kärnten nach UMN-MapServer. Das Ergebnis ist ein so genanntes UMN-MapTemplate zum Betrieb von WMS- und WFS Geoland-Länder-Diensten.

Das UMN-MapTemplate liegt digital vor, vgl. Kap. 17.2 und besteht aus:

- Einem Geoland-Mapfile
- Einem Geoland-Symbolfile
- Einer Font-Datei,

Das erstellte UMN-Service wurde zahlreichen Tests unterzogen, wobei die Prüfung von WMS und WFS im Mittelpunkt stand. Tests erfolgten einerseits in Desktop-GIS, vgl. Kap. 13.3.2 und 13.3.3, andererseits durch HTTP-Aufrufe, die von Hand abgesetzt wurden. Dabei sind im Anhang, Kap. 17 sowohl die HTTP-Aufrufe als auch die Verknüpfungen zu den Ergebnissen, die in digitaler Form vorliegen, dokumentiert. Dabei kann folgende Prüfmatrix einen Überblick der getesteten Fähigkeiten des Geoland-UMN-Dienstes geben, vgl. Tabelle 39.

| <b>WMS</b>       | <b>WFS</b>      | <b>SLD</b>  | <b>FILTER</b>                  | Desktop-      |
|------------------|-----------------|-------------|--------------------------------|---------------|
|                  |                 |             |                                | <b>GIS</b>    |
| GetCapabilities, | GetCapabilities | Polygon-    | WFS-GetFeature                 | <b>UDIG</b>   |
|                  |                 | Symbolizer, | mit BBOX-Filter,               | <b>GVSIG</b>  |
| GetMap,          | DescribeFeature |             |                                | <b>QGIS</b>   |
|                  | Type            |             | PropertyIsEqu   WFS-GetFeature | <b>ARCGIS</b> |
| GetFeatureInfo,  | GetFeature      | alTo-Filter | mit logischem Filter           |               |

**Tabelle 39: Getestete Fähigkeiten des Geoland-UMN-Dienstes** 

Aufbauend auf das erstellte Geoland-Mapfile erfolgten Tests zur Praxistauglichkeit von WFS. Werden z.B. alle Gemeindegrenzen von Kärnten im Original über WFS angefragt, erreicht das GML-Dokument eine Größe von ca. 4200KB. Wie in Kap. 13.3.4 dargestellt, kann durch die Anwendung von Generalisierungs-Operationen bereits mit geringen Weed-Toleranzen eine deutliche Datenreduktion erreicht werden. So kann bei einer Weed-Toleranz von 5m die Datenmenge der Gemeindegrenzen auf ca. 1600KB reduziert werden.

Es ist daher der geplante Einsatz von WFS im Geoland-Kontext genauer festzulegen. Wird z.B. WFS dazu benötigt, Feature-Abfragen durchzuführen und die Ergebnisse hervorzuheben (Feature Highlighting / Zoom auf selektiertes Objekt / Tooltips auf Objekte) ist es nicht erforderlich, die Geometrien in hoher Qualität an den Client zu übermitteln. Ist es jedoch vorgesehen, mit WFS Download-Dienste zu realisieren, sollen die über WFS übermittelten Daten ein Abbild der lokalen, mit unter rechtsverbindlichen Geo-Datensätze darstellen. Als Beispiel für einen rechtsverbindlichen Datensatz, können die Natura2000-Gebiete genannt werden, die vom Landtag beschlossen und grundstücksscharf abgegrenzt, vorgehalten werden.

Im Geoland-Kontext ist die Diskussion anzustreben, welche rechtsverbindlichen Daten in hoher Qualität vorgehalten werden müssen und welche Daten aus Sicht der Länder einem Generalisierungsprozess unterzogen werden können.

Christian Mairamhof Seite 89 1.12.2007 Betrachtet man Geoland-WFS-Dienste in einer räumlich verteilten Architektur, stellt sich die Frage nach harmonisierten Datenfeldern zwischen den Dienste-Anbietern und die Frage, wie es gelingt, in einem verteilten System die Eindeutigkeit der WFS-Geometrien sicherzustellen. UMN-MapServer stellt mit dem Parametern GML\_[IMTEM NAME]\_ALIAS in Kombination mit GML\_INCLUDE\_ITEMS die

Möglichkeit zur Verfügung, den Vorrat an benötigten Datenfeldern gezielt einzuschränken und durch Alias-Feldbezeichnungen zu ersetzten. Dadurch kann der Aufwand zur Harmonisierung von Feldbezeichnungen auf Seite der Service-Anbieter minimiert werden.

Die Möglichkeit, Alias-Feldbezeichnungen zu vergeben besteht auch in den METADATA-Tags von WMS. Harmonisierte Layer- und Feldbezeichnungen sind eine wesentliche Voraussetzung für den Einsatz von SLD in einer räumlich verteilten GDI wie Geoland. Die Grenzen des Einsatzes von zentral-vorgehaltenen SLD-Files wird dort gesehen, wo eine Harmonisierung auf Attribut-Ebene notwendig wird, wie z.B. bei Darstellung von klassifizierter Daten.

# **15. Ausblick**

Die Aufgabenbearbeitung hat aufgezeigt, dass bereits im Vorfeld von INSPIRE bzw. auch im Rahmen von Aktivitäten des ESDI sehr konkrete technische Konzepte im Bereich der Standardisierung (OGC) und Normierung (ISO, CEN, ÖNORM) ausgearbeitet wurden, welche die Grundlage für konkrete Software-Implementierungen darstellen. Eine solche Implementierung stellen die beiden untersuchten Softwareprodukte UMN-MapServer und Oracle Locator dar.

# *15.1. Organisatorische Aspekte*

Wie bereits in Kap. 14.3 zum Ausdruck gebracht, erschweren fehlende gemeinsame Datenmodelle die Weiterentwicklung bestehender GDI-Anwendungen wie auch jener von Geoland.

Christian Mairamhof Seite 90 1.12.2007 Der nötige Anstoß zur Umsetzung gemeinsamer Datenmodelle wird in der Umsetzung der INSPIRE-Richtlinie gesehen. INSPIRE definiert dabei konkrete Geo-Datensätze, vgl. [INSPIRE 2007, Anhang I-III] die von den Mitgliedsstaaten aufzubauen sind. Parallel dazu sind Drafting-Teams mit der Ausarbeitung von Vorschlägen für gemeinsame Datenmodelle beschäftigt. Dabei gelten für die Geo-Datensätzen aus den Anhängen I-III unterschiedliche zeitliche Vorgaben für die Implementierung.

Es wird auch die Frage aufgeworfen, ob es mit dem nötigen Rückenwind aus INSPIRE gelingt, die stark heterogenen Raumbezugssysteme in Europa zu vereinheitlichen.

# *15.2. Bedarf an technischer Weiterentwicklung*

Die durchgeführten Praxistests zu WFS zeigen auf, dass die übermittelten GML-Dokumente sehr rasch, sehr großes Datenvolumen erreichen können, vgl. 13.3.4. Hier zeigt sich der Bedarf für die Entwicklung eines komprimierten bzw. binären GML-Formats, um eine rasche Interaktion zwischen Client und Geo-Diensten zu ermöglichen.

Ein weiterer Lösungsansatz zur Reduktion der Datenmenge von GML-Dokumenten wird in der Generalisierung von Geo-Daten gesehen. Geo-Datenbanken stellen Funktionen bereit, Generalisierungsprodukte abzuleiten und über Regelwerke für die Aktualität abgeleiteter Produkte zu sorgen. Handlungsbedarf wird in der Entwicklung von Generalisierungsfiltern gesehen, welche die Topologie berücksichtigen.

# **16. Quellenverzeichnis**

[BEV2007]: Geobasisdaten / Produktkatalog / Koordinatensysteme / Produkt-Info, http://www.austrianmap.at/bevportal/Produkte/Produkte\_infos/koord\_main.html (1.12.2007)

[BRINKHOFF2005]: Brinkhoff, T., 2005, Geodatenbanksysteme in Theorie und Praxis, Wichmann Verlag

[CENTROPE2007]: Homepage des CENTROPE-Projekts, http://centrope.com (1.12.2007)

[DOU&PEU1973]: Douglas, D., Peucker, T.,1973, Algorithms for the reduction of the number of points required to represent a digitized line or its caricature, The Canadian Cartographer, Vol. 10, No. 2, December 1979

[EBERT2003]: Ebert, T., 2003, Geodatenverbund der Bundesländer - Eine GeoGovernmentinitiative der österreichischen Bundesländer, http://www.geoland.at/media/Geodatenverbund.pdf (1.12.2007)

[EPSG2007]: Homepage der European Petroleum Survey Group, Projektionsdefinition Version 6.13, www.epsg.org (1.12.2007)

[ESRI-DE2004]: ESRI, 2004, ArcGIS® Geodatabase, Topologie-Regeln,http://esrigermany.de/downloads/papers/TopologyRules\_themes.pdf (1.12.2007)

[ESRI-HELP2007]: ESRI, 2007, How Simplify Line (Data Management) works, ESRI's ArcGIS Desktop Help Site, http://webhelp.esri.com/arcgisdesktop/9.2/index.cfm?topicname=how\_simplify\_line\_(d

ata\_management)\_works (1.12.2007)

[ESRI-VC1 2007]: ESRI Virtual Campus Course: "Learning ArcIMS", http://training.esri.com (1.12.2007)

Christian Mairamhof Seite 92 1.12.2007

[ESRI-VC2 2007]: ESRI Virtual Campus Course: "Understanding Map Projections and Coordinate Systems", http://training.esri.com (1.12.2007)

[FLÜCKINGER2005]: Flückiger, U., 2005, TOP 2, Überblick, GIS-Interoperabilitätstagung ETH Zürich, 17.-18. März 2005, http://www.gis.ethz.ch/Interoperability2005/ (1.12.2007)

[FASCHING2005]: Fasching, G., 2005, Von der Militärgeographie zum Institut für Militärisches Geowesen, Österreichische Militärische Zeitschrift, Ausgabe 1/2005

[Flash8]: Kannengiesser, S., Kannengiesser, M., 2006, Flash 8 Powerworkshops, Addison-Weseley, ISBN 3827323401

[FME2007]: Homepage der SAFE-Software-Corporation, dem Entwickler der FME (Feature-Manipulation-Engine) Software, http://www.safe.com/index.php (1.12.2007)

[FORNEFELD 2004]: Fornefeld, M., Oefinger, P., Jaenicke, K., 2004, Nutzen von Geodateninfrastrukturen, MICUS Management Consulting GmbH

[GEOLAND2007]: Homepage des Geoland-Projekts, www.geoland.at (1.12.2007)

[GÖBEL2007]: Göbel, R., Almer, A., Blaschke, T., Lemoine, G., Wimmer, A., 2005, Towards an Integrated Concept for Geographical Information Systems in Disaster Management, Geo-Information for Disaster Management, Springer, Berlin; Auflage: 1

[GÜNTHER2006]: Günther, J., 2006, Trendstudie Open Source Software – Strukturwandel oder Strohfeuer?, Fraunhofer Institut für Arbeitswirtschaft und Organisation (IAO)

[GOOGLE2007]: Homepage von Google-Maps, http://maps.google.com (1.12.2007)

[HAKE2007]: Hake, G., Grünreich, D., Meng, L., 2002, Kartographie, Walter de Gruyter Lehrbuch, ISBN 3110164043

[HOFFMANN2005]: Hoffmann, K., 2005, Möglichkeiten und Grenzen der Konstruktion thematischer Internetkarten mit dem UMN MapServer, Diplomarbeit Humboldt-Universität zu Berlin

[HOWTO\_CARTO]: Freimuth, P., 2005, Construction of Cartographic Symbols, Map-Server-Online-Dokumentation, http://ms.gis.umn.edu/docs/howto/cartosymbols (1.12.2007)

[HOWTO\_FE]: Assefa, Y., McKenna, J., 2005, Filter Encoding (FE), Map-Server-Online-Dokumentation, http://mapserver.gis.umn.edu/docs/howto/filterencoding (1.12.2007)

[HOWTO\_SLD]: Assefa, Y., McKenna, J., 2005, Styled Layer Descriptors (SLD), Map-Server-Online-Dokumentation, http://mapserver.gis.umn.edu/docs/howto/sldhowto (1.12.2007)

[HOWTO\_ORG]: Van den Eijnden, B., 2005, Using Oracle Spatial Data with MapServer, Map-Server-Online-Dokumentation, http://mapserver.gis.umn.edu/docs/howto/oracle\_spatial\_howto (1.12.2007)

[HOWTO\_WFS]: Doyon, J., McKenna, J., 2005, WFS Servers with MapServer, Map-Server-Online-Dokumentation, http://mapserver.gis.umn.edu/docs/howto/wfs\_server (1.12.2007)

[HOWTO\_WMS]: Doyon, J., McKenna, J., 2005, WMS Servers with MapServer, Map-Server-Online-Dokumentation, http://mapserver.gis.umn.edu/docs/howto/wms\_server (1.12.2007)

[INSPIRE 2007]: INSPIRE, 2007, RICHTLINIE 2007/2/EG DES EUROPÄISCHEN PARLAMENTS UND DES RATES vom 14. März 2007 zur Schaffung einer Geodateninfrastruktur in der Europäischen Gemeinschaft (INSPIRE)

Christian Mairamhof Seite 94 1.12.2007 [JANEČKA2006]: Janecka, K., 2006, Modelling of geospatial features at the data model of cadastre level, Department of Mathematics, University of West Bohemia in Pilsen,

http://gis.vsb.cz/GISengl/Conferences/GIS\_Ova/GIS\_Ova\_2006/Proceedings/Referaty/j anecka.html (1.12.2007)

[KROPLA2005]: Kropla, B., 2005, Beginning MapServer – Open Source GIS Development, ISBN-13 (pbk): 978-1-59059-490-2

[LINKE1998]: Linke, W., 1998, Orientierung mit Karte, Kompaß, GPS: Grundwissen – Verfahren - Übungen, Busse Seewald, 9. Auflage

[MAIRAMHOF2007]: Mairamhof, C., 2007, Präsentation, "Aufbau einer OGC Mapping Infrastruktur für die Bundesländerinitiative Geoland.at", KAGIS Fortbildungstag vom 14. Juni 2007 Schloss Krastowitz, Klagenfurt, www.kagis.ktn.gv.at (1.12.2007)

[MAPFILE-REFERENCE]: McKenna, J., Doyon, J., Lime, S., 2005, Mapfile Reference, MapServer-Online-Dokumentation, http://mapserver.gis.umn.edu/docs/reference/mapfile (1.12.2007)

[MS4W2007]: Homepage von MapTools.org, http://www.maptools.org/ms4w/ (1.12.2007)

[MÜLLER2005]: Müller, W., 2005, Top 16, Interoperabilität - Nicht nur eine Frage der Technologie, GIS-Interoperabilitätstagung ETH Zürich, 17.-18. März 2005; http://www.gis.ethz.ch/Interoperability2005/ (1.12.2007)

[NEBERT2004]: Nebert, D., 2004, Developing Spatial Data Infrastructures, GSDI Cookbook, Version 2, http://www.gsdi.org/docs2004/Cookbook/cookbookV2.0.pdf (1.12.2007)

[OGC2007]: Homepage des OpenGeoConsortiums, http://www.opengeospatial.org (1.12.2007)

[OGC 01-068r3]: Web Map Service Implementation Specification, Version 1.1.1, 2002, Reference number of this document: OGC 01-068r3

Christian Mairamhof Seite 95 1.12.2007
[OGC 02-058]: OGC Web Feature Service Implementation Specification, Version: 1.0.0, 2002, Reference number of this document: OGC 02-058

[OGC 02-059]: OGC Filter Encoding Implementation Specification, Version: 1.0.0, 2001, Reference number of this document: OGC 02-059

[OGC 02-069]: OpenGIS® Geography Markup Language - (GML) Implementation Specification, 2002, Version 2.1.2, Reference number of this document: OGC 02-069

[OGC 02-070]: OGC Styled Layer Descriptor Implementation Specification, Version: 1.0.0, 2002, Reference number of this document: OGC 02-070

[OGC 05-126]: OpenGIS® Implementation Specification for Geographic information - Simple feature access - Part 1:Common architecture, Version 1.1.0, 2005, Reference number of this document: OGC 05-126

[OGC 05-134]: OpenGIS® Implementation Specification for Geographic information - Simple feature access - Part 2: SQL option,Version 1.1.0, 2005, Reference number of this document: OGC 05-134

[ORACLE B14255]: Oracle® Spatial User's Guide and Reference 10g Release 2 (10.2), Part Number: B14255 (Part I-III)

[SKYLAB2006]: Homepage des Skylab-Mobilesystems, Stand : 2006-10-17 http://www.skylab-mobilesystems.com/en/wms\_serverlist.html (1.12.2007)

[RUNDERTISCH2006]: Runder Tisch e.V., 2006, Trendanalyse des Runder Tisch GIS e.V. zur Intergeo 2006, 10. bis 12. Oktober in München

[TYLER2005]: Tyler, M.,2005, Web Mapping Illustrated, First Edition, O´Reilly Media Inc.

[UMN\_MAILLIST]: Mailing-List for MAPSERVER-USER http://lists.umn.edu/cgibin/wa?S1=mapserver-users (1.12.2007)

Christian Mairamhof Seite 96 1.12.2007

[WebGIS2004]: Praxishandbuch WebGIS mit Freier Software, 2004, in Kooperation von CCGIS und terrestris

[WEISER2005]: Weiser, A., 2005, Automatisierte Generierung von Styled Layer Descriptor-Dateien aus ESRI ArcGIS-Projekten zur Publikation mit OGC-konformen Mapservern, Diplomarbeit, Fachhochschule Mainz / i3 Mainz

[WIKI ERLANGEN2007]: Wikipedia Online-Bibliothek der UNI Erlangen, http://www.wi3.uni-erlangen.de/anwendungen/wiwiki/wiki/Prototyping (15.8.2007)

[WIKIPEDIA-DE2007]: deutsche Ausgabe der freien Enzyklopädie, http://de.wikipedia.org (1.12.2007)

# **17. Anhang**

Der Anhang dient der Dokumentation der Ergebnisse. Das erstellte Geoland-Map-Template (>2000 Zeilen) bzw. auch die Response-Ergebnisse aus WMS und WFS-Aufrufen würden den Umfang eines analogen Anhanges sprengen. Aus diesem Grund enthält der Anhang lediglich die Verknüpfungen zu den digitalen Dokumenten und zeigt die HTTP-Aufrufe, die zu den Ergebnissen geführt haben. Der Masterarbeit ist aus diesem Grund eine CD-ROM mit Ergebnisdaten beigelegt.

## *17.1. Geoland – ArcIMS-AXL*

Dokumentiert die Anforderungen, die auf Basis des bestehenden ESRI ArcIMS-Produktionssystems bestehen.

• /axl/geoland.axl (77 KB)

#### *17.2. Geoland – UMN-MapTemplate*

Dokumentiert die zentralen Ergebnisse der Überführung des bestehenden Geoland – AXL nach UMN-MapServer.

- /umn/geoland.map (35 Layerdefinitionen, 61 KB)
- /umn/symbset.sym (30 Symbole, 4 KB)
- $/\text{umn}/\text{fonts.fnt}$  (1 KB)

#### *17.3. Geoland – WMS-GetCapabilities*

Dokumentation der Ergebnisse des HTTP-Aufrufs,

http://172.21.18.36/cgibin/mapserv?map=/maps/umn/geoland.map&version=1.1.1&service=WMS&request=g etcapabilities

• /umn/wms\_get\_capabilities.xml (34 KB)

# *17.4. Geoland – WMS-GetFeatureInfo*

Wie in Kap. 13.2.5 ausgeführt, benötigt der WMS-GetFeatureInfo Aufruf ein HTML-Template, das die Ergebnisse des GetFeatureInfo-Requests statisch einbettet. Die Abb. Abbildung 28 zeigt den Aufruf und das Ergebnis des GetFeatureInfo-Requests.

•  $\text{/umn/query.html (1KB)}$ 

# *17.5. Geoland – WFS-GetCapabilities*

Dokumentation der Ergebnisse des HTTP-Aufrufs,

http://172.21.18.36/cgibin/mapserv.exe?map=C:/ms4w/Apache/htdocs/gem\_als/geoland.map&request=getcap abilities&version=1.0.0&service=WFS

• /umn/wfs get capabilities.xml  $(10 \text{ KB})$ 

## *17.6. Geoland – WFS-DescribeFeatureType*

Dokumentation der Ergebnisse des HTTP-Aufrufs:

http://172.21.18.36/cgi-

bin/mapserv.exe?map=C:/ms4w/Apache/htdocs/gem\_als/geoland.map&request=Descri beFeatureType&version=1.0.0&service=WFS

• /umn/wfs\_describe\_feature\_type.xml (18 KB)

#### *17.7. Geoland – WFS-GetFeature*

Es werden alle Gemeinde-Geometrien von Kärnten über WFS angefordert. Die Ergebnisse des Aufrufs finden in Kap. 13.3.4 Anwendung. Der METADATA-Parameter WFS\_MAXFEATURES wurde temporär auf n=200 gesetzt.

http://172.21.18.36/cgi-

bin/mapserv.exe?map=C:/ms4w/Apache/htdocs/gem\_als/geoland.map&request=getfeat ure&TYPENAME=Gemeinde&version=1.0.0&service=WFS

• /umn/wfs alle gem.xml  $(4201 \text{ KB})$ 

# *17.8. Geoland – WFS-GetFeature mit BBOX-Filter*

Aufruf zum Anfordern von GML-Geometrien (GetFeature) des Typename Orientierungskarte die in eine vordefinierte BBOX fallen. Der Aufruf beschreibt die Teststellung aus Kap. 13.2.8.

http://172.21.18.36/cgi-

bin/mapserv.exe?map=C:/ms4w/Apache/htdocs/gem\_als/geoland.map&request=getfeat ure&TYPENAME=Orientierungskarte&version=1.0.0&service=WFS&BBOX=14.305 833,46.639475,14.3061,46.639653&SRS=4326

• /umn/wfs get feature bbox.xml (23 KB)

#### *17.9. Geoland – WFS-GetFeature mit logischem Filter*

Aufruf zum Anfordern von GML-Geometrien (GetFeature) der Gemeinde, GEMNR=20611 (Irschen), mit dem logischen Filter PropertyIsLike:

http://172.21.18.36/cgi-

bin/mapserv.exe?map=C:/ms4w/Apache/htdocs/gem\_als/geoland.map&SERVICE=WF S&VERSION=1.0.0&REQUEST=getfeature&TYPENAME=Gemeinde&FILTER=<Fil ter><PropertyIsLike%20wildcard='\*'%20singleChar='.'%20escape='!'><PropertyName >GEMNR</PropertyName><Literal>20611</Literal></PropertyIsLike></Filter>

• /umn/wfs get feature logisch.xml  $(26 \text{ KB})$ 

#### *17.10. Geoland – SLD-Beispiele*

In Verbindung zur Abbildung 29 aus Kap. 13.2.6.

•  $/\text{umn/sld/wald.xml}$  (1 KB)

Die weiteren Beispiele basieren auf dem "generateSLD"-Script aus der MAPSERVER-Online-Dokumentation, vgl. [HOWTO\_SLD].

- $/\text{umn/sld/sld}$  export.php (1KB)
- /umn/sld/Bundesstrasse\_sld.xml ( 2 KB)
- /umn/sld/Waldentwicklungsplan\_sld.xml ( 2 KB)